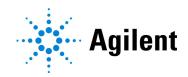

# SureSelect XT HS2 DNA System

Automated using Agilent NGS Bravo Option A

DNA Library Preparation, Pre-Capture Pooling (optional), and Target Enrichment for the Illumina Platform

# Protocol

### Version A0, March 2022

SureSelect platform manufactured with Agilent SurePrint technology. For Research Use Only. Not for use in diagnostic procedures.

# Notices

#### © Agilent Technologies, Inc. 2022

No part of this manual may be reproduced in any form or by any means (including electronic storage and retrieval or translation into a foreign language) without prior agreement and written consent from Agilent Technologies, Inc. as governed by United States and international copyright laws.

#### **Manual Part Number**

G9985-90020

#### **Edition**

Version A0, March 2022

Agilent Technologies, Inc. 5301 Stevens Creek Blvd Santa Clara, CA 95051 USA

#### Acknowledgment

Oligonucleotide sequences © 2006, 2008, and 2011 Illumina, Inc. All rights reserved. Only for use with the Illumina sequencer systems and associated assays.

#### **Technical Support**

#### For US and Canada

Call (800) 227-9770 (option 3,4,4) Or send an e-mail to: ngs.support@agilent.com

#### For all other regions

Agilent's world-wide Sales and Support Center contact details for your location can be obtained at www.agilent.com/en/contact-us/page.

#### Warranty

The material contained in this document is provided "as is," and is subject to being changed, without notice, in future editions. Further, to the maximum extent permitted by applicable law, Agilent disclaims all warranties, either express or implied, with regard to this manual and any information contained herein, including but not limited to the implied warranties of merchantability and fitness for a particular purpose. Agilent shall not be liable for errors or for incidental or consequential damages in connection with the furnishing, use, or performance of this document or of any information contained herein. Should Agilent and the user have a separate written agreement with warranty terms covering the material in this document that conflict with these terms, the warranty terms in the separate agreement shall control.

#### **Technology Licenses**

The hardware and/or software described in this document are furnished under a license and may be used or copied only in accordance with the terms of such license.

#### **Restricted Rights Legend**

U.S. Government Restricted Rights. Software and technical data rights granted to the federal government include only those rights customarily provided to end user customers. Agilent provides this customary commercial license in Software and technical data pursuant to FAR 12.211 (Technical Data) and 12.212 (Computer Software) and, for the Department of Defense, DFARS 252.227-7015 (Technical Data -Commercial Items) and DFARS 227.7202-3 (Rights in Commercial Computer Software or Computer Software Documentation).

#### **Notice to Purchaser**

This product is provided under an agreement between Bio-Rad Laboratories and Agilent Technologies Inc., and the manufacture, use, sale or import of this product is subject to U.S. Pat. No. 6,627,424 and EP Pat. No.1 283 875 81, owned by Bio-Rad Laboratories, Inc. Purchase of this product conveys to the buyer the non-transferable right to use the purchased amount of the product and components of the product in PCR (but not including real-time PCR) in the Research Field (including all Applied Research Fields, including but not limited to forensics, animal testing, and food testing) and in real-time PCR in the Diagnostics and Prognostics Fields. No rights are granted for use of this product for real-time PCR in the Research Field, including all Applied Research Fields (including but not limited to forensics, animal testing and food testing).

### **Safety Notices**

### CAUTION

A **CAUTION** notice denotes a hazard. It calls attention to an operating procedure, practice, or the like that, if not correctly performed or adhered to, could result in damage to the product or loss of important data. Do not proceed beyond a **CAUTION** notice until the indicated conditions are fully understood and met.

### WARNING

A WARNING notice denotes a hazard. It calls attention to an operating procedure, practice, or the like that, if not correctly performed or adhered to, could result in personal injury or death. Do not proceed beyond a WARNING notice until the indicated conditions are fully understood and met.

# In this Guide...

This guide provides an optimized protocol for preparation of target-enriched Illumina paired-end multiplexed sequencing libraries using SureSelect XT HS2 Reagent Kits. Sample processing steps are automated using the Agilent NGS Bravo Option A.

#### 1 Before You Begin

This chapter contains information that you should read and understand before you start an experiment.

#### 2 Using the Agilent NGS Workstation for SureSelect Target Enrichment

This chapter contains an orientation to the Agilent NGS Workstation, an overview of workflow, and considerations for designing experiments for automated processing.

#### 4 Sample Preparation

This chapter describes the steps to prepare indexed, molecular-barcoded gDNA sequencing libraries for target enrichment.

#### 5 Hybridization

This chapter describes the steps to hybridize and capture the prepared DNA library using a SureSelect or ClearSeq Probe Capture Library.

#### 6 Post-Capture Sample Processing for Multiplexed Sequencing

This chapter describes the steps for post-capture amplification and sequencing sample preparation guidelines.

#### 7 Appendix: Using FFPE-derived DNA Samples

This chapter describes the protocol modifications for gDNA isolated from FFPE samples.

#### 8 Reference

This chapter contains reference information, including kit contents, index sequences, and a troubleshooting guide.

### 1 Before You Begin

Procedural Notes 10 Safety Notes 10 Materials Required 11

Optional Materials 17

#### 2 Using the Agilent NGS Bravo Option A for SureSelect Target Enrichment

About the NGS Bravo Option A 20 About the Bravo Platform 20 VWorks Automation Control Software 22

Overview of the SureSelect Target Enrichment Procedure27Workflow Modulations29Automation Protocols used in the Workflow30

Experimental Setup Considerations for Automated Runs 32
 Considerations for Placement of gDNA Samples in 96-well Plates for Automated Processing 33
 Considerations for Equipment Setup 33
 PCR Plate Type Considerations 34

#### 3 Preparation of AMPure XP Bead Plates

- Step 1. Prepare the bead plate to be used for library preparation 36
- Step 2. Prepare the bead plate to be used for Pre-Capture Purification 38
- Step 3. Prepare the bead plate to be used for concentration of pooled DNA (pre-capture pooling workflow only) **40**
- Step 4. Prepare the bead plate to be used for Post-Capture Purification 42

#### 4 Sample Preparation

Step 1. Prepare and analyze quality of genomic DNA samples 46
Preparation of high-quality gDNA from fresh biological samples 46
Preparation and qualification of gDNA from FFPE samples 46
Step 2. Fragment the DNA 48
Method 1: Prepare fragmented DNA by enzymatic fragmentation 48
Method 2. Prepare fragmented DNA by mechanical shearing 54

Step 3. Prepare adaptor-ligated libraries 57

Step 4. Purify adaptor-ligated DNA using AMPure XP beads 62

Step 5. Amplify adaptor-ligated libraries 64

- Step 6. Purify amplified DNA using AMPure XP beads **70**
- Step 7. Assess Library DNA quantity and quality 73

Option 1: Analysis using an Agilent 4200 TapeStation Instrument and D1000 ScreenTape **73** Option 2: Analysis using an equivalent platform (non-automated) **77** 

### 5 Hybridization

- Step 1. Prepare DNA for Hybridization 80
  - Option 1: Single-plex hybridization 80
  - Option 2: Multi-plex hybridization 83

Step 2. Hybridize the gDNA library or library pool and probe 93

- Step 3. Capture the hybridized DNA 103
- Step 4. Wash the captured DNA 107

### 6 Post-Capture Sample Processing for Multiplexed Sequencing

- Step 1. Amplify the captured libraries 112
- Step 2. Purify the amplified indexed libraries using AMPure XP beads **117**
- Step 3. Assess sequencing library DNA quantity and quality **119**

Option 1: Analysis using the Agilent 4200 TapeStation and High Sensitivity D1000 ScreenTape **119** Option 2: Analysis using an equivalent platform (non-automated) **124** 

Step 4. Pool samples for multiplexed sequencing (optional) 125

Step 5. Prepare sequencing samples 129

Step 6. Do the sequencing run and analyze the data 131
HiSeq/NextSeq/NovaSeq platform sequencing run setup guidelines 131
MiSeq platform sequencing run setup guidelines 132
Set up a custom Sample Sheet: 132
Editing the Sample Sheet to include SureSelect XT HS2 dual indexes 133

Sequence analysis resources 135

### 7 Appendix: Using FFPE-derived DNA Samples

Protocol modifications for FFPE Samples 138 Methods for FFPE Sample Qualification 139 Sequencing Output Recommendations for FFPE Samples 140

### 8 Reference

Kit Contents 142

SureSelect XT HS2 Index Primer Pair Information 144

Index Primer Pair Plate Maps 152

Quick Reference Tables for Master Mixes and Source Plates 154

Quick Reference Tables for Other Reagent Volumes **160** 

Troubleshooting Guide 161

SureSelect XT HS2 DNA System Protocol

# 1 Before You Begin

Procedural Notes10Safety Notes10Materials Required11Optional Materials17

Make sure you have the most current protocol. Go to **www.agilent.com** and search for G9985-90020.

Make sure you read and understand the information in this chapter and have the necessary equipment and reagents listed before you start an experiment.

NOTE

This protocol describes automated DNA sample processing for SureSelect XT HS2 Target Enrichment using the Agilent NGS Bravo Option A.

For automated sample processing procedures using Agilent NGS Workstation Option B, see publication G9985-90010.

For non-automated sample processing procedures, see publication G9983-90000 (for post-capture pooling workflow) or G9985-90000 (for pre-capture pooling workflow).

NOTE

Agilent guarantees performance and provides technical support for the SureSelect reagents required for this workflow only when used as directed in this Protocol.

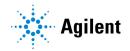

# **Procedural Notes**

- Certain protocol steps require the rapid transfer of sample plates between the Bravo deck and a thermal cycler. Locate your thermal cycler in close proximity to the Agilent NGS Bravo to allow rapid and efficient plate transfer.
- If your thermal cycler is compatible with the use of compression pads, add a compression pad whenever you load a plate that was sealed with the PlateLoc thermal microplate sealer. The pad improves contact between the plate and the heated lid of the thermal cycler.
- Use best-practices to prevent PCR product contamination of samples throughout the workflow:
  - 1 Assign separate pre-PCR and post-PCR work areas and use dedicated supplies and reagents in each area. In particular, never use materials designated to post-PCR work for pre-PCR segments of the workflow. Always use dedicated pre-PCR pipettors with nuclease-free aerosol-resistant tips to pipette dedicated pre-PCR solutions.
  - **2** Maintain clean work areas. Clean pre-PCR surfaces that pose the highest risk of contamination daily using a 10% bleach solution.
  - **3** Wear powder-free gloves. Use good laboratory hygiene, including changing gloves after contact with any potentially-contaminated surfaces.
- In general, follow Biosafety Level 1 (BSL1) safety rules.
- Possible stopping points, where samples may be stored at -20°C, are marked in the protocol. Do not subject the samples to multiple freeze/thaw cycles.

# **Safety Notes**

### CAUTION

Wear appropriate personal protective equipment (PPE) when working in the laboratory.

# **Materials Required**

Materials required to complete the SureSelect XT HS2 automation protocol will vary based on the following considerations:

- DNA sample type: high-quality gDNA derived from fresh samples vs. FFPE-derived gDNA samples
- DNA fragmentation method used in workflow: enzymatic fragmentation vs. mechanical (Covaris-mediated) shearing
- Pooling of DNA libraries for multiplexed sequencing: Pre-capture pooling vs. post-capture pooling

To determine the materials required for your unique needs, refer to the tables provided in this chapter.

- See Table 1 and Table 2 for the reagents and equipment required for all sample types and workflows.
- See Table 3 for the SureSelect XT HS2 DNA Reagent Kits. The table includes kits that are suitable for workflows with pre-capture pooling of DNA libraries and kits suitable for workflows with post-capture pooling of DNA libraries.
- See **Table 4** for compatible probes. The table distinguishes between probes suitable for workflows with pre-capture pooling of DNA libraries and probes suitable for workflows with post-capture pooling of DNA libraries.
- See Table 5 for additional materials needed to complete the protocols using the selected DNA sample type and fragmentation method.
- See Table 6 for a list of optional materials.

#### Table 1 Required Reagents--All Sample and Workflow Types

| Description                                                | Vendor and part number                                |
|------------------------------------------------------------|-------------------------------------------------------|
| AMPure XP Kit*                                             | Beckman Coulter Genomics                              |
| 60 mL                                                      | p/n A63881                                            |
| 450 mL                                                     | p/n A63882                                            |
| Dynabeads MyOne Streptavidin T1*                           | Thermo Fisher Scientific                              |
| 10 mL                                                      | p/n 65602                                             |
| 50 mL                                                      | p/n 65604D                                            |
| 1X Low TE Buffer (10 mM Tris-HCl, pH 7.5-8.0, 0.1 mM EDTA) | Thermo Fisher Scientific p/n 12090-015, or equivalent |
| 100% Ethanol (Ethyl Alcohol, 200 proof)                    | Millipore p/n EX0276                                  |
| Qubit BR dsDNA Assay Kit                                   | Thermo Fisher Scientific                              |
| 100 assays                                                 | p/n Q32850                                            |
| 500 assays                                                 | p/n Q32853                                            |
| Nuclease-free Water (not DEPC-treated)                     | Thermo Fisher Scientific p/n AM9930                   |

\* Separate purchase **not** required when using the SureSelect XT HS2 DNA Reagent Kits that include SureSelect DNA AMPure XP Beads and SureSelect Streptavidin Beads (Agilent p/n G9984A, G9984B, G9984C, or G9984D).

# Table 2 Required Equipment--All Sample and Workflow Types

| Description                                                                                                    | Vendor and Part Number                                                                                                    |  |  |
|----------------------------------------------------------------------------------------------------|----------------------------------------------------------------------------------------------------|--|--|
| Agilent NGS Bravo Option A<br>Contact Agilent Automation Solutions for more<br>information: Customerservice.automation@agilent.com                                         | Agilent p/n G5573AA (VWorks software version 13.1.0.1366)                                                                                                    |  |  |
| Agilent PlateLoc Thermal Microplate Sealer                                                                                                    | Agilent p/n G5585HA or G5585BA                                                                                                    |  |  |
| Robotic Pipetting Tips (Sterile, Filtered, 250 $\mu$ L)                                                                                                    | Agilent p/n 19477-022                                                                                                    |  |  |
| Thermal cycler and accessories (including compression pads, if compatible)                                                                                                 | Various suppliers<br>Important: Not all PCR plate types are supported for use in the<br>VWorks automation protocols for the Agilent NGS Bravo. Select a<br>thermal cycler that is compatible with one of the supported PCR<br>plate types. See supported plate types in the listing below.                                                                                                    |  |  |
| PCR plates compatible with the Agilent NGS Bravo and associated VWorks automation protocols                                                                                | <ul> <li>Only the following PCR plates are supported:</li> <li>96 ABI PCR half-skirted plates (MicroAmp Optical plates), Thermore Fisher Scientific p/n N8010560</li> <li>96 Agilent semi-skirted PCR plate, Agilent p/n 401334</li> <li>96 Eppendorf Twin.tec half-skirted PCR plates, Eppendorf p/n 951020303</li> <li>96 Eppendorf Twin.tec PCR plates (full-skirted), Eppendorf p/n 951020401 or 951020619</li> <li>96 Armadillo PCR plates (full-skirted), Thermo Fisher Scientific p/n AB2396</li> </ul> |  |  |
| Eppendorf twin.tec full-skirted 96-well PCR plates, or<br>Armadillo PCR plates, 96-wells (full-skirted)                                                                    | Eppendorf p/n 951020401 or 951020619<br>Thermo Fisher Scientific p/n AB2396                                                                                                    |  |  |
| Agilent Reservoirs, Single cavity, 96 pyramids base<br>geometry, 19 mm height<br>– used when Bravo setup calls for <b>Agilent Shallow Well</b><br><b>Reservoir</b>         | Agilent p/n 201254-100                                                                                                    |  |  |
| Agilent Reservoirs, Single cavity, 96 pyramids base<br>geometry, 44mm height<br>– used when Bravo setup calls for <b>Agilent Deep Well</b><br><b>Reservoir</b>             | Agilent p/n 201244-100                                                                                                    |  |  |
| Agilent Storage/Reaction Microplates, 96 wells,<br>1 mL/round well<br>– used when Bravo setup calls for <b>Agilent DeepWell</b><br><b>Plate</b> or <b>Agilent DW Plate</b> | Agilent p/n 203426-100                                                                                                    |  |  |
| Agilent Storage/Reaction Microplates, 96 wells,<br>2 mL/square well<br>– used when Bravo setup calls for <b>Waste Plate (Agilent<br/>2 mL Square Well)</b>                 | Agilent p/n 201240-100                                                                                                    |  |  |
| Nucleic acid surface decontamination wipes                                                                                                    | DNA Away Surface Decontaminant Wipes, Thermo Scientific p/n<br>7008, or equivalent                                                                                                    |  |  |
| Qubit Fluorometer                                                                                                    | Thermo Fisher Scientific p/n Q33238                                                                                                    |  |  |
| Qubit Assay Tubes                                                                                                    | Thermo Fisher Scientific p/n Q32856                                                                                                    |  |  |
| DNA LoBind Tubes, 1.5-mL PCR clean, 250 pieces                                                                                                    | Eppendorf p/n 022431021 or equivalent                                                                                                    |  |  |
| Vicrocentrifuge                                                                                                    | Eppendorf microcentrifuge, model 5417C or equivalent                                                                                                    |  |  |
| Plate centrifuge                                                                                                    | Labnet International MPS1000 Mini Plate Spinner, p/n C1000 or<br>equivalent                                                                                                    |  |  |
| Magnetic separator                                                                                                    | DynaMag-50 magnet, Thermo Fisher Scientific p/n 123-02D or equivalent                                                                                                    |  |  |

Table 2 Required Equipment--All Sample and Workflow Types (continued)

| Description                                                                                                    | /endor and Part Number                                                                                                    |  |
|----------------------------------------------------------------------------------------------------|----------------------------------------------------------------------------------------------------|--|
| Multichannel pipette                                                                                                    | Rainin Pipet-Lite Multi Pipette or equivalent                                                                                                    |  |
| Single channel pipettes (10-, 20-, 200-, and 1000-µL capacity)                                                                                                    | Rainin Pipet-Lite Pipettes or equivalent                                                                                                    |  |
| Sterile, nuclease-free aerosol barrier pipette tips                                                                                                    | general laboratory supplier                                                                                                    |  |
| Vortex mixer                                                                                                    | general laboratory supplier                                                                                                    |  |
| Ice bucket                                                                                                    | general laboratory supplier                                                                                                    |  |
| Powder-free gloves                                                                                                    | general laboratory supplier                                                                                                    |  |
| DNA Analysis Platform and Consumables <sup>*</sup><br>Agilent 2100 Bioanalyzer Instrument<br>Agilent 2100 Expert SW Laptop Bundle (optional)<br>DNA 1000 Kit<br>High Sensitivity DNA Kit<br>OR<br>Agilent 4200 TapeStation <sup>†</sup><br>96-well sample plates<br>96-well plate foil seals<br>8-well tube strips<br>8-well tube strip caps<br>D1000 ScreenTape<br>D1000 Reagents<br>D1000 Sample Buffer <sup>‡</sup><br>High Sensitivity D1000 ScreenTape<br>High Sensitivity D1000 Reagents<br>High Sensitivity D1000 Sample Buffer <sup>‡</sup> | Agilent p/n G2939BA<br>Agilent p/n G2953CA<br>Agilent p/n 5067-1504<br>Agilent p/n 5067-4626<br>Agilent p/n 5042-8502<br>Agilent p/n 5067-5154<br>Agilent p/n 401428<br>Agilent p/n 401425<br>Agilent p/n 5067-5582<br>Agilent p/n 5067-5583<br>Agilent p/n 5067-5584<br>Agilent p/n 5067-5585<br>Agilent p/n 5067-5585<br>Agilent p/n 5067-5603 |  |

\* DNA samples may also be analyzed using the Agilent 5200 Fragment Analyzer, p/n M5310AA, and associated NGS Fragment Kits (e.g., DNF-473-0500 and DNF-474-0500). Follow the assay instructions provided for each NGS Fragment Kit.

+ DNA samples may also be analyzed using the Agilent 4150 TapeStation, p/n G2992AA. ScreenTape devices plus their associated reagent kits, and the 8-well strip tubes and caps listed in this table are compatible with both platforms.

<sup>‡</sup> The additional TapeStation assay sample buffers, p/n 5067-5602 and 5067-5603, are required only when sample qualification is performed using VWorks automation protocols TS\_D1000 and TS\_HighSensitivity\_D1000.

#### Table 3 Agilent SureSelect XT HS2 DNA Reagent Kits

| Description                                                                                                    | Agilent Part Number                                                                                                    |
|----------------------------------------------------------------------------------------------------|----------------------------------------------------------------------------------------------------|
| For Pre-Capture Pooling                                                                                                    |                                                                                                    |
| SureSelect XT HS2 DNA Library Preparation Kit for ILM (Pre PCR),<br>96 Reactions                                                                                                    | G9985A (with Index Pairs 1–96)<br>G9985B (with Index Pairs 97–192)<br>G9985C (with Index Pairs 193–288)<br>G9985D (with Index Pairs 289–384) |
| <b>AND</b><br>SureSelect XT HS2 DNA Target Enrichment Kit (Post PCR), 12 Hybs <sup>*</sup>                                                                                                    | G9987A                                                                                                    |
| For Post-Capture Pooling                                                                                                    |                                                                                                    |
| SureSelect XT HS2 DNA Reagent Kit, 96 Reactions<br>contains reagents for library preparation and target enrichment                                                                                                    | G9983A (with Index Pairs 1–96)<br>G9983B (with Index Pairs 97–192)<br>G9983C (with Index Pairs 193–288)<br>G9983D (with Index Pairs 289–384) |
| OR                                                                                                    |                                                                                                    |
| SureSelect XT HS2 DNA Reagent Kit with AMPure XP/Streptavidin Beads, 96<br>Reactions<br>contains reagents for library preparation and target enrichment, and<br>includes the necessary AMPure XP and Streptavidin beads | G9984A (with Index Pairs 1–96)<br>G9984B (with Index Pairs 97–192)<br>G9984C (with Index Pairs 193–288)<br>G9984D (with Index Pairs 289–384) |

\* The 12-Hyb Target Enrichment Kit provides sufficient reagents for 12 hybridization reactions of pre-capture pooled samples, which corresponds to 1.5 columns (i.e., 12 wells) on a 96-well plate. The hybridization protocol cannot process partial columns. Purchase two 12-Hyb Target Enrichment Kits to run 3 full columns (i.e., 24 wells) of hybridization reactions. If your workflow calls for hybridization of 96 pooled samples, then purchase eight of the 12-Hyb Target Enrichment Kits. Pre-capture pooling of samples can use the configuration of either 8 samples/pool or 16 samples/pool.

| robe Capture Library       | Ordering Information                                                                |                                                                                                    |  |
|----------------------------|-------------------------------------------------------------------------------------|----------------------------------------------------------------------------------------------------|--|
| Custom Probes <sup>*</sup> |                                                                                     |                                                                                                    |  |
| For Pre-Capture Pooling    | SSEL PreCap Custom Tier1 1–499 kb (6 Hybs <sup>†</sup> or 30 Hybs <sup>‡</sup> )    | Please visit the SureDesign                                                                                          |  |
|                            | SSEL PreCap Custom Tier2 0.5 –2.9 Mb (6 Hybs <sup>†</sup> or 30 Hybs <sup>‡</sup> ) | <ul> <li>website to design Custom</li> <li>SureSelect probes and obtair</li> </ul>                                   |  |
|                            | SSEL PreCap Custom Tier3 3 –5.9 Mb (6 Hybs <sup>†</sup> or 30 Hybs <sup>‡</sup> )   | ordering information. Contac                                                                                         |  |
|                            | SSEL PreCap Custom Tier4 6 –11.9 Mb (6 Hybs <sup>†</sup> or 30 Hybs <sup>‡</sup> )  | the SureSelect support team<br>(see <b>page 2</b> ) or your local<br>representative if you need<br>assistance.       |  |
|                            | SSEL PreCap Custom Tier5 12–24 Mb (6 Hybs <sup>†</sup> or 30 Hybs <sup>‡</sup> )    |                                                                                                    |  |
| For Post-Capture Pooling   | SureSelect Custom Tier1 1–499 kb                                                    |                                                                                                    |  |
|                            | SureSelect Custom Tier2 0.5–2.9 Mb                                                  |                                                                                                    |  |
|                            | SureSelect Custom Tier3 3–5.9 Mb                                                    |                                                                                                    |  |
|                            | SureSelect Custom Tier4 6–11.9 Mb                                                   |                                                                                                    |  |
|                            | SureSelect Custom Tier5 12-24 Mb                                                    | _                                                                                                    |  |
| Pre-designed Probes        |                                                                                     |                                                                                                    |  |
| For Pre-Capture Pooling    | SureSelect XT HS PreCap Human All Exon V8 (12 Hybs)**                               | Agilent p/n 5191-6878                                                                                                |  |
|                            | SureSelect XT HS PreCap Human All Exon V8+UTR (12 Hybs)**                           | Agilent p/n 5191-7406                                                                                                |  |
|                            | SureSelect XT HS PreCap Human All Exon V8+NCV (12 Hybs)**                           | Agilent p/n 5191-7412                                                                                                |  |
|                            | SureSelect Pre-Capture Pooling Human All Exon V7 (12 Hybs)**                        | Agilent p/n 5191-5735                                                                                                |  |
|                            | SureSelect XT2 Clinical Research Exome V2 (12 Hybs)**                               | Agilent p/n 5190-9501                                                                                                |  |
|                            | SureSelect XT2 Mouse All Exon (12 Hybs)**                                           | Agilent p/n 5190-4682                                                                                                |  |
|                            | ClearSeq Inherited Disease XT2 (12 Hybs)**                                          |                                                                                                    |  |
|                            | ClearSeq Comprehensive Cancer XT2 (6 Hybs) <sup>†</sup>                             | Agilent p/n 5190-8018                                                                                                |  |
| For Post-Capture Pooling   | SureSelect XT HS Human All Exon V8                                                  | Agilent p/n 5191-6875                                                                                                |  |
|                            | SureSelect XT HS Human All Exon V8+UTR                                              | Agilent p/n 5191-7403                                                                                                |  |
|                            | SureSelect XT HS Human All Exon V8+NCV                                              | Agilent p/n 5191-7409                                                                                                |  |
|                            | SSel XT HS and XT Low Input Human All Exon V7, 96<br>Reactions                      | Agilent p/n 5191-4029                                                                                                |  |
|                            | SureSelect XT Clinical Research Exome V2, 96 Reactions                              | Agilent p/n 5190-9492                                                                                                |  |
|                            | SureSelect XT Mouse All Exon, 96 Reactions                                          | Agilent p/n 5190-4642                                                                                                |  |
|                            | ClearSeq Comprehensive Cancer XT, 96 Reactions                                      | Agilent p/n 5190-8012                                                                                                |  |
|                            | ClearSeq Inherited Disease XT, 96 Reactions                                         | Agilent p/n 5190-7519                                                                                                |  |
| Pre-designed Probes custo  | mized with additional Plus custom content                                           |                                                                                                    |  |
| For Pre-Capture Pooling    | SureSelect XT2 Clinical Research Exome V2 Plus 1 (12 Hybs)**                        | Please visit the SureDesign                                                                                          |  |
|                            | SureSelect XT2 Clinical Research Exome V2 Plus 2 (12 Hybs)**                        | website to design the                                                                                                |  |
|                            | ClearSeq Comprehensive Cancer Plus XT2 (6 Hybs) <sup>†</sup>                        | <ul> <li>customized Plus content and<br/>obtain ordering information.</li> </ul>                                     |  |
|                            | ClearSeq Inherited Disease Plus XT2 (12 Hybs)**                                     | Contact the SureSelect                                                                                               |  |
| For Post-Capture Pooling   | SSel XT HS and XT Low Input Human All Exon V7 Plus 1                                | <ul> <li>support team (see page 2) or</li> <li>your local representative if</li> <li>you need assistance.</li> </ul> |  |
|                            | SSel XT HS and XT Low Input Human All Exon V7 Plus 2                                |                                                                                                    |  |
|                            | SureSelect XT Clinical Research Exome V2 Plus 1                                     |                                                                                                    |  |
|                            | SureSelect XT Clinical Research Exome V2 Plus 2                                     |                                                                                                    |  |
|                            | ClearSeq Comprehensive Cancer Plus XT                                               |                                                                                                    |  |
|                            | ClearSeq Inherited Disease Plus XT                                                  | _                                                                                                    |  |

### Table 4 Compatible Probes based on Pooling Method

- \* Custom Probes designed August 2020 or later are produced using an updated manufacturing process; design-size Tier is shown on labeling for these products. Custom Probes designed and ordered prior to August 2020 may be reordered, with these probes produced using the legacy manufacturing process; design-size Tier is not shown on labeling for the legacy-process products. Custom Probes of both types use the same optimized target enrichment protocols detailed in this publication.
- + The 6-Hyb Probes support target enrichment for 96 samples pooled using the configuration recommended for the included designs of 16 samples/pool (for 6 hybs × 16 samples/hyb). Contains enough reagent for 6 hybridization reactions using the run setup on **page 96**. The hybridization protocol can only process columns in which all 8 wells contain a hybridization reaction. In order to have enough reagent to run 3 full columns (i.e., 24 wells), you must purchase 4 units of the 6-Hyb Probe.
- ‡ The 30-Hyb Probes support target enrichment for 480 samples pooled using the configuration recommended for the included designs of 16 samples/pool (for 30 hybs × 16 samples/hyb). Contains enough reagent for 30 hybridization reactions using the run setup on page 96. The hybridization protocol can only process columns in which all 8 wells contain a hybridization reaction.
- \*\* The 12-Hyb Probes support target enrichment for 96 samples pooled using the configuration recommended for the included designs of 8 samples/pool (for 12 hybs × 8 samples/hyb). Contains enough reagent for 6 hybridization reactions using the run setup on page 96. The hybridization protocol can only process columns in which all 8 wells contain a hybridization reaction. In order to have enough reagent to run 3 full columns (i.e., 24 wells), you must purchase 2 units of the 12-Hyb Probe.

Table 5 Additional Required Materials based on DNA Sample Type/Fragmentation Method

| Vendor and Part Number                                                           |
|----------------------------------------------------------------------------------|
| or FFPE DNA sample preparation)                                                  |
| Qiagen<br>p/n 51304<br>p/n 51306                                                 |
| n-quality DNA sample preparation)                                                |
| Qiagen p/n 56404                                                                 |
| Qiagen p/n 19093                                                                 |
| Agilent<br>p/n G9700A<br>p/n G9700B<br>Agilent<br>p/n 5067-5365<br>p/n 5067-5366 |
| for workflows with mechanical shearing)                                          |
| Agilent p/n 5191-6764                                                            |
| workflows with enzymatic fragmentation)                                          |
| Covaris model E220                                                               |
| Covaris p/n 520078                                                               |
|                                                                                  |

# **Optional Materials**

| Description                                         | Vendor and part number       |
|-----------------------------------------------------|------------------------------|
| High-quality gDNA purification system, for example: |                              |
| QIAamp DNA Mini Kit                                 | Qiagen                       |
| 50 Samples                                          | p/n 51304                    |
| 250 Samples                                         | p/n 51306                    |
| Tween 20                                            | Sigma-Aldrich p/n P9416-50ML |

### Table 6 Supplier Information for Optional Materials

2

# Using the Agilent NGS Bravo Option A for SureSelect Target Enrichment

About the NGS Bravo Option A 20 Overview of the SureSelect Target Enrichment Procedure 27 Experimental Setup Considerations for Automated Runs 32

This chapter contains an orientation to the Agilent NGS Bravo Option A, an overview of the SureSelect XT HS2 target enrichment protocol, and considerations for designing SureSelect XT HS2 experiments for automated processing using the Agilent NGS Bravo Option A.

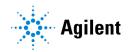

# About the NGS Bravo Option A

# CAUTION

Before you begin, make sure that you have read and understand operating, maintenance and safety instructions for using the Bravo platform and additional devices and software. Refer to the user guides listed in **Table 7**.

Review the user guides listed in **Table 7** (available at Agilent.com) to become familiar with the general features and operation of the automation components. Instructions for using the Bravo platform and other automation components in the SureSelect XT HS2Target Enrichment workflow are detailed in this user guide.

| Table 7 | Agilent NGS Bravo User Guide reference information |
|---------|----------------------------------------------------|
|---------|----------------------------------------------------|

| Device                                   | User Guide part number               |
|------------------------------------------|--------------------------------------|
| Bravo Platform                           | SD-V1000376 (previously G5562-90000) |
| VWorks Software<br>(version 13.1.0.1366) | G5415-90068                          |
| PlateLoc Thermal Microplate Sealer       | G5585-90010                          |

# About the Bravo Platform

The Bravo platform is a versatile liquid handler with a nine plate-location platform deck, suitable for handling 96-well, 384-well, and 1536-well plates. The Bravo platform is controlled by the VWorks Automation Control software. Fitted with a choice of three interchangeable disposable-tip pipette heads, it accurately dispenses fluids from  $0.3 \,\mu$ L to  $250 \,\mu$ L.

#### **Bravo Platform Deck**

The protocols in the following sections include instructions for placing plates and reagent reservoirs on specific Bravo deck locations. Use **Figure 1** to familiarize yourself with the location numbering convention on the Bravo platform deck.

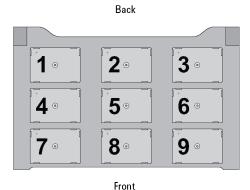

Figure 1 Bravo platform deck

#### Setting the Temperature of Bravo Deck Heat Blocks

Bravo deck positions 4 and 6 are equipped with Inheco heat blocks, used to incubate sample plates at defined temperatures during the run. Runs that include high- (85°C) or low- (4°C) temperature incubation steps may be expedited by pre-setting the temperature of the affected block before starting the run.

Bravo deck heat block temperatures may be changed using the Inheco Multi TEC Control device touchscreen as described in the steps below. See **Table 8** for designations of the heat block-containing Bravo deck positions on the Multi TEC control device.

Table 8 Inheco Multi TEC Control touchscreen designations

| Bravo Deck Position | Designation on Inheco Multi TEC Control Screen |  |
|---------------------|------------------------------------------------|--|
| 4                   | CPAC 2 1                                       |  |
| 6                   | CPAC 2 2                                       |  |

1 Using the arrow buttons, select the appropriate block (CPAC 2 block 1 or CPAC 2 block 2).

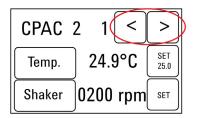

2 To set the temperature of the selected block, press the SET button.

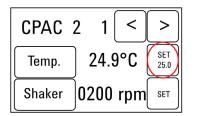

**3** Using the numeral pad, enter the desired temperature. The entered temperature appears in the top, left rectangle. Once the correct temperature is displayed, press the rectangle to enter the temperature.

| 085.0 °C – back |   |   | back |   |
|-----------------|---|---|------|---|
| 1               | 2 | 3 | 4    | 5 |
| 6               | 7 | 8 | 9    | 0 |

4 Press the Temp button until the new temperature is displayed on the SET button and until the Temp button is darkened, indicating that the selected heat block is heating or cooling to the new temperature setting. The current temperature of the block is indicated in the center of the display.

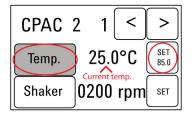

#### Setting the Temperature of Bravo Deck Position 9 Using the ThermoCube Device

Bravo deck position 9 is equipped with a ThermoCube thermoelectric temperature control system, used to incubate components at a defined temperature during the run. During protocols that require temperature control at position 9, you will be instructed to start and set the temperature of the ThermoCube device before starting the run.

ThermoCube temperature settings are modified using the control panel (LCD display screen and four input buttons) on the front panel of the device using the following steps.

- 1 Turn on the ThermoCube and wait for the LCD screen to display **TEMP**.
- 2 Press the UP or DOWN button to change SET TEMP 1 to the required set point.
- 3 Press the START button.

The ThermoCube then initiates temperature control of Bravo deck position 9 at the displayed set point.

# **VWorks Automation Control Software**

VWorks software, included with your Agilent NGS Bravo Option A, allows you to control the integrated devices using a PC. The Agilent NGS Bravo Option A is preloaded with VWorks software containing all of the necessary SureSelect system liquid handling protocols. General instructions for starting up the VWorks software and the included protocols is provided below. Each time a specific VWorks protocol is used in the SureSelect procedure, any settings required for that protocol are included in the relevant section of this manual.

#### NOTE

The instructions in this manual are compatible with VWorks software version 13.1.0.1366.

If you have questions about VWorks version compatibility, please contact service.automation@agilent.com.

#### Logging in to the VWorks software

- 1 Double-click the VWorks icon or the XT\_HS2\_ILM\_v.A1.0.2.VWForm shortcut on the Windows desktop to start the VWorks software.
- 2 If User Authentication dialog is not visible, click **Log in** on the VWorks window toolbar.
- **3** In the User Authentication dialog, type your VWorks user name and password, and click **OK**. (If no user account is set up, contact the administrator.)

#### Using the XT\_HS2\_ILM\_v.A1.0.2.VWForm to setup and start a run

Use the VWorks form XT\_HS2\_ILM\_v.A1.0.2.VWForm, shown below, to set up and start each SureSelect automation protocol.

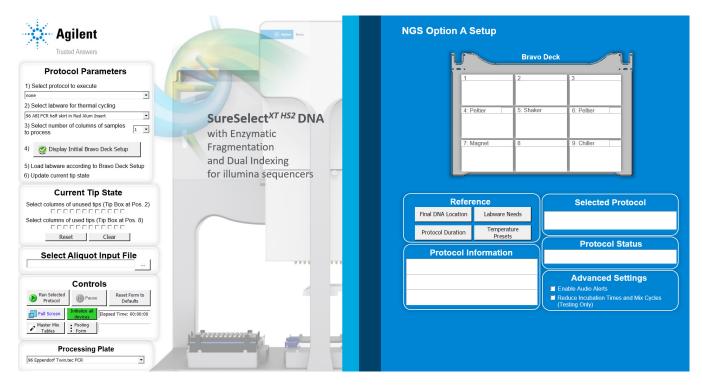

- 1 Open the form using the XT\_HS2\_ILM\_v.A1.0.2.VWForm shortcut on your desktop.
- 2 Verify that the **Processing Plate** selection is set to the correct plate type.

The processing plate is either a 96-well Eppendorf twin.tec plate (Eppendorf p/n 951020401 or 951020619) or a 96-well Armadillo plate (Thermo Fisher Scientific p/n AB2396).

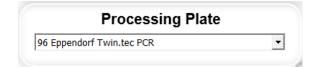

### CAUTION

Indicating the correct processing plate type that will be used in the assay is critical for accurate pipetting and to avoid damage to the Bravo instrument.

- **3** Use the drop-down menus on the form to select the appropriate SureSelect workflow step and other Parameters for the run.
- 4 Once all run parameters have been specified on the form, click **Display Initial Bravo Deck Setup**.

🥑 Display Initial Bravo Deck Setup

**5** The form will then display the NGS Bravo deck configuration needed for the specified run parameters.

Load the Bravo Deck with labware and reagents as specified in the **Bravo Deck** region of the form.

Review the temperature preset and in-run labware transfer information shown in the **Protocol Information** section of the form. Set the temperature of Bravo Deck positions as needed.

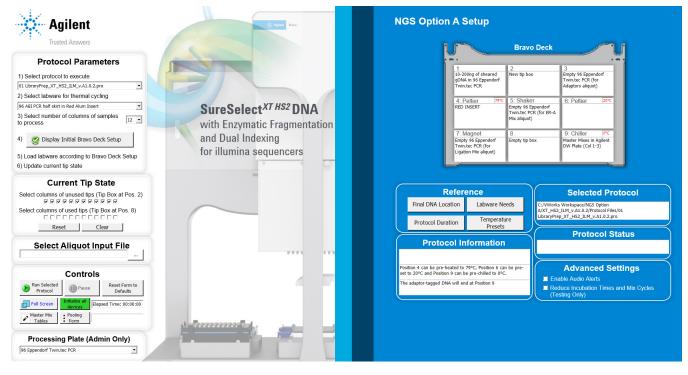

6 Verify that the **Current Tip State** indicator on the form (shown below) matches the configuration of unused tips in the tip box at Bravo Deck position 2.

For a fresh tip box, containing 12 columns of tips, all positions of the **Current Tip State** unused tip indicator (top portion, Box 2) should be selected, as shown below. Clicking **Reset** selects all columns for position 2.

| Current Tip State                                 |  |  |
|---------------------------------------------------|--|--|
| Select columns of unused tips (Tip Box at Pos. 2) |  |  |
| Select columns of used tips (Tip Box at Pos. 8)   |  |  |
| Reset Clear                                       |  |  |

Also verify that the used tip indicator (bottom portion, Box 8) matches the configuration of used tips in the tip box at Bravo Deck position 8.

For an empty tip box, all positions of the **Current Tip State** used tip indicator (bottom portion, Box 8) should be cleared, as shown above. Clicking **Reset** clears all columns for position 8.

#### NOTE

It is important that the **Current Tip State** indicator matches the configuration of tips present at Bravo Deck positions 2 and 8 when initiating the run. Tips that are inappropriately loaded onto the Bravo platform pipette head, or tips missing from the pipette head, will interfere with automated processing steps.

You can use partial tip boxes for NGS Bravo Option A automation protocols, as long as positions of available tips are accurately indicated during run setup.

7 After verifying that the NGS Bravo has been set up correctly, click **Run Selected Protocol**.

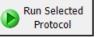

#### Error messages encountered at start of run

After starting the run, you may see the error messages displayed below. When encountered, make the indicated selections and proceed with the run. Encountering either or both of these error messages is not indicative of a problem with the NGS Bravo or your run setup.

1 If you encounter the G-axis error message shown below, select **Ignore and Continue, leaving** device in current state.

| Bravo - 1 Error                                                                                                    |
|----------------------------------------------------------------------------------------------------|
| There appears to be a plate present in, or in front of the gripper's plate presence sensor.<br>- Choose "Retry" to check the plate presence sensor again.<br>- Choose "Ignore" to continue to home the G axis.<br>Please note that any plate currently held by the gripper will be dropped.<br>- Choose "Abort" to cancel initialization. |
| <b>T</b>                                                                                                    |
| Diagnostics                                                                                                    |
| Retry                                                                                                    |
| Ignore and Continue, leaving device in current state                                                                                                    |
| Abort                                                                                                    |
| Add to Error Library                                                                                                    |

2 If you encounter the W-axis error message shown below, select **Retry**.

| Diagnostics                                                        | Please verify that it is safe t<br>aspirate/dispense axis). If t<br>may want to manually home<br>over a waste position,<br>- Choose "Retry" to continu<br>- Choose "Retry" to continu<br>- Choose "Ignore" to leave<br>- Choose "Abort" to cancel | here is flui<br>the W-axis<br>ue homing t<br>the W-axis | d in the tips you<br>in diagnostics<br>he W-axis.<br>unhomed. | 1  | 1 |
|--------------------------------------------------------------------|----------------------------------------------------------------------------------------------------|---------------------------------------------------------|---------------------------------------------------------------|----|---|
| Ignore and Continue, leaving device in current state <u>A</u> bort | Retry<br>Ignore and Continue, le                                                                                                    | aving devic                                             | e in current sta                                              | te |   |

#### Verifying the Simulation setting

VWorks software may be run in simulation mode, during which commands entered on screen are not completed by the NGS Bravo. If NGS Bravo devices do not respond when you start a run, verify the simulation mode status in VWorks using the following steps.

1 Verify that **Simulation is off** is displayed on the status indicator (accessible by clicking **View > Control Toolbar**).

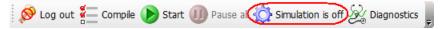

2 If the indicator displays **Simulation is on**, click the status indicator button to turn off the simulation mode.

If you cannot see the toolbar above the VWorks form, click the **Full Screen** button to exit full screen mode. If the toolbar is still not visible, right-click on the form and then select **Control Toolbar** from the menu.

# **Overview of the SureSelect Target Enrichment Procedure**

**Figure 2** summarizes the SureSelect XT HS2 library preparation and target enrichment workflow for DNA samples to be sequenced using the Illumina paired-read sequencing platform. For each sample to be sequenced, individual library preparations, hybridizations, and captures are performed.

Agilent offers four different plates of index pairs for use with the SureSelect XT HS2 DNA library preparation reagents to allow for multiplexed sequencing (refer to **"Index Primer Pair Plate Maps"** on page 152). Depending on the SureSelect XT HS2 DNA Reagent Kit(s) used in the protocol, you can pool samples for multiplexed sequencing either prior to hybridization with the Probe (i.e., pre-capture pooling) or after hybridization and subsequent PCR amplification of the captured libraries (i.e., post-capture pooling).

See **Table 10** for a summary of the VWorks protocols used during the workflow. Then, see **Preparation of AMPure XP Bead Plates**, **Sample Preparation**, **Hybridization**, and **Post-Capture Sample Processing for Multiplexed Sequencing** chapters for complete instructions for use of the VWorks protocols for sample processing.

The SureSelect XT HS2 DNA library preparation protocol is compatible with both high-quality gDNA prepared from fresh or fresh frozen samples and lower-quality DNA prepared from FFPE samples, using a DNA input range of 10 to 200 ng DNA.

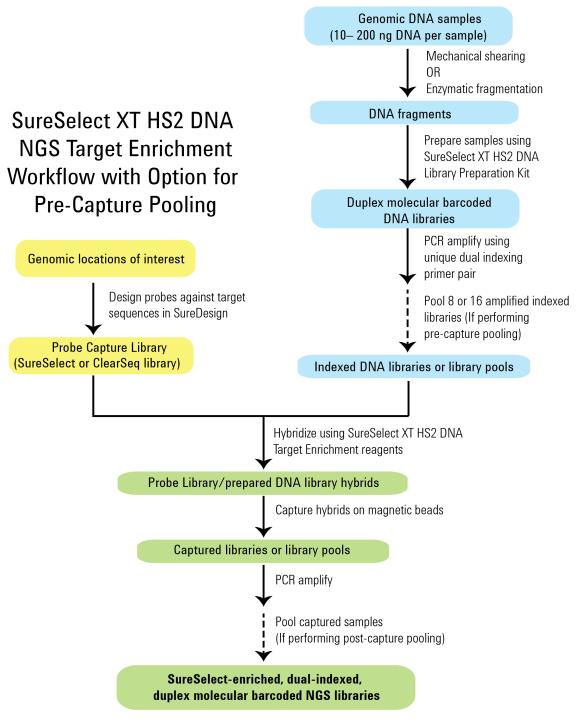

Figure 2 Overall sequencing sample preparation workflow.

# **Workflow Modulations**

The SureSelect XT HS2 DNA target enrichment workflow can be modulated for different applications as described below and summarized in **Table 9** on page 29.

**DNA Sample Integrity** Protocols are compatible with both high-quality gDNA prepared from fresh or fresh frozen samples and lower-quality DNA prepared from FFPE samples with minor protocol modifications.

**DNA Fragmentation Method** Automated Enzymatic Fragmentation protocols are provided to support enzymatic fragmentation with automated liquid handling steps (see **"Method 1: Prepare fragmented DNA by enzymatic fragmentation"** on page 48). Alternatively, DNA can be mechanically sheared using manual liquid handling steps without automation (see **"Method 2. Prepare fragmented DNA by mechanical shearing"** on page 54).

**Sample Pooling Options** The automated SureSelect XT HS2 DNA target enrichment workflow supports two different approaches for sample pooling, with each using different SureSelect XT HS2 DNA reagents.

- Pre-capture pooling Following PCR amplification of the indexed DNA libraries, pool either 8 or 16 of the libraries (depending on Probe design size) prior to hybridization with the Probe. Each library pool is then hybridized with the Probe.
- Post-capture pooling Following hybridization and subsequent PCR amplification of the captured libraries, pool multiple indexed libraries together prior to sequencing. The allowable number of libraries per pool is dependent on the output specifications of the sequencing platform and the amount of sequencing data required.

| Property                       | Options                             | Usage Notes                                                                                                    |
|--------------------------------|-------------------------------------|----------------------------------------------------------------------------------------------------|
| DNA Sample                     | Intact DNA                          | Use standard protocol with 10-200 ng input DNA                                                                                                    |
| Integrity                      | FFPE DNA                            | Qualify DNA before use in assay; see <b>"Protocol modifications for FFPE Samples"</b> on page 138 for summary of protocol modifications.                                                                                                    |
| DNA<br>Fragmentation<br>Method | Enzymatic<br>Fragmentation          | Use the Enzymatic Fragmentation automation protocols to perform enzymatic<br>fragmentation of DNA samples. The protocol 00a EnzFrag_XT_HS2_ILM executes<br>the liquid handling steps for the enzymatic fragmentation reactions. The protocol<br>00b EnzFrag_Dil_XT_HS2_ILM directs the dilution of the fragmented samples to the<br>concentration needed for library preparation.<br>Requires purchase of SureSelect Enzymatic Fragmentation Kit, 96 Reactions<br>Automation (Agilent p/n 5191-6764) |
|                                | Mechanical<br>(Covaris)<br>Shearing | Perform mechanical shearing on Covaris Sample Preparation System using manual<br>liquid handling (no automated protocol).<br>Requires purchase of Covaris Sample Preparation System and consumables (see<br><b>Table 5</b> , "Additional Required Materials based on DNA Sample Type/Fragmentation<br>Method," on page 16).                                                                                                    |
| Pooling<br>Strategy            | Pre-Capture<br>Pooling              | For library preparation, use a SureSelect XT HS2 DNA Library Preparation Kit that is compatible with pre-capture pooling (e.g., Agilent part numbers G9985A through G9985D). For target enrichment, use the SureSelect XT HS2 DNA Target Enrichment Kit (Post PCR). Refer to <b>Table 3</b> on page 14.                                                                                                    |
|                                | Post-Capture<br>Pooling             | Use one of the SureSelect XT HS2 DNA Reagent Kits compatible with post-capture pooling (Agilent part numbers G9983A through G9983D, or G9984A through G9984D). Kits include reagents for both library preparation and target enrichment. Refer to <b>Table 3</b> on page 14.                                                                                                    |

#### Table 9 Summary of workflow modulations supported by the automation protocols

# Automation Protocols used in the Workflow

| Workflow Step                                                                            | Substep                                                                                                    | VWorks Protocols Used for NGS Bravo<br>automation                                                 |
|------------------------------------------------------------------------------------------|----------------------------------------------------------------------------------------------------|---------------------------------------------------------------------------------------------------|
|                                                                                          | Aliquot AMPure XP beads for use in the Library Prep protocol                                                                                                    | AMPureXP_Aliquot_LibPrep                                                                          |
| AMPure XP Bead<br>Aliquoting                                                             | Aliquot AMPure XP beads for use in the Pre-Capture PCR purification protocol                                                                                               | AMPureXP_Aliquot_PreCap                                                                           |
|                                                                                          | Aliquot AMPure XP Beads for use in the Pre-Capture Pooling protocol for concentrating the DNA                                                                              | AMPureXP_Aliquot_Pooling                                                                          |
|                                                                                          | Aliquot AMPure XP Beads for use in the Post-Capture PCR purification protocol                                                                                              | AMPureXP_Aliquot_PostCap                                                                          |
| Enzymatic DNA                                                                            | Shear DNA samples using enzymatic fragmentation                                                                                                    | 00a EnzFrag_XT_HS2_ILM                                                                            |
| ragmentation*                                                                            | Dilute fragmented samples to appropriate concentration                                                                                                    | 00b EnzFrag_Dil_XT_HS2_ILM                                                                        |
|                                                                                          | Prepare duplex, molecular-barcoded DNA libraries                                                                                                    | 01 LibraryPrep_XT_HS2_ILM                                                                         |
| Library Preparation                                                                      | Purify DNA libraries using AMPure XP beads                                                                                                    | 02 Cleanup_LibPrep_XT_HS2_ILM                                                                     |
|                                                                                          | Amplify indexed DNA libraries with unique dual indexing primer pair                                                                                                    | 03 Pre-CapPCR_XT_HS2_ILM                                                                          |
|                                                                                          | Purify indexed DNA libraries using AMPure XP beads using<br>an elution volume suitable for <b>single-plexed</b> hybridization<br>(i.e., the post-capture pooling workflow) | 04a Cleanup_Pre-CapPCR_SP_XT_HS2_ILM                                                              |
|                                                                                          | Purify indexed DNA libraries using AMPure XP beads using<br>an elution volume suitable for <b>multi-plexed</b> hybridization<br>(i.e., the pre-capture pooling workflow)   | 04b Cleanup_Pre-CapPCR_MP_XT_HS2_ILM                                                              |
|                                                                                          | Analyze indexed DNA libraries using Agilent TapeStation platform                                                                                                    | 05 TS_D1000                                                                                       |
| Library Pooling<br>(for <b>pre-capture</b><br>Dooling workflow)                          | Pool indexed DNA libraries in pools of 8 or 16                                                                                                    | PreCapture_Pooling<br>This protocol is set up and executed from the<br>XT_HS2_Pooling VWorks Form |
| Single-Plex<br>Pre-Hybridization<br>(for <b>post-capture</b><br><b>pooling</b> workflow) | Aliquot 500-1000 ng of prepped libraries                                                                                                    | 06a Aliquot_Libraries                                                                             |
| Multi-Plex<br>Pre-Hybridization                                                          | Dilute pooled samples of indexed DNA libraries to normalize volumes to 100 $\mu\text{L}$                                                                                   | 06b Aliquot_Water                                                                                 |
| (for <b>pre-capture</b><br><b>pooling</b> workflow)                                      | Concentrate pooled samples to 24 $\mu\text{L}$ for hybridization                                                                                                    | 06c PoolingConcentration_XT_HS2_ILM                                                               |
| Hybridization and                                                                        | Hybridize prepped libraries or library pools (target enrichment)                                                                                                    | 07 Hyb_XT_HS2_ILM                                                                                 |
| Capture                                                                                  | Capture DNA hybrids                                                                                                    | 08 SSELCapture_XT_HS2_ILM                                                                         |
|                                                                                          | Wash DNA hybrids                                                                                                    | 09 SSELWash_XT_HS2_ILM                                                                            |

### Table 10 Overview of VWorks protocols

|  | Table 10 | Overview of VWorks | protocols |
|--|----------|--------------------|-----------|
|--|----------|--------------------|-----------|

| Workflow Step        | Substep                                                                        | VWorks Protocols Used for NGS Bravo<br>automation |
|----------------------|--------------------------------------------------------------------------------|---------------------------------------------------|
|                      | Amplify target-enriched libraries or library pools                             | 10 Post-CapPCR_XT_HS2_ILM                         |
| Post-Capture         | Purify enriched, amplified libraries or library pools using AMPure XP beads    | 11 Cleanup_Post-CapPCR_XT_HS2_ILM                 |
| Sample<br>Processing | Analyze final libraries or library pools using Agilent<br>TapeStation platform | 12 TS_HighSensitivity_D1000                       |
|                      | For post-capture pooling workflow, pool indexed DNA libraries                  | 13 Aliquot_Captures                               |

\* To shear DNA samples mechanically, rather than enzymatically, perform liquid handing steps manually on the Covaris Sample Preparation System (see **"Method 2. Prepare fragmented DNA by mechanical shearing"** on page 55). The XT HS2 VWorks Form does not include an automation protocol for mechanical shearing.

# **Experimental Setup Considerations for Automated Runs**

Agilent SureSelect Automated Library Prep and Capture System runs may include 1 to 12 columns (equivalent to 8 to 96 wells) of gDNA samples to be enriched for sequencing on the Illumina platform. Plan your experiments using complete columns of samples.

| Number of Columns Processed | Total Number of Samples Processed |
|-----------------------------|-----------------------------------|
| 1                           | 8                                 |
| 2                           | 16                                |
| 3                           | 24                                |
| 4                           | 32                                |
| 5                           | 40                                |
| б                           | 48                                |
| 7                           | 56                                |
| 8                           | 64                                |
| 9                           | 72                                |
| 10                          | 80                                |
| 11                          | 88                                |
| 12                          | 96                                |
|                             |                                   |

Table 11 Columns to Samples Equivalency

The number of columns or samples that may be processed using the supplied reagents will depend on the experimental design. For greatest efficiency of reagent use, plan experiments using at least 3 columns per run. Each 96-reaction kit contains sufficient reagents for 96 reactions configured as 4 runs of 3 columns of samples per run.

# Considerations for Placement of gDNA Samples in 96-well Plates for Automated Processing

- The NGS Bravo processes samples column-wise beginning at column 1. gDNA samples should be loaded into 96-well plates column-wise, in well order A1 to H1, then A2 to H2, ending with A12 to H12. When processing partial runs with <12 sample columns, do not leave empty columns between sample columns; always load the plate using the left-most column that is available.
- Samples are indexed during pre-capture amplification (see Figure 2). Assign each sample to
  the appropriate indexing primer during experimental design, and place the sample in the well
  corresponding to its assigned primer. See Table 99 on page 152 through Table 102 on
  page 153 for indexing primer plate maps.
- At the hybridization step (see **Figure 2**), you can add a different SureSelect or ClearSeq Capture Library to each row of the plate. Plan your experiment such that each prepared DNA library plate position corresponds to the appropriate Capture Library row in the sample plate.
- For post-capture amplification (see **Figure 2**), different Capture Libraries can require different amplification cycle numbers, based on sizes of the captured targets. It is most efficient to process similar-sized Capture Libraries on the same plate. See **Table 69** on page 113 to determine which Capture Libraries may be amplified on the same plate.

# **Considerations for Equipment Setup**

- Some workflow steps require the rapid transfer of sample plates between the Bravo deck and a thermal cycler. Locate your thermal cycler in close proximity to the NGS Bravo to allow rapid and efficient plate transfer.
- Several workflow steps require that the sample plate be sealed using the PlateLoc thermal microplate sealer and then centrifuged to collect any dispersed liquid. To maximize efficiency, locate the centrifuge in close proximity to the NGS Bravo.

# PCR Plate Type Considerations

Automation protocols include several liquid-handling steps in which reagents are dispensed to PCR plates in preparation for transfer to a thermal cycler. For these steps you must specify the PCR plate type to be used on the XT\_HS2\_ILM\_v.A1.0.2.VWForm to allow correct configuration of the liquid handling components for the PCR plate type. Before you begin the automation protocol, make sure that you are using a supported PCR plate type. The PCR plate type to be used in the protocol is specified using the menu below. Vendor and part number information is provided for the supported plate types in **Table 12**.

2) Select labware for thermal cycling

| 96 ABI PCR half skirt in Red Alum Insert                | • |
|---------------------------------------------------------|---|
| 96 ABI PCR half skirt in Red Alum Insert                |   |
| 96 Agilent Semi-skirted PCR in Red Alum Insert          |   |
| 96 Eppendorf Twin.tec half skirt PCR in Red Alum Insert |   |
| 96 Eppendorf Twin.tec PCR in Red Alum Insert            |   |
| 96 Armadillo PCR in Red Alum Insert                     |   |

### CAUTION

The plates listed in **Table 12** are compatible with the Agilent NGS Bravo and associated VWorks automation protocols, designed to support use of various thermal cyclers.

Do not use PCR plates that are not listed in **Table 12**, even if they are compatible with your chosen thermal cycler.

| Table 12 Ordering information for supported PCR plates |
|--------------------------------------------------------|
|--------------------------------------------------------|

| Description in VWorks menu                               | Vendor and part number                |
|----------------------------------------------------------|---------------------------------------|
| 96 ABI PCR half-skirted plates (MicroAmp Optical plates) | Thermo Fisher Scientific p/n N8010560 |
| 96 Agilent semi-skirted PCR plate                        | Agilent p/n 401334                    |
| 96 Eppendorf Twin.tec half-skirted PCR plates            | Eppendorf p/n 951020303               |
| 96 Eppendorf Twin.tec PCR plates (full-skirted)          | Eppendorf p/n 951020401               |
| 96 Armadillo PCR plates (full-skirted),                  | Thermo Fisher Scientific p/n AB2396   |

3

# **Preparation of AMPure XP Bead Plates**

Step 1. Prepare the bead plate to be used for library preparation 36

Step 2. Prepare the bead plate to be used for Pre-Capture Purification 38

Step 3. Prepare the bead plate to be used for concentration of pooled DNA (pre-capture pooling workflow only) **40** 

Step 4. Prepare the bead plate to be used for Post-Capture Purification 42

This chapter provides instructions on preparing all of the plates of AMPure XP beads that are needed throughout the entire workflow. Each plate of AMPure XP beads is prepared using a separate automation protocol available in the XT HS2 VWorks form.

Preparing the plates of AMPure XP beads at the start of the workflow allows you to execute the remainder of the workflow with fewer delays between steps. Importantly, however, if you are running the workflow over multiple days, only prepare the plates of AMPure XP beads that are to be used within the day and the following day. *Do not prepare AMPure XP bead plates more than one day in advance of when they are needed.* 

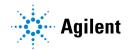

# Step 1. Prepare the bead plate to be used for library preparation

The **02 Cleanup\_LibPrep\_XT\_HS2\_ILM** protocol requires a bead plate containing 80  $\mu$ L of beads in each well. Use the **AMPureXP\_Aliquot\_LibPrep** protocol to prepare the bead plate needed for library preparation.

#### Prepare the NGS Bravo and reagents for the AMPureXP\_Aliquot\_LibPrep protocol

- 1 Clear the Bravo deck of all plates and tip boxes, then wipe it down with a DNA Away decontamination wipe.
- **2** Prepare an Agilent shallow well reservoir containing the AMPure XP bead suspension.
  - a Verify that the AMPure XP bead suspension is at room temperature.
  - **b** Mix the bead suspension well so that the reagent appears homogeneous and consistent in color. *Do not freeze*.
  - c Directly pour the bead suspension from the bottle into the reservoir. Fill the columns of the reservoir with enough bead suspension to cover the pyramid-shaped wells. Only fill as many columns as will be needed for the **02 Cleanup\_LibPrep\_XT\_HS2\_ILM** protocol (each column accommodates 8 gDNA samples).

#### Load the NGS Bravo

**3** Load the Bravo deck according to **Table 13**.

#### Table 13 Initial Bravo deck configuration for AMPureXP\_Aliquot\_LibPrep protocol

| Location | Content                                                   |
|----------|-----------------------------------------------------------|
| 2        | New tip box                                               |
| 5        | Empty Agilent Deep Well plate                             |
| 6        | Reservoir of AMPure XP bead suspension prepared in step 2 |
| 8        | Empty tip box                                             |

#### Run VWorks protocol AMPureXP\_Aliquot\_LibPrep

- 4 On the SureSelect setup form, under **Select protocol to execute**, select the **AMPureXP\_Aliquot\_LibPrep** protocol.
- 5 Select the number of columns of samples to be processed.
- 6 Click Display Initial Bravo Deck Setup.

🧭 Display Initial Bravo Deck Setup

- 7 Verify that the Bravo deck has been set up as displayed on the right side of the form.
- 8 Verify that the **Current Tip State** indicator on the form matches the configuration of unused and used tips in the tip boxes at Bravo Deck positions 2 and 8, respectively. See **page 24** for more information on using this segment of the form during the run.

9 When verification is complete, click Run Selected Protocol.

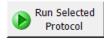

Running the **AMPureXP\_Aliquot\_LibPrep** protocol takes approximately 5 minutes. The protocol directs the NGS Bravo to aliquot 80  $\mu$ L of beads from the Agilent shallow well reservoir into the wells of the Agilent Deep Well plate.

10 When the protocol is complete, remove the Agilent Deep Well plate containing the AMPure XP bead suspension from position 5 of the Bravo deck. Keep at 4°C until needed in the 02 Cleanup\_LibPrep\_XT\_HS2\_ILM protocol (refer to Table 35 on page 62). Use the plate within the next 24 hours.

If desired, pour any unused bead suspension still present in the Agilent shallow well reservoir back into the original stock bottle.

# Step 2. Prepare the bead plate to be used for Pre-Capture Purification

The pre-capture PCR cleanup protocols (04a Cleanup\_Pre-CapPCR\_SP\_XT\_HS2\_ILM and 04b Cleanup\_Pre-CapPCR\_MP\_XT\_HS2\_ILM) require a bead plate containing 50  $\mu$ L of beads in each well. Use the AMPureXP\_Aliquot\_PreCap protocol to prepare the bead plate needed for purification of pre-capture PCR products.

### Prepare the NGS Bravo and reagents for the AMPureXP\_Aliquot\_PreCap protocol

- 1 Clear the Bravo deck of all plates and tip boxes, then wipe it down with a DNA Away decontamination wipe.
- 2 Prepare an Agilent shallow well reservoir containing the AMPure XP bead suspension.
  - a Verify that the AMPure XP bead suspension is at room temperature.
  - **b** Mix the bead suspension well so that the reagent appears homogeneous and consistent in color. *Do not freeze*.
  - **c** Directly pour the bead suspension from the bottle into the reservoir. Fill the columns of the reservoir with enough bead suspension to cover the pyramid-shaped wells. Only fill as many columns as will be needed for the pre-capture PCR cleanup protocol (each column accommodates 8 amplified DNA samples).

### Load the NGS Bravo

3 Load the Bravo deck according to Table 14.

### Table 14 Initial Bravo deck configuration for AMPureXP\_Aliquot\_PreCap protocol

| Location | Content                                                   |
|----------|-----------------------------------------------------------|
| 2        | New tip box                                               |
| 5        | Empty Agilent Deep Well Plate                             |
| 6        | Reservoir of AMPure XP bead suspension prepared in step 2 |
| 8        | Empty tip box                                             |

### Run VWorks protocol AMPureXP\_Aliquot\_PreCap

- 4 On the SureSelect setup form, under **Select protocol to execute**, select the **AMPureXP\_Aliquot\_PreCap** protocol.
- 5 Select the number of columns of samples to be processed.
- 6 Click Display Initial Bravo Deck Setup.

🥑 Display Initial Bravo Deck Setup

7 Verify that the Bravo deck has been set up as displayed on the right side of the form.

- 8 Verify that the **Current Tip State** indicator on the form matches the configuration of unused and used tips in the tip boxes at Bravo Deck positions 2 and 8, respectively. See **page 24** for more information on using this segment of the form during the run.
- 9 When verification is complete, click Run Selected Protocol.

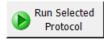

Running the **AMPureXP\_Aliquot\_PreCap** protocol takes approximately 5 minutes. The protocol directs the NGS Bravo to aliquot 50  $\mu$ L of beads from the Agilent shallow well reservoir into the wells of the Agilent Deep Well plate.

10 When the protocol is complete, remove the Agilent Deep Well plate containing the AMPure XP bead suspension from position 5 of the Bravo deck. Keep at 4°C until needed in the 04a Cleanup\_Pre-CapPCR\_SP\_XT\_HS2\_ILM or 04b Cleanup\_Pre-CapPCR\_MP\_XT\_HS2\_ILM protocol (refer to Table 42 on page 71). Use the plate within the next 24 hours.

If desired, pour any unused bead suspension still present in the Agilent shallow well reservoir back into the original stock bottle.

# Step 3. Prepare the bead plate to be used for concentration of pooled DNA (pre-capture pooling workflow only)

The **06c PoolingConcentration\_XT\_HS2\_ILM** protocol is part of the pre-capture pooling workflow. It requires a bead plate containing 180  $\mu$ L of beads in each well. Use the **AMPureXP\_Aliquot\_Pooling** protocol to prepare the bead plate needed for concentrating the DNA library pools.

The bead plate for the **06c PoolingConcentration\_XT\_HS2\_ILM** protocol is only needed if you are running the pre-capture pooling workflow option. If you are using the post-capture pooling workflow, proceed to **"Step 4. Prepare the bead plate to be used for Post-Capture Purification"** on page 42.

### Prepare the NGS Bravo and reagents for the AMPureXP\_Aliquot\_Pooling protocol

- 1 Clear the Bravo deck of all plates and tip boxes, then wipe it down with a DNA Away decontamination wipe.
- **2** Prepare an Agilent shallow well reservoir containing the AMPure XP bead suspension.
  - a Verify that the AMPure XP bead suspension is at room temperature.
  - **b** Mix the bead suspension well so that the reagent appears homogeneous and consistent in color. *Do not freeze*.
  - c Directly pour the bead suspension from the bottle into the reservoir. Fill the columns of the reservoir with enough bead suspension to cover the pyramid-shaped wells. Only fill as many columns as will be needed for the O6c PoolingConcentration\_XT\_HS2\_ILM protocol (each column accommodates 8 DNA library pools).

### Load the NGS Bravo

3 Load the Bravo deck according to Table 15.

Table 15 Initial Bravo deck configuration for AMPureXP\_Aliquot\_Pooling protocol

| Location | Content                                                   |
|----------|-----------------------------------------------------------|
| 2        | New tip box                                               |
| 5        | Empty Agilent Deep Well Plate                             |
| 6        | Reservoir of AMPure XP bead suspension prepared in step 2 |
| 8        | Empty tip box                                             |

### Run VWorks protocol AMPureXP\_Aliquot\_Pooling

- 4 On the SureSelect setup form, under **Select protocol to execute**, select the **AMPureXP\_Aliquot\_Pooling** protocol.
- 5 Select the number of columns of samples to be processed.
- 6 Click Display Initial Bravo Deck Setup.

🥑 Display Initial Bravo Deck Setup

- 7 Verify that the Bravo deck has been set up as displayed on the right side of the form.
- 8 Verify that the **Current Tip State** indicator on the form matches the configuration of unused and used tips in the tip boxes at Bravo Deck positions 2 and 8, respectively. See **page 24** for more information on using this segment of the form during the run.
- 9 When verification is complete, click Run Selected Protocol.

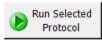

Running the **AMPureXP\_Aliquot\_Pooling** protocol takes approximately 5 minutes. The protocol directs the NGS Bravo to aliquot 180  $\mu$ L of beads from the Agilent shallow well reservoir into the wells of the Agilent Deep Well plate.

10 When the protocol is complete, remove the Agilent Deep Well plate containing the AMPure XP bead suspension from position 5 of the Bravo deck. Keep at 4°C until needed in the 06c PoolingConcentration\_XT\_HS2\_ILM protocol (refer to Table 50 on page 91). Use the plate within the next 24 hours.

If desired, pour any unused bead suspension still present in the Agilent shallow well reservoir back into the original stock bottle.

# Step 4. Prepare the bead plate to be used for Post-Capture Purification

The **11 Cleanup\_Post-CapPCR\_\_XT\_HS2\_ILM** protocol requires a bead plate containing 50  $\mu$ L of beads in each well. Use the **AMPureXP\_Aliquot\_PostCap** protocol to prepare the bead plate needed for purification of post-capture PCR products.

### Prepare the NGS Bravo and reagents for the AMPureXP\_Aliquot\_PostCap protocol

- 1 Clear the Bravo deck of all plates and tip boxes, then wipe it down with a DNA Away decontamination wipe.
- **2** Prepare an Agilent shallow well reservoir containing the AMPure XP bead suspension.
  - a Verify that the AMPure XP bead suspension is at room temperature.
  - **b** Mix the bead suspension well so that the reagent appears homogeneous and consistent in color. *Do not freeze*.
  - c Directly pour the bead suspension from the bottle into the reservoir. Fill the columns of the reservoir with enough bead suspension to cover the pyramid-shaped wells. Only fill as many columns as will be needed for the 11 Cleanup\_Post-CapPCR\_XT\_HS2\_ILM protocol (each column accommodates 8 indexed libraries).

### Load the NGS Bravo

3 Load the Bravo deck according to Table 16.

### Table 16 Initial Bravo deck configuration for AMPureXP\_Aliquot\_PostCap protocol

| Location | Content                                                   |
|----------|-----------------------------------------------------------|
| 2        | New tip box                                               |
| 5        | Empty Agilent Deep Well Plate                             |
| 6        | Reservoir of AMPure XP bead suspension prepared in step 2 |
| 8        | Empty tip box                                             |

### Run VWorks protocol AMPureXP\_Aliquot\_PostCap

- 4 On the SureSelect setup form, under **Select protocol to execute**, select the **AMPureXP\_Aliquot\_PostCap** protocol.
- 5 Select the number of columns of samples to be processed.
- 6 Click Display Initial Bravo Deck Setup.

🥑 Display Initial Bravo Deck Setup

- 7 Verify that the Bravo deck has been set up as displayed on the right side of the form.
- 8 Verify that the **Current Tip State** indicator on the form matches the configuration of unused and used tips in the tip boxes at Bravo Deck positions 2 and 8, respectively. See **page 24** for more information on using this segment of the form during the run.

9 When verification is complete, click Run Selected Protocol.

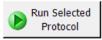

Running the **AMPureXP\_Aliquot\_PostCap** protocol takes approximately 5 minutes. The protocol directs the NGS Bravo to aliquot 50  $\mu$ L of beads from the Agilent shallow well reservoir into the wells of the Agilent Deep Well plate.

**10** When the protocol is complete, remove the Agilent Deep Well plate containing the AMPure XP bead suspension from position 5 of the Bravo deck. Keep at 4°C until needed in the

**11 Cleanup\_Post-CapPCR\_\_XT\_HS2\_ILM** protocol (refer to **Table 74** on page 117). Use the plate within the next 24 hours.

If desired, pour any unused bead suspension still present in the Agilent shallow well reservoir back into the original stock bottle.

SureSelect XT HS2 DNA System Protocol

4

# **Sample Preparation**

| Step 1. Prepare and analyze quality of genomic DNA samples <b>46</b>                 |
|--------------------------------------------------------------------------------------|
| Preparation of high-quality gDNA from fresh biological samples <b>46</b>             |
| Preparation and qualification of gDNA from FFPE samples <b>46</b>                    |
| Step 2. Fragment the DNA <b>48</b>                                                   |
| Method 1: Prepare fragmented DNA by enzymatic fragmentation 48                       |
| Method 2. Prepare fragmented DNA by mechanical shearing 54                           |
| Step 3. Prepare adaptor-ligated libraries 57                                         |
| Step 4. Purify adaptor-ligated DNA using AMPure XP beads 62                          |
| Step 5. Amplify adaptor-ligated libraries 64                                         |
| Step 6. Purify amplified DNA using AMPure XP beads <b>70</b>                         |
| Step 7. Assess Library DNA quantity and quality <b>73</b>                            |
| Option 1: Analysis using an Agilent 4200 TapeStation Instrument and D1000 ScreenTape |
| Option 2: Analysis using an equivalent platform (non-automated) 77                   |
|                                                                                      |

For an overview of the SureSelect XT HS2 target enrichment workflow, see **Figure 2** on page 29. This section contains instructions for automated gDNA library preparation for the Illumina paired-read sequencing platform. For each sample to be sequenced, an individual indexed and molecular-barcoded library is prepared.

The library preparation protocol is compatible with both high-quality gDNA prepared from fresh or fresh frozen samples and lower-quality DNA prepared from FFPE samples. Modifications required for FFPE samples are included throughout the protocol steps. For a summary of modifications for FFPE samples see **Chapter 7** on **page 137**.

The protocol requires 10 ng to 200 ng of input DNA, with adjustments to DNA input amount or quantification method required for some FFPE samples. For optimal results, use the maximum amount of input DNA available within the recommended range. Analysis using the molecular barcodes is recommended when sample is available in low amounts (10-50 ng) or when detecting very low allele frequency variants using small probe designs.

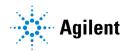

73

# Step 1. Prepare and analyze quality of genomic DNA samples

### Preparation of high-quality gDNA from fresh biological samples

1 Prepare high-quality gDNA using a suitable purification system, such as Qiagen's QIAamp DNA Mini Kit, following the manufacturer's protocol.

### NOTE

Make sure genomic DNA samples are of high quality with an OD 260/280 ratio ranging from 1.8 to 2.0.

2 Use the Qubit BR dsDNA Assay Kit to determine the concentration of each gDNA sample. Follow the manufacturer's instructions for the instrument and assay kit.

Additional qualification of DNA samples is not required for DNA derived from fresh biological samples. Depending on the type of sample fragmentation method to be used, proceed to either **"Method 1: Prepare fragmented DNA by enzymatic fragmentation"** on page 48 or **"Method 2. Prepare fragmented DNA by mechanical shearing"** on page 54.

### Preparation and qualification of gDNA from FFPE samples

1 Prepare gDNA from FFPE tissue sections using Qiagen's QIAamp DNA FFPE Tissue Kit and Qiagen's Deparaffinization Solution, following the manufacturer's protocol. Elute the final gDNA samples from the MinElute column in two rounds, using 30 μL Buffer ATE in each round, for a final elution volume of approximately 60 μL.

### NOTE

If tissue lysis appears incomplete after one hour of digestion with Proteinase K, add an additional 10  $\mu$ L of Proteinase K and continue incubating at 56°C, with periodic mixing, for up to three hours.

Store the gDNA samples on ice for same-day library preparation, or at  $-20^{\circ}$ C for later processing.

2 Assess the quality (DNA integrity) for each FFPE DNA sample using one of the methods below.

### Option 1: Qualification using the Agilent NGS FFPE QC Kit (Recommended Method)

The Agilent NGS FFPE QC Kit provides a qPCR-based assay for DNA sample integrity determination. Results include a  $\Delta\Delta$ Cq DNA integrity score and the precise quantity of amplifiable DNA in the sample, allowing direct normalization of DNA input for each sample. DNA input recommendations based on  $\Delta\Delta$ Cq scores for individual samples are summarized in **Table 17**.

- **a** Use the Qubit BR dsDNA Assay Kit to determine the concentration of each gDNA sample. Follow the manufacturer's instructions for the instrument and assay kit.
- **b** Remove a 1  $\mu$ L aliquot of the FFPE gDNA sample for analysis using the Agilent NGS FFPE QC Kit to determine the  $\Delta\Delta$ Cq DNA integrity score. See the kit user manual (G9700-90000) at www.agilent.com for more information.
- **c** For all samples with  $\Delta\Delta$ Cq DNA integrity score  $\leq$ 1, use the Qubit-based gDNA concentration determined in **step a**, above, to determine volume of input DNA needed for the protocol.

**d** For all samples with  $\Delta\Delta$ Cq DNA integrity score >1, use the qPCR-based concentration of amplifiable gDNA, reported by the Agilent NGS FFPE QC Kit results, to determine amounts of input DNA for the protocol.

### Table 17 SureSelect XT HS2 DNA input modifications based on $\Delta\Delta$ Cq DNA integrity score

| Protocol Parameter                   | non-FFPE Samples                             | FFPE Samples                                 |                                                                        |  |  |  |
|--------------------------------------|----------------------------------------------|----------------------------------------------|------------------------------------------------------------------------|--|--|--|
|                                      |                                              | ∆∆Cq≤1 <sup>*</sup>                          | ∆∆Cq >1                                                                |  |  |  |
| DNA input for Library<br>Preparation | 10 ng to 200 ng DNA,<br>based on Qubit Assay | 10 ng to 200 ng DNA,<br>based on Qubit Assay | 10 ng to 200 ng of amplifiable<br>DNA, based on qPCR<br>quantification |  |  |  |

\* FFPE samples with ΔΔCq scores ≤1 should be treated like non-FFPE samples for DNA input amount determinations. For samples of this type, make sure to use the DNA concentration determined by the Qubit Assay, instead of the concentration determined by qPCR, to calculate the volume required for 10-200 ng DNA.

#### Option 2: Qualification using Agilent's Genomic DNA ScreenTape assay DIN score

Agilent's Genomic DNA ScreenTape assay, used in conjunction with Agilent's 4200 TapeStation, provides a quantitative electrophoretic assay for DNA sample integrity determination. This assay reports a DNA Integrity Number (DIN) score for each sample which is used to estimate the appropriate normalization of DNA input required for low-integrity DNA samples.

- **a** Use the Qubit BR dsDNA Assay Kit to determine the concentration of each gDNA sample. Follow the manufacturer's instructions for the instrument and assay kit.
- **b** Remove a 1 µL aliquot of the FFPE gDNA sample and analyze using the Genomic DNA ScreenTape assay. See the user manual at www.agilent.com for more information.
- **c** Using the DIN score reported for each sample in the Genomic DNA ScreenTape assay, consult **Table 18** to determine the recommended amount of input DNA for the sample.

### Table 18 SureSelect XT HS2 DNA input modifications based on DNA Integrity Number (DIN) score

| Protocol                                | non-FFPE                                             | FFPE Samples                                         |                                                                                                    |                                                                                                    |  |  |  |  |  |  |
|-----------------------------------------|------------------------------------------------------|------------------------------------------------------|----------------------------------------------------------------------------------------------------|----------------------------------------------------------------------------------------------------|--|--|--|--|--|--|
| Parameter                               | Samples                                              | DIN > 8*                                             | DIN 3-8                                                                                                    | DIN<3                                                                                                    |  |  |  |  |  |  |
| DNA input<br>for Library<br>Preparation | 10 ng to 200 ng<br>DNA, quantified<br>by Qubit Assay | 10 ng to 200 ng<br>DNA, quantified by<br>Qubit Assay | Use at least 15 ng for more intact<br>samples and at least 40 ng for less<br>intact samples. Use the maximum<br>amount of DNA available, up to<br>200 ng, for all samples. Quantify<br>by Qubit Assay. | Use at least 50 ng for more intact<br>samples and at least 100 ng for<br>the least intact samples. Use the<br>maximum amount of DNA<br>available, up to 200 ng, for all<br>samples. Quantify by Qubit Assay. |  |  |  |  |  |  |

\* FFPE samples with DIN>8 should be treated like non-FFPE samples for DNA input amount determinations.

### NOTE

DNA quality affects the recommended pre-capture PCR cycle number, as outlined in **Table 38** on page 65. Samples with differing PCR cycle number requirements must be processed in separate library preparation runs.

### Step 2. Fragment the DNA

The SureSelect XT HS2 target enrichment workflow supports two different methods for preparing fragmented DNA.

- Method 1 uses enzymatic fragmentation, with liquid-handling steps executed by automation protocols. The instructions are described in "Method 1: Prepare fragmented DNA by enzymatic fragmentation" on page 48.
- Method 2 uses mechanical shearing, and is described in **"Method 2. Prepare fragmented DNA** by mechanical shearing" on page 54.

Select the desired option and then follow the instructions in the appropriate section.

### Method 1: Prepare fragmented DNA by enzymatic fragmentation

In method 1, the NGS Bravo completes the liquid-handling steps for enzymatic fragmentation of the DNA samples using protocol **00a EnzFrag\_XT\_HS2\_ILM**. After the Bravo completes the liquid-handling steps, you transfer the PCR plate to a thermal cycler for incubation. You then transfer the PCR plate back to the Bravo deck to run a dilution protocol called **00b EnzFrag\_Dil\_XT\_HS2\_ILM** that dilutes the samples to 50-µL volumes.

Method 1 uses the components listed in **Table 19**. Thaw and mix each component as directed in **Table 19** before use. Before starting the run, you need to prepare the Fragmentation master mix (with overage) without the DNA sample. **Table 22** provides Fragmentation master mix volumes based on the number of columns of samples in the run.

| Kit Component                                       | it Component Storage Location                    |                                 | Mixing<br>Method | Where<br>Used |
|-----------------------------------------------------|--------------------------------------------------|---------------------------------|------------------|---------------|
| 5X SureSelect<br>Fragmentation Buffer<br>(blue cap) | SureSelect Enzymatic<br>Fragmentation Kit, −20°C | Thaw on ice then<br>keep on ice | Vortexing        | page 50       |
| SureSelect Fragmentation<br>Enzyme (green cap)      | SureSelect Enzymatic<br>Fragmentation Kit, –20°C | Place on ice just<br>before use | Inversion        | page 50       |

#### Table 19 Reagents thawed before use in protocol

### Prepare the NGS Bravo for protocol 00a EnzFrag\_XT\_HS2\_ILM

- 1 Clear the Bravo deck of all plates and tip boxes, then wipe it down with a DNA Away decontamination wipe.
- 2 Turn on the ThermoCube, set to 0°C, at position 9 of the Bravo deck. Be sure that the chiller reservoir contains at least 300 mL of 25% ethanol.
- **3** Pre-set the temperature of Bravo deck position 4 to 4°C using the Inheco Multi TEC control touchscreen, as described in **"Setting the Temperature of Bravo Deck Heat Blocks"** on page 21. Bravo deck position 4 corresponds to CPAC 2, position 1 on the Multi TEC control touchscreen.
- 4 Place a red PCR plate insert at Bravo deck position 4.

### Pre-program the thermal cycler for the fragmentation reaction

**5** Pre-program a thermal cycler using the program in **Table 20**. Start the program, then immediately pause the program.

### Table 20 Thermal cycler program for enzymatic fragmentation\*

| Step   | Temperature | Time                |
|--------|-------------|---------------------|
| Step 1 | 37°C        | Varies see Table 21 |
| Step 2 | 65°C        | 5 minutes           |
| Step 3 | 4°C         | Hold                |

\* Use a reaction volume setting of 20  $\mu$ L, if required for thermal cycler set up.

Optimal fragmentation conditions may vary based on the NGS read length to be used in the workflow. Refer to **Table 21** below for the duration at 37°C appropriate for your sample type and required NGS read length.

### Table 21 Fragmentation duration based on sample type and NGS read length

| NGS read length | Target fragment | Duration of 37°C incubation step |                  |  |  |  |  |  |
|-----------------|-----------------|----------------------------------|------------------|--|--|--|--|--|
| requirement     | size            | High-quality DNA samples         | FFPE DNA samples |  |  |  |  |  |
| 2 × 100 reads   | 150 to 200 bp   | 25 minutes                       | 25 minutes       |  |  |  |  |  |
| 2 × 150 reads   | 180 to 250 bp   | 15 minutes                       | 25 minutes       |  |  |  |  |  |

### Prepare the sample plate for fragmentation

6 In the wells of the PCR plate, dilute 10 ng to 200 ng of each gDNA sample with nuclease-free water to a final volume of 15  $\mu$ L. Use the PCR plate that is to be placed in the thermal cycler for the enzymatic fragmentation program.

See **Table 17** or **Table 18** for FFPE DNA input guidelines based on the measured DNA quality in each sample.

### Prepare the Fragmentation master mix

7 Prepare the appropriate volume of Fragmentation master mix by combining the reagents in Table 22. Mix well by pipetting up and down 20 times or seal the tube and vortex at high speed for 5–10 seconds. Spin briefly to remove any bubbles and keep on ice.

**Table 22** lists the required reagent volumes for 1 to 12 columns of samples. Make sure to use the volumes appropriate for your run.

Table 22 Preparation of Fragmentation master mix for 1 to 12 columns of samples

| Reagent                                             | Volume for<br>1 Library | Volume (μL)<br>Based on Number of Columns of Samples (1 to 12 Columns) |       |       |       |       |       |       |       |       |       |       |       |
|-----------------------------------------------------|-------------------------|------------------------------------------------------------------------|-------|-------|-------|-------|-------|-------|-------|-------|-------|-------|-------|
|                                                     |                         | 1                                                                      | 2     | 3     | 4     | 5     | 6     | 7     | 8     | 9     | 10    | 11    | 12    |
| Nuclease-free water                                 | 2 µL                    | 42.5                                                                   | 59.5  | 76.5  | 97.8  | 119.0 | 136.0 | 153.0 | 170.0 | 191.3 | 208.3 | 225.3 | 253.8 |
| 5X SureSelect<br>Fragmentation<br>Buffer (blue cap) | 2 µL                    | 42.5                                                                   | 59.5  | 76.5  | 97.8  | 119.0 | 136.0 | 153.0 | 170.0 | 191.3 | 208.3 | 225.3 | 253.8 |
| SureSelect<br>Fragmentation<br>Enzyme (green cap)   | 1 μL                    | 21.3                                                                   | 29.8  | 38.3  | 48.9  | 59.5  | 68.0  | 76.5  | 85.0  | 95.6  | 104.1 | 112.6 | 126.9 |
| Total Volume                                        | 5 µL                    | 106.3                                                                  | 148.8 | 191.3 | 244.5 | 297.5 | 340.0 | 382.5 | 425.0 | 478.2 | 620.7 | 583.2 | 634.4 |

### Prepare the master mix source plate (Eppendorf twin.tec or Armadillo plate)

8 Prepare the master mix source plate for the run as indicated in **Table 23**. Add the indicated volume of master mix to all wells of the indicated column of the plate. Keep the master mix on ice during the aliquoting steps. The final configuration of the master mix source plate is shown in **Figure 3**.

Use either an **Eppendorf twin.tec** plate or an **Armadillo** plate as the master mix source plate, as indicated in the Processing Plate setting on the form.

Table 23 Preparation of the master mix source plate for 00a EnzFrag\_XT\_HS2\_ILM protocol

| Master Mix Position<br>Solution on Sour |                     |      | Volume (μL) of Master Mix added per Well of Selected Processing Source Plate<br>Based on Number of Columns in the Run (1 to 12 Columns) |      |      |      |      |      |      |      |      |      |      |
|-----------------------------------------|---------------------|------|----------------------------------------------------------------------------------------------------|------|------|------|------|------|------|------|------|------|------|
|                                         | Plate               | 1    | 2                                                                                                    | 3    | 4    | 5    | 6    | 7    | 8    | 9    | 10   | 11   | 12   |
| Fragmentation<br>master mix             | Column 1<br>(A1-H1) | 12.5 | 17.5                                                                                                    | 22.5 | 28.8 | 35.0 | 40.0 | 45.8 | 51.5 | 57.3 | 63.0 | 68.8 | 75.0 |

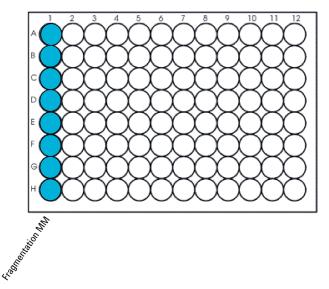

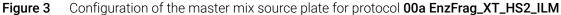

- **9** Seal the master mix source plate using the PlateLoc Thermal Microplate Sealer, with sealing settings of 165°C and 1.0 sec.
- **10** Centrifuge the plate for 30 seconds to drive the well contents off the walls and plate seal and to eliminate any bubbles. Keep the master mix source plate on ice.

The presence of bubbles in source plate solutions may cause inaccurate volume transfer by the Bravo liquid handling platform. Ensure that the source plate is sealed and centrifuged prior to use in a run.

### Load the NGS Bravo

NOTE

11 Load the Bravo deck according to Table 24.

| Location | Content                                                                                                    |
|----------|----------------------------------------------------------------------------------------------------|
| 2        | New tip box                                                                                                    |
| 4        | gDNA samples in PCR plate seated in red insert (PCR plate type must be specified on setup form under Parameter 2) |
| 5        | Empty processing plate (Eppendorf twin.tec or Armadillo plate)                                                    |
| 8        | Empty tip box                                                                                                    |
| 9        | Fragmentation master mix source plate, unsealed                                                                   |

### Run VWorks protocol 00a EnzFrag\_XT\_HS2\_ILM

12 On the SureSelect setup form, under **Select protocol to execute**, select the **00a EnzFrag\_XT\_HS2\_ILM** protocol.

**13** Under **Select labware for thermal cycling**, select the specific type of PCR plate used at position 4 of the Bravo deck.

- 14 Verify that the **Processing Plate** selection is set to the correct plate type. See **page 23** for more information on using this segment of the form.
- **15** Select the number of columns of samples to be processed.
- 16 Click Display Initial Bravo Deck Setup.

🥑 Display Initial Bravo Deck Setup

- 17 Verify that the Bravo deck has been set up as displayed on the right side of the form.
- 18 Verify that the Current Tip State indicator on the form matches the configuration of unused and used tips in the tip boxes at Bravo Deck positions 2 and 8, respectively. See page 24 for more information on using this segment of the form during the run.
- 19 When verification is complete, click Run Selected Protocol.

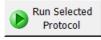

Running the **00a EnzFrag\_XT\_HS2\_ILM** protocol takes approximately 10 minutes. Once complete, the samples are ready for fragmentation (performed in the pre-programmed thermal cycler). The samples are located in the plate at position 4 of the Bravo deck.

**20** When you see the following prompt, remove the PCR plate from position 4 of the Bravo deck and seal the plate using the PlateLoc Thermal Microplate Sealer, with sealing setting of 165°C and 1.0 seconds.

| Enzymatic Fragmentation Plate at Pos. 4                                                                                   |
|----------------------------------------------------------------------------------------------------|
| Seal thermal cycler plate and run the<br>enzymatic fragmentation protocol for<br>desired sample type and NGS read length. |
| User data entry:                                                                                                    |
| Pause and Diagnose Continue                                                                                               |

- **21** Centrifuge the plate for 30 seconds to drive the well contents off the walls and plate seal and to eliminate air bubbles.
- 22 Immediately place the sample plate in the thermal block. Close the lid and resume the thermal cycler program in Table 20.
- 23 From the Bravo deck, remove the Eppendorf twin.tec or Armadillo plate that was used as the Fragmentation master mix source plate from position 9 and set it aside. You will use this same plate again for the 03 Pre-CapPCR\_XT\_HS2\_ILM protocol as described in "Prepare the pre-capture PCR master mix and master mix source plate" on page 66.

### Prepare the NGS Bravo and reagents for protocol 00b EnzFrag\_Dil\_XT\_HS2\_ILM

- 24 Pre-set the temperature of Bravo deck position 4 to 4°C using the Inheco Multi TEC control touchscreen, as described in Setting the Temperature of Bravo Deck Heat Blocks. Bravo deck position 4 corresponds to CPAC 2, position 1 on the Multi TEC control touchscreen.
- 25 Place a red PCR plate insert at Bravo deck position 4.
- 26 Prepare an Agilent shallow well reservoir containing 30 mL of nuclease-free water.

Make sure that the water in the reservoir does not contain bubbles. If bubbles are present, dislodge them with a clean pipette tip.

At the end of the automation protocol, you may retain the Agilent shallow well reservoir for use in the **02 Cleanup\_LibPrep\_XT\_HS2\_ILM** protocol (see **"Step 4. Purify adaptor-ligated DNA using AMPure XP beads"** on page 62) if you are running that protocol today.

### Load the NGS Bravo

27 Load the Bravo deck according to Table 25.

| Table 25 Initial Bravo deck configuration f | or 00b EnzFrag_Dil_XT_HS2_ILM protocol |
|---------------------------------------------|----------------------------------------|
|---------------------------------------------|----------------------------------------|

| Location | Content                                                                                                    |
|----------|----------------------------------------------------------------------------------------------------|
| 2        | New tip box                                                                                                    |
| 4        | PCR plate containing fragmented DNA samples seated in red insert (PCR plate type must be specified on setup form under Parameter 2) |
| 5        | Empty processing plate (Eppendorf twin.tec or Armadillo plate)                                                                      |
| б        | Nuclease-free water reservoir from step 26                                                                                          |
| 8        | Empty tip box                                                                                                    |

### Run VWorks protocol 00b EnzFrag\_Dil\_XT\_HS2\_ILM

- 28 On the SureSelect setup form, under Select protocol to execute, select the 00b EnzFrag\_Dil\_XT\_HS2\_ILM protocol.
- **29** Under **Select labware for thermal cycling**, select the specific type of PCR plate used at position 4 of the Bravo deck.
- **30** Verify that the **Processing Plate** selection is set to the correct plate type. See **page 23** for more information on using this segment of the form.
- 31 Select the number of columns of samples to be processed.
- 32 Click Display Initial Bravo Deck Setup.

🧭 Display Initial Bravo Deck Setup

- **33** Verify that the Bravo deck has been set up as displayed on the right side of the form.
- 34 Verify that the **Current Tip State** indicator on the form matches the configuration of unused and used tips in the tip boxes at Bravo Deck positions 2 and 8, respectively. See **page 24** for more information on using this segment of the form during the run.
- 35 When verification is complete, click Run Selected Protocol.

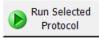

Running the **00b EnzFrag\_Dil\_XT\_HS2\_ILM** protocol takes approximately 5 minutes. Once complete, the samples are ready for library preparation. The samples are located in the processing plate at position 1 of the Bravo deck.

NOTE

This is not a stopping point in the workflow, and analysis of the enzymatically-fragmented samples is not required prior to library preparation. Moreover, electrophoretic analysis of the fragmented samples may produce misleading results due to the presence of agents that affect DNA fragment migration.

Proceed directly to "Step 3. Prepare adaptor-ligated libraries" on page 57.

### Method 2. Prepare fragmented DNA by mechanical shearing

In method 2, the 50- $\mu$ L gDNA samples are mechanically sheared using conditions optimized for either high-quality or FFPE DNA.

The target fragment size and corresponding shearing conditions may vary for workflows using different NGS read lengths. See **Table 26** for guidelines. Complete shearing instructions are provided on **page 55**.

### Table 26 Covaris shearing duration based on NGS length

| NGS read length<br>requirement | Target fragment size | Shearing duration for<br>high-quality DNA samples | Shearing duration for<br>FFPE DNA samples |
|--------------------------------|----------------------|---------------------------------------------------|-------------------------------------------|
| 20 × 100 reads                 | 150 to 200 bp        | 2 × 120 seconds                                   | 240 seconds                               |
| 20 × 150 reads                 | 180 to 250 bp        | 2 × 60 seconds                                    | 240 seconds                               |

### NOTE

Shearing protocols have been optimized using a Covaris model E220 instrument and the Covaris 96 microTUBE plate. Consult the manufacturer's recommendations for use of other Covaris instruments or sample holders to achieve the desired target DNA fragment size.

- 1 Set up the Covaris E220 instrument. Refer to the Covaris instrument user guide for details.
  - **a** Check that the water in the Covaris tank is filled with fresh deionized water to the appropriate fill line level according to the manufacturer's recommendations for the specific instrument model and sample tube or plate in use.
  - **b** Check that the water covers the visible glass part of the tube.
  - **c** On the instrument control panel, push the Degas button. Degas the instrument according to the manufacturer's recommendations, typically 30–60 minutes.
  - **d** Set the chiller temperature to between 2°C to 5°C to ensure that the temperature reading in the water bath displays 5°C. Consult the manufacturer's recommendations for addition of coolant fluids to prevent freezing.
- 2 Prepare the DNA samples for the run by diluting 10–200 ng of each gDNA sample with 1X Low TE Buffer (10 mM Tris- HCl, pH 7.5–8.0, 0.1 mM EDTA) to a final volume of 50 µL. Vortex well to mix, then spin briefly to collect the liquid. Keep the samples on ice.

See **Table 17** or **Table 18** for FFPE DNA input guidelines based on the measured DNA quality in each sample.

**Do not dilute samples to be sheared using water**. Shearing samples in water reduces the overall library preparation yield and complexity.

- **3** Vortex each sample dilution to mix, then spin briefly to collect the liquid. Keep the samples on ice.
- 4 Complete the DNA shearing steps below for each of the gDNA samples.

Transfer the  $50-\mu$ L DNA sample into a Covaris 96 microTUBE Plate, using a tapered pipette tip to slowly transfer the sample through the pre-split foil seal. Seal the plate with the provided foil seal.

- **a** Spin the 96 microTUBE Plate for 30 seconds to collect the liquid and to remove any bubbles from the bottom of the tube.
- **b** Load the 96 microTUBE Plate onto the loading tray and shear the DNA with the settings in **Table 27**.

| Setting                   | High-quality DNA<br>for 2 × 100 read NGS | High-quality DNA<br>for 2 × 150 read NGS | FFPE DNA (2 × 100 or<br>2 × 150 read NGS) |
|---------------------------|------------------------------------------|------------------------------------------|-------------------------------------------|
| Duty Factor               | 10%                                      | 10%                                      | 10%                                       |
| Peak Incident Power (PIP) | 175                                      | 175                                      | 175                                       |
| Cycles per Burst          | 200                                      | 200                                      | 200                                       |
| Treatment Time            | 2 × 120 seconds                          | 2 × 60 seconds                           | 240 seconds                               |
| Bath Temperature          | 2° to 8° C                               | 2° to 8° C                               | 2° to 8° C                                |

#### Table 27 Shear settings for Covaris E-series instrument (SonoLab software v7 or later)

Use the steps below for two-round shearing of high-quality DNA samples only:

•Shear for 120 seconds

NOTE

- •Spin the 96 microTUBE Plate for 10 seconds
- •Shear for additional 120 seconds
- •Spin the 96 microTUBE Plate for 10 seconds

- c Insert a pipette tip through the foil seal, then slowly remove the sheared DNA.
- **d** Transfer the sheared DNA sample (approximately 50 µL) to a sample well of a 96-well processing plate (Eppendorf twin.tec or Armadillo plate). Keep the samples on ice.
- e After transferring the DNA sample, spin the 96 microTUBE Plate briefly to collect any residual sample volume. Transfer any additional collected liquid to the sample well used in **step d**.

### ΝΟΤΕ

It is important to avoid loss of input DNA at this step, especially for low-abundance DNA samples. Visually inspect the microTUBE to ensure that all of the sample has been transferred. If droplets remain in the microTUBE, repeat **step e**.

### Step 3. Prepare adaptor-ligated libraries

This step uses automation protocol 01 LibraryPrep\_XT\_HS2\_ILM.

In this step, the NGS Bravo completes the DNA end modification steps required for SureSelect target enrichment, including end-repair, dA-tailing, and ligation of the molecular-barcoded adaptor.

This step uses the components listed in **Table 28**. Thaw and mix each component as directed in **Table 28** before use. Before starting the run, you need to prepare master mixes (with overage) for each step, without the DNA sample. Master mixes for runs that include 1, 2, 3, 4, 6, and 12 columns (including overage) are shown in reagent preparation tables.

#### Table 28 Reagents thawed before use in protocol

| Kit Component                                      | Storage Location                                                      | Thawing Conditions                                        | Mixing<br>Method | Where<br>Used |
|----------------------------------------------------|-----------------------------------------------------------------------|-----------------------------------------------------------|------------------|---------------|
| End Repair-A Tailing Buffer<br>(bottle)            | SureSelect XT HS2 Library Preparation<br>Kit for ILM (Pre PCR), -20°C | Thaw on ice (may require >20 minutes) then keep on ice    | Vortexing        | page 58       |
| Ligation Buffer (bottle)                           | SureSelect XT HS2 Library Preparation<br>Kit for ILM (Pre PCR), −20°C | Thaw on ice (may require<br>>20 minutes) then keep on ice | Vortexing        | page 59       |
| End Repair-A Tailing<br>Enzyme Mix (orange cap)    | SureSelect XT HS2 Library Preparation<br>Kit for ILM (Pre PCR), −20°C | Place on ice just before use                              | Inversion        | page 58       |
| T4 DNA Ligase (blue cap)                           | SureSelect XT HS2 Library Preparation<br>Kit for ILM (Pre PCR), −20°C | Place on ice just before use                              | Inversion        | page 59       |
| SureSelect XT HS2 Adaptor<br>Oligo Mix (white cap) | SureSelect XT HS2 Library Preparation<br>Kit for ILM (Pre PCR), −20°C | Thaw on ice then keep on ice                              | Vortexing        | page 59       |

### Prepare the NGS Bravo for protocol 01 LibraryPrep\_XT\_HS2\_ILM

- 1 Clear the Bravo deck of all plates and tip boxes, then wipe it down with a DNA Away decontamination wipe.
- 2 Pre-set the temperature of Bravo deck position 4 to 79°C using the Inheco Multi TEC control touchscreen, as described in Setting the Temperature of Bravo Deck Heat Blocks. Bravo deck position 4 corresponds to CPAC 2, position 1 on the Multi TEC control touchscreen.
- 3 Pre-set the temperature of Bravo deck position 6 to 4°C using the Inheco Multi TEC control touchscreen, as described in Setting the Temperature of Bravo Deck Heat Blocks. Bravo deck position 6 corresponds to CPAC 2, position 2 on the Multi TEC control touchscreen.
- **4** Turn on the ThermoCube, set to 0°C, at position 9 of the Bravo deck. Be sure that the chiller reservoir contains at least 300 mL of 25% ethanol.

### Prepare the DNA End-Repair/dA-Tailing master mix

5 Prepare the appropriate volume of End Repair/dA-Tailing master mix, using volumes listed in **Table 29** and using the liquid handling steps specified below.

**Table 29** lists the required reagent volumes for 1 to 12 columns of samples. Make sure to use the volumes appropriate for your run.

**a** Vortex the thawed vial of End Repair-A Tailing Buffer for 15 seconds at high speed to ensure homogeneity. Visually inspect the solution; if any solids are observed, continue vortexing until all solids are dissolved.

**CAUTION** The End Repair-A Tailing Buffer used in this step must be mixed thoroughly by vortexing at high speed for 15 seconds before removing an aliquot for use. When combining with other reagents, mix well by pipetting up and down 15–20 times using a pipette set to at least 80% of the mixture volume.

- **b** Slowly pipette the End Repair-A Tailing Buffer into a 1.5-mL Eppendorf tube or conical vial, ensuring that the full volume is dispensed.
- **c** Slowly add the End Repair-A Tailing Enzyme Mix, rinsing the enzyme tip with buffer solution after addition. Mix well by pipetting up and down 15–20 times. (For large volumes, instead vortex at medium speed for 25–30 seconds to ensure homogeneity.) Spin briefly to collect the liquid and keep on ice.

### Table 29 Preparation of End Repair/dA-Tailing master mix

| Reagent                                                  | Volume<br>for 1 | for 1 Based on Number of Columns of Samples (1 to 12 Columns) |       |       |       |       |        |        |        |        |        |        |        |
|----------------------------------------------------------|-----------------|---------------------------------------------------------------|-------|-------|-------|-------|--------|--------|--------|--------|--------|--------|--------|
|                                                          | Library         | 1                                                             | 2     | 3     | 4     | 5     | 6      | 7      | 8      | 9      | 10     | 11     | 12     |
| End Repair-A Tailing<br>Buffer (yellow cap<br>or bottle) | 16 µL           | 204.0                                                         | 340.0 | 476.0 | 612.0 | 748.0 | 884.0  | 1042.7 | 1201.3 | 1360.0 | 1518.7 | 1677.3 | 1836.0 |
| End Repair-A Tailing<br>Enzyme Mix<br>(orange cap)       | 4 µL            | 51.0                                                          | 85.0  | 119.0 | 153.0 | 187.0 | 221.0  | 260.7  | 300.3  | 340.0  | 379.7  | 419.3  | 459.0  |
| Total Volume                                             | 20 µL           | 255.0                                                         | 425.0 | 595.0 | 765.0 | 935.0 | 1105.0 | 1303.4 | 1501.6 | 1700.0 | 1898.4 | 2096.6 | 2295.0 |

### Prepare the Ligation master mix

6 Prepare the appropriate volume of Ligation master mix, using volumes listed in **Table 30** and using the liquid handling steps specified below.

**Table 30** lists the required reagent volumes for 1 to 12 columns of samples. Make sure to use the volumes appropriate for your run.

**a** Vortex the thawed vial of Ligation Buffer for 15 seconds at high speed to ensure homogeneity.

### CAUTION

The Ligation Buffer used in this step is viscous. Mix thoroughly by vortexing at high speed for 15 seconds before removing an aliquot for use. When combining with other reagents, mix well by pipetting up and down 15–20 times using a pipette set to at least 80% of the mixture volume.

- **b** Slowly pipette the Ligation Buffer into a 1.5-mL Eppendorf tube or conical vial, ensuring that the full volume is dispensed.
- **c** Slowly add the T4 DNA Ligase, rinsing the enzyme tip with buffer solution after addition. Mix well by slowly pipetting up and down 15–20 times. (For large volumes, instead vortex at medium speed for 25–30 seconds to ensure homogeneity.) Spin briefly to collect the liquid.

Table 30 Preparation of Ligation master mix

| Reagent                                      | Volume<br>for 1 | for 1 Based on Number of Columns of Samples (1 to 12 Columns) |       |       |       |        |        |        |        |        |        |        |        |
|----------------------------------------------|-----------------|---------------------------------------------------------------|-------|-------|-------|--------|--------|--------|--------|--------|--------|--------|--------|
|                                              | Library         | 1                                                             | 2     | 3     | 4     | 5      | 6      | 7      | 8      | 9      | 10     | 11     | 12     |
| Ligation Buffer<br>(purple cap or<br>bottle) | 23 µL           | 293.3                                                         | 488.8 | 684.3 | 879.8 | 1075.3 | 1270.8 | 1515.1 | 1759.5 | 2003.9 | 2248.3 | 2492.6 | 2737.0 |
| T4 DNA Ligase<br>(blue cap)                  | 2 µL            | 25.5                                                          | 42.5  | 59.5  | 76.5  | 93.5   | 110.5  | 127.5  | 153.0  | 174.3  | 195.5  | 216.8  | 238.0  |
| Total Volume                                 | 25 µL           | 318.8                                                         | 531.3 | 743.8 | 956.3 | 1168.8 | 1381.3 | 1642.6 | 1912.5 | 2178.2 | 2443.8 | 2709.4 | 2975.0 |

### Prepare the Adaptor Oligo Mix

7 Prepare the appropriate volume of Adaptor Oligo Mix dilution, according to **Table 31**. Mix well using a vortex mixer and keep on ice.

**Table 31** lists the required reagent volumes for 1 to 12 columns of samples. Make sure to use the volumes appropriate for your run.

Table 31 Preparation of Adaptor Oligo Mix dilution

| Reagent                                               | Volume<br>for 1 |       |       | Ba    | sed on N | umber of | Volun<br>Columns | ne (µL)<br>s of Samp | oles (1 to | 12 Colun | nns)  |       |       |
|-------------------------------------------------------|-----------------|-------|-------|-------|----------|----------|------------------|----------------------|------------|----------|-------|-------|-------|
|                                                       | Library         | 1     | 2     | 3     | 4        | 5        | 6                | 7                    | 8          | 9        | 10    | 11    | 12    |
| Nuclease-free water                                   | 2.5 µL          | 42.5  | 63.8  | 85.0  | 106.3    | 127.5    | 148.8            | 170.0                | 191.3      | 212.5    | 233.8 | 255.0 | 276.3 |
| SureSelect XT HS2<br>Adaptor Oligo Mix<br>(white cap) | 5 µL            | 85.0  | 127.5 | 170.0 | 212.5    | 255.0    | 297.5            | 340.0                | 382.5      | 425.0    | 467.5 | 510.0 | 552.5 |
| Total Volume                                          | 7.5 µL          | 127.5 | 191.3 | 255.0 | 318.8    | 382.5    | 446.3            | 510.0                | 573.8      | 637.5    | 701.3 | 765.0 | 828.8 |

#### Prepare the master mix source plate

8 Prepare the **Agilent Deep Well** master mix source plate containing the mixtures prepared in **step 5** through **step 7**. Add the volumes indicated in **Table 32** of each mixture to all wells of the indicated column of the Agilent Deep Well plate. Keep the master mixes on ice during the aliquoting steps. The final configuration of the master mix source plate is shown in **Figure 4**.

| Master Mix Position<br>Solution on Source |                     | Volume (µL) of Master Mix added per Well of Agilent Deep Well Source Plate<br>Based on Number of Columns in the Run (1 to 12 Columns) |      |      |       |       |       |       |       |       |       |       |       |  |
|-------------------------------------------|---------------------|----------------------------------------------------------------------------------------------------|------|------|-------|-------|-------|-------|-------|-------|-------|-------|-------|--|
|                                           | Plate               | 1                                                                                                    | 2    | 3    | 4     | 5     | 6     | 7     | 8     | 9     | 10    | 11    | 12    |  |
| End Repair-dA<br>Tailing master mix       | Column 1<br>(A1-H1) | 31.0                                                                                                    | 52.0 | 73.0 | 94.0  | 115.0 | 136.0 | 158.8 | 182.0 | 205.8 | 230.0 | 254.8 | 280.0 |  |
| Ligation master mix                       | Column 2<br>(A2-H2) | 36.0                                                                                                    | 62.0 | 88.0 | 114.0 | 140.0 | 166.0 | 195.7 | 226.5 | 258.3 | 291.1 | 325.1 | 360.0 |  |
| Adaptor Oligo Mix<br>dilution             | Column 3<br>(A3-H3) | 15.0                                                                                                    | 22.5 | 30.0 | 37.5  | 45.0  | 52.5  | 60.6  | 68.8  | 76.9  | 85.0  | 93.1  | 101.3 |  |

Table 32 Preparation of the master mix source plate for 01 LibraryPrep\_XT\_HS2\_ILM protocol

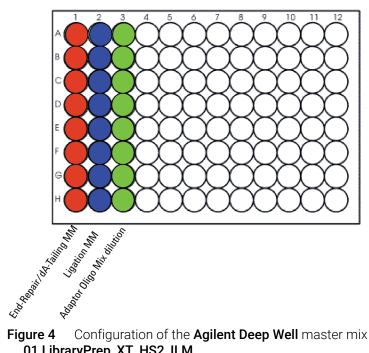

Configuration of the Agilent Deep Well master mix source plate for protocol 01 LibraryPrep\_XT\_HS2\_ILM

- 9 Seal the master mix source plate using the PlateLoc Thermal Microplate Sealer, with sealing settings of 165°C and 1.0 sec.
- 10 Centrifuge the plate for 30 seconds to drive the well contents off the walls and plate seal and to eliminate any bubbles. Keep the master mix source plate on ice.

The presence of bubbles in source plate solutions may cause inaccurate volume transfer by the Bravo liquid handling platform. Ensure that the source plate is sealed and centrifuged prior to use in a run.

60

NOTE

### Load the NGS Bravo

11 Load the Bravo deck according to Table 33.

#### Table 33 Initial Bravo deck configuration for 01 LibraryPrep\_XT\_HS2\_ILM protocol

| Location | Content                                                                                                    |
|----------|----------------------------------------------------------------------------------------------------|
| 1        | Processing plate (Eppendorf twin.tec or Armadillo plate) containing sheared gDNA samples                           |
| 2        | New tip box                                                                                                    |
| 3        | Empty processing plate (Eppendorf twin.tec or Armadillo plate) for aliquots of<br>Adaptor Oligo Mix                |
| 4        | Empty red insert                                                                                                   |
| 5        | Empty processing plate (Eppendorf twin.tec or Armadillo plate) for aliquots of End<br>Repair-dA Tailing master mix |
| 7        | Empty processing plate (Eppendorf twin.tec or Armadillo plate) for aliquots of<br>Ligation master mix              |
| 8        | Empty tip box                                                                                                    |
| 9        | Library Prep master mix source plate, unsealed                                                                     |

### Run VWorks protocol 01 LibraryPrep\_XT\_HS2\_ILM

- 12 On the SureSelect setup form, under **Select protocol to execute**, select the 01 LibraryPrep\_XT\_HS2\_ILM protocol.
- 13 Verify that the **Processing Plate** selection is set to the correct plate type. See **page 23** for more information on using this segment of the form.
- 14 Select the number of columns of samples to be processed.
- 15 Click Display Initial Bravo Deck Setup.

🥑 Display Initial Bravo Deck Setup

- 16 Verify that the Bravo deck has been set up as displayed on the right side of the form.
- 17 Verify that the **Current Tip State** indicator on the form matches the configuration of unused and used tips in the tip boxes at Bravo Deck positions 2 and 8, respectively. See **page 24** for more information on using this segment of the form during the run.
- 18 When verification is complete, click Run Selected Protocol.

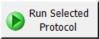

Running the **01 LibraryPrep\_XT\_HS2\_ILM** protocol takes approximately 1.5 hours. Once complete, the adaptor-ligated DNA samples are located in the selected processing plate at position 9 of the Bravo deck.

**Stopping Point** If you do not continue to the next step, seal the DNA sample plate and store at  $4^{\circ}$ C overnight or at  $-20^{\circ}$ C for prolonged storage.

## Step 4. Purify adaptor-ligated DNA using AMPure XP beads

This step uses automation protocol **02 Cleanup\_LibPrep\_XT\_HS2\_ILM**.

In this step the NGS Bravo combines the adaptor-ligated samples with AMPure XP beads and then collects and washes the bead-bound DNA.

### Prepare the NGS Bravo and reagents for protocol 02 Cleanup\_LibPrep\_XT\_HS2\_ILM

- 1 Clear the Bravo deck of all plates and tip boxes, then wipe it down with a DNA Away decontamination wipe.
- 2 Pre-set the temperature of Bravo deck positions 4 and 6 as indicated in **Table 34**. See **page 19** for more information on how to do this step.

#### Table 34 Bravo Deck Temperature Presets

| Bravo Deck Position | Temperature Preset | Preset Method                                   |
|---------------------|--------------------|-------------------------------------------------|
| 4                   | 45°C               | Inheco Multi TEC control touchscreen (CPAC 2-1) |
| 6                   | 4°C                | Inheco Multi TEC control touchscreen (CPAC 2-2) |

3 Prepare an Agilent shallow well reservoir containing 30 mL of nuclease-free water. If available, use the same Agilent shallow well reservoir that was used in the 00b EnzFrag\_Dil\_XT\_HS2\_ILM protocol.

Make sure that the water in the reservoir does not contain bubbles. If bubbles are present, dislodge them with a clean pipette tip.

At the end of the automation protocol, you may retain the Agilent shallow well reservoir for use in the selected Cleanup\_Pre-CapPCR protocol (see **"Step 6. Purify amplified DNA using AMPure XP beads"** on page 70) if you are running that protocol today.

4 Prepare an Agilent deep well reservoir containing 50 mL of freshly-prepared 70% ethanol.

### Load the NGS Bravo

5 Load the Bravo deck according to Table 35.

### Table 35 Initial Bravo deck configuration for 02 Cleanup\_LibPrep\_XT\_HS2\_ILM

| Content                                                                                             |
|----------------------------------------------------------------------------------------------------|
| Empty waste plate (Agilent 2 mL square well)                                                        |
| New tip box                                                                                         |
| Aliquotted AMPure XP beads in Agilent Deep Well plate from page 38 (80 $\mu\text{L}$ of beads/well) |
| Adaptor-tagged DNA samples in processing plate (Eppendorf twin.tec or Armadillo plate)              |
| Empty tip box                                                                                       |
| 70% ethanol reservoir from <b>step 4</b>                                                            |
|                                                                                                    |

### Run VWorks protocol 02 Cleanup\_LibPrep\_XT\_HS2\_ILM

- 6 On the SureSelect setup form, under **Select Protocol**, select the **02 Cleanup\_LibPrep\_XT\_HS2\_ILM** protocol.
- 7 Select the number of columns of samples to be processed.
- 8 Verify that the **Processing Plate** selection is set to the correct plate type. See **page 23** for more information on using this segment of the form.
- 9 Click Display Initial Bravo Deck Setup.

🥑 Display Initial Bravo Deck Setup

10 Verify that the Bravo deck has been set up as displayed on the right side of the form.

- 11 Verify that the **Current Tip State** indicator on the form matches the configuration of unused and used tips in the tip boxes at Bravo Deck positions 2 and 8, respectively. See **page 24** for more information on using this segment of the form during the run.
- 12 When setup and verification is complete, click Run Selected Protocol.

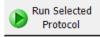

Running the **02 Cleanup\_LibPrep\_XT\_HS2\_ILM** protocol takes approximately 40 minutes. An operator must be present during the run to complete tip box replacement and to transfer the water reservoir to the Bravo deck, when directed by the VWorks prompt shown below.

| Replace reservoir                                                                            |
|----------------------------------------------------------------------------------------------|
| Remove the Ethanol Reservoir from<br>Position 9.<br>Place the Water reservoir at Position 9. |
| When finished, click Continue below.                                                         |
|                                                                                              |
| User data entry:                                                                             |
| Pause and Diagnose Continue                                                                  |

Once the protocol is complete, the purified DNA samples are located in the Agilent Deep Well plate at position 7 of the Bravo deck.

## Step 5. Amplify adaptor-ligated libraries

This step uses automation protocol 03 Pre-CapPCR\_XT\_HS2\_ILM.

In this step, the NGS Bravo completes the liquid handling steps for amplification and dual-indexing of the adaptor-ligated DNA samples. After the NGS Bravo completes the liquid-handling steps, you transfer the PCR plate to a thermal cycler for amplification.

This step uses the components listed in **Table 36**. Before you begin, thaw the reagents listed below and keep on ice. Before use, mix each component as directed.

| Component                                       | Storage Location                                                   | Mixing Method                      | Where<br>Used |
|-------------------------------------------------|--------------------------------------------------------------------|------------------------------------|---------------|
| Herculase II Fusion DNA<br>Polymerase (red cap) | SureSelect XT HS2 Library Preparation Kit for ILM (Pre PCR), –20°C | Pipette up and<br>down 15–20 times | page 66       |
| 5× Herculase II Reaction<br>Buffer (clear cap)  | SureSelect XT HS2 Library Preparation Kit for ILM (Pre PCR), –20°C | Vortexing                          | page 66       |
| SureSelect XT HS2 Index                         | SureSelect XT HS2 Index Primer Pairs for                           | Vortexing                          | page 66       |

#### Table 36 Reagents for pre-capture PCR amplification

\* Indexing primer pairs are provided in a 96-well plate.

### CAUTION

Primer Pairs

To avoid cross-contaminating libraries, set up PCR master mixes in a dedicated clean area or PCR hood with UV sterilization and positive air flow.

The SureSelect XT HS2 Index Primer Pairs are provided in single-use aliquots. To avoid cross-contamination of libraries, do not retain and re-use any residual volume in the plate for subsequent experiments.

### Prepare the NGS Bravo for protocol 03 Pre-CapPCR\_XT\_HS2\_ILM

ILM (Pre PCR),\* -20°C

- 1 Clear the Bravo deck of all plates and tip boxes, then wipe it down with a DNA Away decontamination wipe.
- 2 Turn on the ThermoCube, set to 0°C, at position 9 of the Bravo deck. Be sure that the chiller reservoir contains at least 300 mL of 25% ethanol.
- 3 Pre-set the temperature of Bravo deck position 6 to 4°C using the Inheco Multi TEC control touchscreen, as described in Setting the Temperature of Bravo Deck Heat Blocks. Bravo deck position 6 corresponds to CPAC 2, position 2 on the Multi TEC control touchscreen.

### Pre-program the thermal cycler for pre-capture PCR

4 Pre-program a thermal cycler (with the heated lid ON) with the program in **Table 37**. Start the program, then immediately pause the program, allowing the heated lid to reach temperature while you set up the automation run.

| Segment | Number of Cycles                    | Temperature | Time       |
|---------|-------------------------------------|-------------|------------|
| 1       | 1                                   | 98°C        | 2 minutes  |
| 2       | 8 to 14, based on input DNA quality | 98°C        | 30 seconds |
|         | and quantity (see <b>Table 38</b> ) | 60°C        | 30 seconds |
|         |                                     | 72°C        | 1 minute   |
| 3       | 1                                   | 72°C        | 5 minutes  |
| 4       | 1                                   | 4°C         | Hold       |
|         |                                     |             |            |

### Table 37 Pre-Capture PCR Thermal Cycler Program\*

\* When setting up the thermal cycler program, use a reaction volume setting of 50  $\mu$ L.

### Table 38 Pre-capture PCR cycle number recommendations

| Quality of Input DNA         | Quantity of Input DNA | Cycles    |
|------------------------------|-----------------------|-----------|
| Intact DNA from fresh sample | 100 to 200 ng         | 8 cycles  |
|                              | 50 ng                 | 9 cycles  |
|                              | 10 ng                 | 11 cycles |
| FFPE sample DNA              | 100 to 200 ng*        | 11 cycles |
|                              | 50 ng                 | 12 cycles |
|                              | 10 ng                 | 14 cycles |

\* qPCR-determined quantity of amplifiable DNA or DIN value-adjusted amount of input DNA

### Prepare the SureSelect XT HS2 Index Primer Pairs

5 Using a multichannel pipette, transfer 5  $\mu$ L of each SureSelect XT HS2 Index Primer Pair from the 96-well plate in which the primer pairs are provided into the PCR plate to be used for the pre-capture PCR thermal cycling. Make sure to maintain the same well location for each primer pair when transferring to the PCR plate. Keep the PCR plate on ice.

The PCR plate containing the primer pairs is loaded onto the Bravo deck in **step 10** on **page 67** for the **03 Pre-CapPCR\_XT\_HS2\_ILM** protocol.

### Prepare the pre-capture PCR master mix and master mix source plate

6 Prepare the appropriate volume of pre-capture PCR master mix, according to **Table 39**. Vortex at medium speed for 15–20 seconds and keep on ice.

Table 39 Preparation of Pre-Capture PCR Master Mix

| Reagent                                             | Volume<br>for 1 | for 1 Based on Number of Columns of Samples (1 to 12 Columns) |       |     |       |       |       |       |       |       |       |        |        |
|-----------------------------------------------------|-----------------|---------------------------------------------------------------|-------|-----|-------|-------|-------|-------|-------|-------|-------|--------|--------|
|                                                     | Library         | 1                                                             | 2     | 3   | 4     | 5     | 6     | 7     | 8     | 9     | 10    | 11     | 12     |
| 5× Herculase II<br>Buffer with dNTPs<br>(clear cap) | 10 µL           | 170                                                           | 255   | 340 | 425   | 510.0 | 574   | 656.0 | 738.0 | 820.0 | 902.0 | 984.0  | 1066   |
| Herculase II Fusion<br>DNA Polymerase<br>(red cap)  | 1 μL            | 17                                                            | 25.5  | 34  | 42.5  | 51.0  | 57.4  | 65.6  | 73.8  | 82.0  | 90.2  | 98.4   | 106.6  |
| Total Volume                                        | 11 µL           | 187                                                           | 280.5 | 374 | 467.5 | 561.0 | 631.4 | 721.6 | 811.8 | 902.0 | 992.2 | 1082.4 | 1172.6 |

7 Using the same master mix source plate (Eppendorf twin.tec or Armadillo plate) that was used for the Fragmentation master mix in the **00a EnzFrag\_XT\_HS2\_ILM** protocol, add the volume of PCR master mix indicated in **Table 40** to all wells of column 2 of the master mix source plate. If you did not use the enzymatic fragmentation method to fragment the DNA, then add the PCR master mix to column 2 of a fresh processing plate (either an Eppendorf twin.tec or an Armadillo plate, as indicated in the Processing Plate setting on the form). The final configuration of the master mix source plate is shown in **Figure 5**.

### Table 40 Preparation of the master mix source plate for 03 Pre-CapPCR\_XT\_HS2\_ILM protocol

| Master Mix<br>Solution        | Position<br>on Source | ······································ |    |    |    |    |    |    |    |     |     |     |     |
|-------------------------------|-----------------------|----------------------------------------|----|----|----|----|----|----|----|-----|-----|-----|-----|
|                               | Plate                 | 1                                      | 2  | 3  | 4  | 5  | 6  | 7  | 8  | 9   | 10  | 11  | 12  |
| Pre-Capture PCR<br>Master Mix | Column 2<br>(A2-H2)   | 22                                     | 33 | 44 | 55 | 66 | 77 | 88 | 99 | 110 | 121 | 132 | 143 |

CAUTION

Make sure to add the Pre-Capture PCR master mix to column 2 of the source plate.

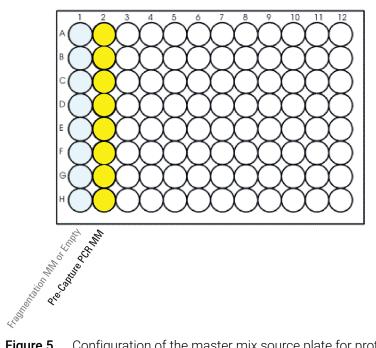

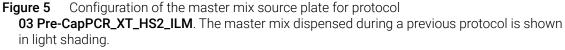

- 8 Seal the master mix source plate using the PlateLoc Thermal Microplate Sealer, with sealing settings of 165°C and 1.0 sec.
- **9** Centrifuge the plate for 30 seconds to drive the well contents off the walls and plate seal and to eliminate any bubbles.

The presence of bubbles in source plate solutions may cause inaccurate volume transfer by the Bravo liquid handling platform. Ensure that the source plate is sealed and centrifuged prior to use in a run.

### Load the NGS Bravo

10 Load the Bravo deck according to Table 41.

### Table 41 Initial Bravo deck configuration for 03 Pre-CapPCR\_XT\_HS2\_ILM protocol

| Location | Content                                                                                                    |
|----------|----------------------------------------------------------------------------------------------------|
| 1        | Empty waste plate (Agilent 2 mL square well)                                                                                                 |
| 2        | New tip box                                                                                                    |
| 6        | SureSelect XT HS2 Index Primer Pairs for ILM in PCR plate seated in red insert (PCR plate type must be specified on setup form under step 2) |
| 7        | Adaptor-ligated DNA samples in Agilent Deep Well plate                                                                                       |
| 8        | Empty tip box                                                                                                    |
| 9        | Master mix source plate (Eppendorf twin.tec or Armadillo plate) containing PCR master mix in column 2 (unsealed)                             |

NOTE

### Run VWorks protocol 03 Pre-CapPCR\_XT\_HS2\_ILM

- 11 On the SureSelect setup form, under **Select protocol to execute**, select the **03 Pre-CapPCR\_XT\_HS2\_ILM** protocol.
- 12 Under Select labware for thermal cycling, select the specific type of PCR plate used at position 6 of the Bravo deck.
- 13 Verify that the **Processing Plate** selection is set to the correct plate type. See **page 23** for more information on using this segment of the form.
- 14 Select the number of columns of samples to be processed.
- 15 Click Display Initial Bravo Deck Setup.

🥑 Display Initial Bravo Deck Setup

- 16 Verify that the Bravo deck has been set up as displayed on the right side of the form.
- 17 Verify that the **Current Tip State** indicator on the form matches the configuration of unused and used tips in the tip boxes at Bravo Deck positions 2 and 8, respectively. See **page 24** for more information on using this segment of the form during the run.
- 18 When verification is complete, click Run Selected Protocol.

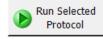

Running the **03 Pre-CapPCR\_XT\_HS2\_ILM** protocol takes approximately 10 minutes. Once complete, the PCR-ready samples, containing prepped DNA and PCR master mix, are located in the PCR plate at position 6 of the Bravo deck.

**19** When you see the following prompt, remove the PCR plate from position 6 of the Bravo deck and seal the plate using the PlateLoc Thermal Microplate Sealer, with sealing settings of 165°C and 1.0 seconds.

| Plate ready to seal                          |   |  |  |  |  |  |  |
|----------------------------------------------|---|--|--|--|--|--|--|
| Seal PCR plate and run thermocyder protocol. |   |  |  |  |  |  |  |
| User data entry:                             |   |  |  |  |  |  |  |
| Pause and Diagnose Continue                  | ] |  |  |  |  |  |  |

**20** Centrifuge the plate for 30 seconds to drive the well contents off the walls and plate seal and to eliminate air bubbles.

**21** Before adding the samples to the pre-programmed thermal cycler, bring the temperature of the thermal block to 98°C by resuming the thermal cycler program in **Table 37**. Once the cycler has reached 98°C, immediately place the sample plate in the thermal block and close the lid.

### CAUTION

The lid of the thermal cycler is hot and can cause burns. Use caution when working near the lid.

Retain the master mix source plate (Eppendorf twin.tec or Armadillo plate) containing the Pre-Capture PCR master mix located at position 9 of the Bravo deck for later use in the **05 TS\_D1000** protocol (see **"Option 1: Analysis using an Agilent 4200 TapeStation Instrument and D1000 ScreenTape"** on page 73).

# Step 6. Purify amplified DNA using AMPure XP beads

This step uses either automation protocol **04a Cleanup\_Pre-CapPCR\_SP\_XT\_HS2\_ILM** or **04b Cleanup\_Pre-CapPCR\_MP\_XT\_HS2\_ILM**.

In this step, the NGS Bravo transfers amplified DNA to an Agilent Deep Well plate containing AMPure XP beads, and then collects and washes the bead-bound DNA.

This step uses the aliquoted plate of AMPure XP beads that was prepared on page 38.

### Prepare the NGS Bravo and reagents for the Cleanup\_Pre-CapPCR protocol

- 1 Clear the Bravo deck of all plates and tip boxes, then wipe it down with a DNA Away decontamination wipe.
- 2 Pre-set the temperature of Bravo deck position 4 to 45°C using the Inheco Multi TEC control touchscreen, as described in Setting the Temperature of Bravo Deck Heat Blocks. Bravo deck position 4 corresponds to CPAC 2, position 1 on the Multi TEC control touchscreen.
- **3** Pre-set the temperature of Bravo deck position 6 to 4°C using the Inheco Multi TEC control touchscreen. Bravo deck position 6 corresponds to CPAC 2, position 2 on the Multi TEC control touchscreen.
- 4 Prepare an Agilent shallow well reservoir containing 30 mL of nuclease-free water. If available, use the same Agilent shallow well reservoir that was used in the 02 Cleanup\_LibPrep\_XT\_HS2\_ILM protocol.

Make sure that the water in the reservoir does not contain bubbles. If bubbles are present, dislodge them with a clean pipette tip.

At the end of the automation protocol, you may retain the water reservoir for use in either the **06a Aliquot\_Libraries** or **06b Aliquot\_Water** protocol (see **"Step 1. Prepare DNA for Hybridization"** on page 80) if you are running one of those protocols today.

**5** Prepare an Agilent Deep Well reservoir containing 50 mL of freshly-prepared 70% ethanol.

### Load the NGS Bravo

6 Load the Bravo deck according to **Table 42**.

# Table 42 Initial Bravo deck configuration for the 04a Cleanup\_Pre-CapPCR\_SP\_XT\_HS2\_ILM or 04b Cleanup\_Pre-CapPCR\_MP\_XT\_HS2\_ILM protocol

| Location | Content                                                                                                    |
|----------|----------------------------------------------------------------------------------------------------|
| 1        | Empty waste plate (Agilent 2 mL square well)                                                                                     |
| 2        | New tip box                                                                                                    |
| 3        | Empty processing plate (Eppendorf twin.tec or Armadillo plate)                                                                   |
| 5        | Aliquotted AMPure XP beads in Agilent Deep Well plate from page 38 (50 $\mu\text{L}$ of beads/well)                              |
| 6        | Amplified DNA libraries in unsealed PCR plate seated in red insert (PCR plate type must be specified on setup form under step 2) |
| 8        | Empty tip box                                                                                                    |
| 9        | 70% ethanol reservoir from <b>step 5</b>                                                                                         |

### Run the appropriate Cleanup\_Pre-CapPCR protocol

- 7 On the SureSelect setup form, under **Select protocol to execute**, select one of the Cleanup\_Pre-CapPCR protocols based on your workflow of choice.
  - If you are using the post-capture pooling workflow (i.e., pooling samples after hybridization with the Probe) then select the protocol **04a Cleanup\_Pre-CapPCR\_SP\_XT\_HS2\_ILM**.
  - If you are using the pre-capture pooling workflow (i.e., pooling samples prior to hybridization with the Probe) then select the protocol
     04b Cleanup\_Pre-CapPCR\_MP\_XT\_HS2\_ILM.

The 04a and 04b protocols use different elution volumes. Selecting the correct option is important for the downstream hybridization protocol.

- 8 Under Select labware for thermal cycling, select the specific type of PCR plate containing the amplified libraries at position 9.
- 9 Verify that the **Processing Plate** selection is set to the correct plate type. See **page 23** for more information on using this segment of the form.
- 10 Select the number of columns of samples to be processed.
- 11 Click Display Initial Bravo Deck Setup.

Display Initial Bravo Deck Setup

- 12 Verify that the Bravo deck has been set up as displayed on the right side of the form.
- 13 Verify that the **Current Tip State** indicator on the form matches the configuration of unused and used tips in the tip boxes at Bravo Deck positions 2 and 8, respectively. See **page 24** for more information on using this segment of the form during the run.
- 14 When verification is complete, click Run Selected Protocol.

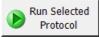

The purification protocol takes approximately 40 minutes. An operator must be present during the run to complete tip box replacement and to transfer the water reservoir to the Bravo deck, when directed by the VWorks prompt shown below.

| Replace reservoir                                               |                  |
|-----------------------------------------------------------------|------------------|
| Remove the Ethanol Re<br>Position 9.<br>Place the Water reserve |                  |
| When finished, click Cor                                        | ntinue below.    |
|                                                                 |                  |
| User data entry:                                                |                  |
| Pause and Diagnose                                              | <u>C</u> ontinue |

When complete, the purified DNA samples are in the selected processing plate located on Bravo deck position 3.

## Step 7. Assess Library DNA quantity and quality

Sample analysis can be completed using one of two options.

- Option 1: Prepare the analytical assay plate using automation (protocol 05 TS\_D1000) and perform analysis on Agilent 4200 TapeStation. See "Option 1: Analysis using an Agilent 4200 TapeStation Instrument and D1000 ScreenTape" on page 73.
- Option 2: Prepare the analytical samples manually and perform analysis on Agilent 2100 Bioanalyzer, Agilent 4200 or 4150 TapeStation or Agilent 5200 Fragment Analyzer. See "Option 2: Analysis using an equivalent platform (non-automated)" on page 77.

# Option 1: Analysis using an Agilent 4200 TapeStation Instrument and D1000 ScreenTape

This section describes use of automation protocol **05 TS\_D1000** to prepare the D1000 assay sample plate by combining 2  $\mu$ L of each DNA sample with 6  $\mu$ L of D1000 sample buffer. Afterward, you transfer the prepared assay plate to the 4200 TapeStation instrument for analysis. For more information to do this step, see the Agilent D1000 Assay Quick Guide for 4200 TapeStation System.

Allow the reagents to equilibrate to room temperature for 30 minutes prior to use.

#### Prepare the NGS Bravo and Sample Buffer source plate for protocol 05 TS\_D1000

- 1 Clear the Bravo deck of all plates and tip boxes, then wipe it down with a DNA Away decontamination wipe.
- 2 Turn off the ThermoCube device (see **page 22**) to restore position 9 of the Bravo deck to room temperature.
- 3 Pre-set the temperature of Bravo deck position 4 to 4°C using the Inheco Multi TEC control touchscreen, as described in Setting the Temperature of Bravo Deck Heat Blocks. Bravo deck position 4 corresponds to CPAC 2, position 1 on the Multi TEC control touchscreen.
- 4 Using the same processing source plate (Eppendorf twin.tec or Armadillo plate) that was used in the 03 Pre-CapPCR\_XT\_HS2\_ILM protocol, prepare the Sample Buffer source plate at room temperature. Add the volume of D1000 Sample Buffer indicated in Table 43 to each well of column 3 of the plate.

Make sure to add the D1000 Sample Buffer to column 3 of the source plate.

#### Table 43 Preparation of the Sample Buffer source plate for TS\_D1000 protocol

| Solution               |                     | Volume (μL) of Sample Buffer added per Well of Processing Source Plate<br>Based on Number of Columns in the Run (1 to 12 Columns) |      |      |      |      |      |      |      |      |      |      |      |
|------------------------|---------------------|----------------------------------------------------------------------------------------------------|------|------|------|------|------|------|------|------|------|------|------|
|                        | Plate               | 1                                                                                                    | 2    | 3    | 4    | 5    | 6    | 7    | 8    | 9    | 10   | 11   | 12   |
| D1000 Sample<br>Buffer | Column 3<br>(A3-H3) | 11.0                                                                                                    | 17.0 | 23.0 | 29.0 | 35.0 | 41.0 | 47.0 | 53.0 | 59.0 | 65.0 | 71.0 | 77.0 |

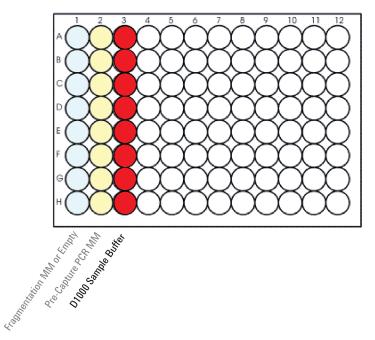

**Figure 6** Configuration of the processing source plate for protocol **05 TS\_D1000**. The master mixes dispensed during previous protocols are shown in light shading.

#### Load the NGS Bravo

5 Load the Bravo deck according to Table 44.

#### Table 44 Initial Bravo deck configuration for TS\_D1000 protocol

| Location | Content                                                                                                    |  |
|----------|----------------------------------------------------------------------------------------------------|--|
| 2        | New tip box                                                                                                |  |
| 4        | Amplified pre-capture libraries in Eppendorf twin.tec or Armadillo plate (unsealed)                        |  |
| 6        | Empty TapeStation analysis plate (Agilent p/n 5042-8502)                                                   |  |
| 8        | Empty tip box                                                                                              |  |
| 9        | Processing source plate (Eppendorf twin.tec or Armadillo plate) containing D1000 Sample Buffer in Column 3 |  |

#### CAUTION

To prevent damage to the Agilent 4200 TapeStation instrument and the Agilent NGS Bravo, use only the specified Agilent plates (Agilent p/n 95042-8502) for automated assay plate preparation.

The Agilent 2200 TapeStation system does not support use of these plates. Do not load sample plates prepared using the automated protocol in the 2200 TapeStation instrument.

#### Run VWorks protocol 05 TS\_D1000

- 6 On the SureSelect setup form, under Select protocol to execute, select 05 TS\_D1000.
- 7 Verify that the **Processing Plate** selection is set to the correct plate type. See **page 23** for more information on using this segment of the form.

- 8 Select the number of columns of samples to be processed.
- 9 Click Display Initial Bravo Deck Setup.

🧭 Display Initial Bravo Deck Setup

- 10 Verify that the Bravo deck has been set up as displayed on the right side of the form.
- 11 Verify that the **Current Tip State** indicator on the form matches the configuration of unused and used tips in the tip boxes at Bravo Deck positions 2 and 8, respectively. See **page 24** for more information on using this segment of the form during the run.
- 12 When verification is complete, click Run Selected Protocol.

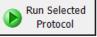

Running the **05 TS\_D1000** protocol takes approximately 10 minutes. Once removal of analytical samples is complete, remove the primary DNA library sample plate from position 4, seal the plate, and keep on ice until the samples are used for hybridization set up on **page 82**.

**13** When prompted by VWorks as shown below, remove the TapeStation analysis plate containing the analytical samples from position 6 of the Bravo deck, then click **Continue**. Seal the D1000 assay plate with a foil seal and vortex the sealed plate as directed in the Agilent D1000 Assay Quick Guide for 4200 TapeStation System.

| Plate ready to seal                                              |  |
|------------------------------------------------------------------|--|
| Seal analysis plate and vortex as per<br>TapeStation user guide. |  |
| User data entry:                                                 |  |
| Pause and Diagnose Continue                                      |  |

#### CAUTION

To prevent damage to the Agilent 4200 TapeStation instrument, use only the specified 96-well plate foil seals (Agilent p/n 5067-5154).

For accurate quantitation, make sure that you thoroughly mix the combined DNA and sample buffer on a vortex mixer for 1 minute, then spin briefly to collect the liquid.

#### Run the D1000 Assay and analyze the data

- 14 Load the analytical sample plate, the D1000 ScreenTape, and loading tips into the TapeStation instrument as instructed in the D1000 Assay Quick Guide. Start the run.
- 15 Verify that the electropherogram shows the expected DNA fragment size peak position (see Table 45 for guidelines). Sample electropherograms are shown in Figure 7 (library prepared from high-quality DNA), Figure 8 (library prepared from medium-quality FFPE DNA), and Figure 9 (library prepared from low-quality FFPE DNA).

The appearance of an additional low molecular weight peak indicates the presence of adaptor-dimers in the library. It is acceptable to proceed to target enrichment with library samples for which adaptor-dimers are observed in the electropherogram at low abundance, similar to that seen in the example electropherogram in **Figure 9**. See Troubleshooting information on **page 162** for additional considerations.

| NGS read length for<br>fragmentation protocol<br>selection | Fragmentation method    | Input DNA type | Expected library DNA<br>fragment size peak<br>position |
|------------------------------------------------------------|-------------------------|----------------|--------------------------------------------------------|
| 2 × 100 reads                                              | Mechanical shearing     | Intact DNA     | 300 to 400 bp                                          |
|                                                            |                         | FFPE DNA       | 200 to 400 bp                                          |
|                                                            | Enzymatic fragmentation | Intact DNA     | 300 to 400 bp                                          |
|                                                            |                         | FFPE DNA       | 200 to 400 bp                                          |
| 2 × 150 reads                                              | Mechanical shearing     | Intact DNA     | 330 to 450 bp                                          |
|                                                            |                         | FFPE DNA       | 200 to 450 bp                                          |
|                                                            | Enzymatic fragmentation | Intact DNA     | 330 to 450 bp                                          |
|                                                            |                         | FFPE DNA       | 200 to 450 bp                                          |

#### Table 45 Pre-capture library qualification guidelines

16 Determine the concentration of the library DNA by integrating under the peak.

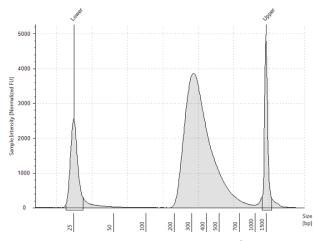

**Figure 7** Pre-capture library prepared from a high-quality gDNA sample analyzed using a D1000 ScreenTape assay.

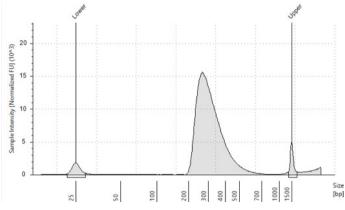

**Figure 8** Pre-capture library prepared from a typical FFPE gDNA sample analyzed using a D1000 ScreenTape assay.

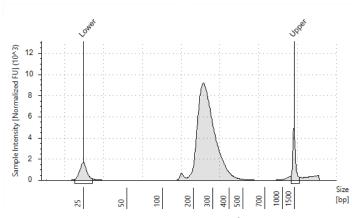

**Figure 9** Pre-capture library prepared from a low-quality FFPE gDNA sample analyzed using a D1000 ScreenTape assay.

**Stopping Point** If you do not continue to the next step, seal the sample wells and store at  $4^{\circ}$ C overnight or at  $-20^{\circ}$ C for prolonged storage.

## Option 2: Analysis using an equivalent platform (non-automated)

Using manual preparation of the analytical sample plate, you can analyze the DNA samples on Agilent 2100 BioAnalyzer, Agilent 5200 Fragment Analyzer, or Agilent 4200/4150 TapeStation. Electropherograms obtained using one of these other analysis platforms are expected to show fragment size profiles similar to those shown for the Agilent 4200 TapeStation (see **Figure 7** through **Figure 9**). Verify that the electropherogram shows the expected DNA fragment size peak position (see **Table 45** for guidelines). **Table 46** includes links to assay instruction.

#### Table 46 Pre-capture library analysis options

| Analysis platform                                       | Assay used at this step      | Link to assay instructions                    | Amount of library sample to analyze                             |
|---------------------------------------------------------|------------------------------|-----------------------------------------------|-----------------------------------------------------------------|
| Agilent 4200/4150<br>TapeStation system                 | D1000 ScreenTape             | Agilent D1000 Assay<br>Quick Guide            | 1 $\mu L$ of sample mixed with 3 $\mu L$ of D1000 sample buffer |
| Agilent 2100 BioAnalyzer<br>system                      | DNA 1000 Kit                 | Agilent DNA 1000 Kit<br>Guide                 | 1 $\mu$ L of sample                                             |
| Agilent 5200, 5300, or 5400<br>Fragment Analyzer system | NGS Fragment Kit (1-6000 bp) | Agilent NGS Fragment Kit<br>(1-6000 bp) Guide | $2\mu\text{L}$ of sample                                        |

**Stopping Point** If you do not continue to the next step, seal the sample wells and store at  $4^{\circ}$ C overnight or at  $-20^{\circ}$ C for prolonged storage.

SureSelect XT HS2 DNA System Protocol

## 5 Hybridization

CAUTION

Step 1. Prepare DNA for Hybridization 80
Option 1: Single-plex hybridization 80
Option 2: Multi-plex hybridization 83
Step 2. Hybridize the gDNA library or library pool and probe 93
Step 3. Capture the hybridized DNA 103
Step 4. Wash the captured DNA 107

This chapter describes the steps to complete the hybridization and capture steps using a SureSelect or ClearSeq Probe.

The ratio of probe to prepped library is critical for successful capture.

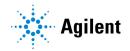

## Step 1. Prepare DNA for Hybridization

The first step is to prepare the DNA libraries for hybridization, and this step differs depending on the sample pooling strategy.

- If you are pooling samples after hybridization to the Probe, then follow the steps in **"Option 1: Single-plex hybridization"** on page 80.
- If you are pooling samples prior to hybridization to the Probe, then follow the steps in "Option 2: Multi-plex hybridization" on page 83.

## **Option 1: Single-plex hybridization**

This step uses automation protocol 06a Aliquot\_Libraries.

Follow the steps in this section if you are using the post-capture pooling workflow. If you are using the pre-capture pooling workflow, see **"Option 2: Multi-plex hybridization"** on page 83.

For each sample library prepared, do one hybridization and capture.

The hybridization reaction requires 500–1000 ng of prepared DNA in a volume of 12  $\mu$ L. Use the maximum amount of prepared DNA available within this range.

#### Calculate sample volumes needed for hybridization

1 Using the DNA concentration for each sample determined on **page 73** to **page 77**, calculate the volume of each sample to be used for hybridization using the formula below:

Volume ( $\mu$ L) = 1000 ng/concentration (ng/ $\mu$ L)

If the concentration of any sample is not sufficient to allow use of the recommended 1000 ng of DNA, use the full remaining volume of DNA sample (approximately 10 to 12  $\mu$ L, containing at least 500 ng) for the hybridization step.

The automation protocol **06a Aliquot\_Libraries** is used to prepare a new sample plate containing the appropriate quantity of each DNA sample for hybridization. Before running the automation protocol, you must create a table containing instructions for the NGS Bravo indicating the volume of each sample to aliquot, as described in the steps below.

#### Prepare .csv file for sample normalization and aliquoting

- 2 Create a .csv (comma separated value) file with the headers shown in Figure 10. The header text must not contain spaces. The table may be created using a spreadsheet application, such as Microsoft Excel software, and then saved in .csv format. The file must include rows for all 96 wells of the plate.
- **3** Enter the information requested in the header for each DNA sample.
  - In the SourceBC field, enter the sample plate description or barcode. The SourceBC field contents must be identical for all rows.
  - In the SourceWell and DestinationWell fields, enter each well position for the plate. SourceWell and DestinationWell field contents must be identical for a given sample.

In the Volume field, enter the volume (in  $\mu$ L) of each DNA sample to be used in the hybridization step (see **page 80** for guidelines). For all empty wells on the plate, delete the corresponding rows in the .csv file.

|    | А        | В          | С               | D      |
|----|----------|------------|-----------------|--------|
| 1  | SourceBC | SourceWell | DestinationWell | Volume |
| 2  | abc      | A1         | A1              | 5.35   |
| 3  | abc      | B1         | B1              | 4.28   |
| 4  | abc      | C1         | C1              | 5.19   |
| 5  | abc      | D1         | D1              | 4.76   |
| 6  | abc      | E1         | E1              | 5.19   |
| 7  | abc      | F1         | F1              | 5.49   |
| 8  | abc      | G1         | G1              | 4.86   |
| 9  | abc      | H1         | H1              | 5.05   |
| 10 | abc      | A2         | A2              | 4.37   |

Figure 10 Sample spreadsheet for 1-column run

NOTE

## You can find a sample spreadsheet in the directory C:\VWorks Workspace\NGS Option A\ XT\_HS2\_ILM\_v.Ax.x.x\Aliquot Input File Templates\Aliquot\_Libraries\_Template.csv (where x.x.x is the version number).

The Aliquot\_Libraries\_template.csv file may be copied and used as a template for creating the .csv files for each Aliquot\_Libraries protocol run. If you are using the sample file as a template for runs with fewer than 12 columns, be sure to delete rows for any unused columns on the plate.

4 Load the .csv file onto the PC containing the VWorks software into a suitable directory, such as C:\VWorks Workspace\NGS Option A\XT\_HS2\_ILM\_v.Ax.x.x\Aliquot Input File Templates.

#### Prepare the NGS Bravo and reagents for protocol 06a Aliquot\_Libraries

- **5** Clear the Bravo deck of all plates and tip boxes, then wipe it down with a DNA Away decontamination wipe.
- **6** Turn on the ThermoCube, set to 0°C, at position 9 of the Bravo deck. Be sure that the chiller reservoir contains at least 300 mL of 25% ethanol.
- 7 Prepare an Agilent shallow well reservoir containing 30 mL of nuclease-free water. If available, use the same Agilent shallow well reservoir that was used in the Cleanup\_Pre-CapPCR protocol (04a or 04b).

Make sure that the water in the reservoir does not contain bubbles. If bubbles are present, dislodge them with a clean pipette tip.

At the end of the automation protocol, you may retain the Agilent shallow well reservoir for use in the **09 SSELWash\_XT\_HS2\_ILM** protocol (see **"Step 4. Wash the captured DNA"** on page 107) if you are running that protocol today.

#### Load the NGS Bravo

8 Load the Bravo deck according to Table 47.

#### Table 47 Initial Bravo deck configuration for 06a Aliquot\_Libraries protocol

| Location | Content                                                                          |
|----------|----------------------------------------------------------------------------------|
| 2        | Nuclease-free water reservoir from <b>step 7</b>                                 |
| 5        | Empty processing plate (Eppendorf twin.tec or Armadillo plate)                   |
| 6        | Empty tip box                                                                    |
| 8        | New, unused tip box <sup>*</sup>                                                 |
| 9        | Prepped library DNA in destination plate (Eppendorf twin.tec or Armadillo plate) |

\* The **06a Aliquot\_Libraries** protocol does not use the Current Tip State indicator. The tip box at position 8 must be new and full of unused tips.

#### Run VWorks protocol 06a Aliquot\_Libraries

- 9 On the SureSelect setup form, under **Select protocol to execute**, select the **06a Aliquot\_Libraries** protocol.
- 10 Verify that the **Processing Plate** selection is set to the correct plate type. See **page 23** for more information on using this segment of the form.
- 11 Click Display Initial Bravo Deck Setup.

🥑 Display Initial Bravo Deck Setup

- 12 Verify that the Bravo deck has been set up as displayed on the right side of the form.
- 13 Upload the .csv file created in step 2 through step 4.
  - a Click the "..." button below Select Aliquot Input File to open a directory browser window.

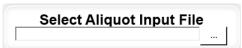

**b** Browse to the location where you saved the .csv file. Select the file and click **Open**.

The directory browser window closes, returning you to the SureSelect setup form. The selected file location is listed in the field below **Select Aliquot Input File**.

14 When verification is complete, click Run Selected Protocol.

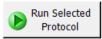

The library aliquoting protocol takes approximately 1 hour for 96 samples. When complete, the DNA sample plate is on Bravo deck position 5.

15 Remove the sample plate from the Bravo deck. Proceed directly to "Step 2. Hybridize the gDNA library or library pool and probe" on page 93.

## **Option 2: Multi-plex hybridization**

This step uses automation protocols **PreCapture\_Pooling** (accessed from the XT\_HS2\_Pooling VWorks form), **06b Aliquot\_Water**, and **06c PoolingConcentration\_XT\_HS2\_ILM**.

- The PreCapture\_Pooling protocol pools the prepped indexed gDNA samples using automation protocol PreCapture\_Pooling, which is set up using the XT\_HS2\_Pooling VWorks form, shown below. This form is accessible from within the XT\_HS2\_ILM form.
- The **06b Aliquot\_Water** protocol adds enough water to each DNA library pool to bring the volume to 100  $\mu$ L.
- Then, 06c PoolingConcentration\_XT\_HS2\_ILM protocol uses AMPure XP beads (prepared on page 40) to purify the DNA library pools, eluting the DNA in a volume of 24 μL.

Follow the steps in this section if you are using the pre-capture pooling workflow. If you are using the post-capture pooling workflow, see **"Option 1: Single-plex hybridization"** on page 80.

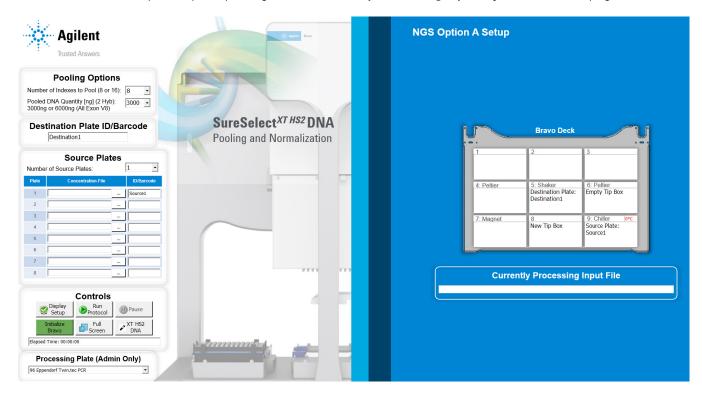

#### Plan pooling run parameters

The hybridization reaction requires 1500 ng indexed gDNA (or 3000 ng of indexed gDNA if using one of the SureSelect XT HS PreCap Human All Exon V8 Probes). The indexed gDNA is made up of a pool that contains equal amounts of 8 or 16 individual libraries. See **Table 48** for the recommended pool composition based on your SureSelect or ClearSeq Probe.

| Table 48 | Pre-capture | pooling | of indexed | DNA libraries |
|----------|-------------|---------|------------|---------------|
|----------|-------------|---------|------------|---------------|

| Probe                                                  | Amount of total DNA per pool<br>(Amount of DNA pool per<br>hybridization reaction) <sup>*</sup> | Number of<br>indexed gDNA<br>libraries per<br>pool | Amount of<br>each indexed<br>gDNA library in<br>pool | Maximum DNA<br>concentration<br>for pool |
|--------------------------------------------------------|-------------------------------------------------------------------------------------------------|----------------------------------------------------|------------------------------------------------------|------------------------------------------|
| SureSelect XT HS PreCap Human<br>All Exon V8 Probe     | 6000 ng (3000 ng/hybridization)                                                                 | 8                                                  | 750 ng                                               | 375 ng/μL                                |
| SureSelect XT HS PreCap Human<br>All Exon V8+UTR Probe | 6000 ng (3000 ng/hybridization)                                                                 | 8                                                  | 750 ng                                               | 375 ng/µL                                |
| SureSelect XT HS PreCap Human<br>All Exon V8+NCV Probe | 6000 ng (3000 ng/hybridization)                                                                 | 8                                                  | 750 ng                                               | 375 ng/µL                                |
| SureSelect Custom Probe                                | 3000 ng (1500 ng/hybridization)                                                                 | 16                                                 | 187.5 ng                                             | 93.75 ng/µL                              |
| ClearSeq Comprehensive Cancer                          | 3000 ng (1500 ng/hybridization)                                                                 | 16                                                 | 187.5 ng                                             | 93.75 ng/µL                              |
| SureSelect Human or Mouse All-Exon                     | 3000 ng (1500 ng/hybridization)                                                                 | 8                                                  | 375 ng                                               | 187.5 ng/µL                              |
| SureSelect Clinical Research Exome                     | 3000 ng (1500 ng/hybridization)                                                                 | 8                                                  | 375 ng                                               | 187.5 ng/µL                              |
| SureSelect Focused Exome                               | 3000 ng (1500 ng/hybridization)                                                                 | 8                                                  | 375 ng                                               | 187.5 ng/µL                              |
| ClearSeq Inherited Disease                             | 3000 ng (1500 ng/hybridization)                                                                 | 8                                                  | 375 ng                                               | 187.5 ng/µL                              |

\* Where possible, indexed DNA pools are prepared containing a total DNA amount that is enough for two hybridization reactions, i.e., 6000 ng for hybridizations with one of the SureSelect XT HS PreCap Human All Exon V8 Probes (V8, V8+UTR, or V8+NCV) and 3000 ng for all other probes. For some indexed DNA pools, the initial library pool will contain enough total DNA for more than two hybridization reactions.

Before setting up the pooling run, you must determine the total amount of DNA to pool and the volumes of the pools based on the starting concentrations of the DNA samples to be pooled.

Accurate normalization of pools requires a minimum pipetting volume of 2  $\mu$ L for each sample. Maximum DNA concentration values for a pool containing >2  $\mu$ L of each sample are shown in **Table 48**, above. When higher-concentration DNA samples are included in the pooling run, the DNA pool amount must be adjusted as described below.

- Check the DNA concentration of each sample in the set of source plates to be pooled to a single destination plate to determine the appropriate amount of DNA per pool.
  - If all samples contain DNA at concentrations below the maximum DNA concentration shown in Table 48, then prepare 3000 ng DNA pools (or a 6000 ng pool if using one of the SureSelect XT HS PreCap Human All Exon V8 Probes).
  - If at least one of the samples is above the maximum DNA concentration shown in **Table 48**, then you need to calculate the appropriate DNA pool amount. First, identify the most concentrated DNA sample and calculate the amount of DNA contained in 2  $\mu$ L of that sample. This becomes the amount of each DNA sample used for pooling in the run. For example, if the highest DNA sample concentration is 200 ng/ $\mu$ L, then the final DNA pool will contain 400 ng of each indexed DNA. Next, determine the total amount of DNA per pool, based on the Probe size. Continuing with the same example, a Focused Exome capture pool would contain 8 × 400 ng, or 3200 ng DNA.

#### Plan destination indexed DNA pool sample plate configuration

The indexed gDNA samples should be pooled into the destination plate using a pooled sample configuration appropriate for the subsequent hybridization run. Use the following plate configuration considerations for pooling gDNA samples for automated hybridization and capture runs:

- When using a single Probe for all wells on the plate, fill the plate column-wise in well order A1 to H1, then A2 to H2, ending with A12 to H12.
- When using multiple Probes, configure the plate such that all gDNA library pools to be hybridized to a particular Probe are positioned in appropriate rows. When preparing for the 07 Hyb\_XT\_HS2\_ILM protocol, place samples to be enriched using the same Probe in the same row.
- Each 96-reaction library preparation run produces 6 or 12 gDNA pools. For greatest efficiency of reagent use, gDNA pools from multiple library preparation runs may be placed on the same destination plate for hybridization.

#### Prepare .csv files for pooling and normalization

Before starting the sample pooling automation protocol, you must create comma-separated value (.csv) files containing instructions including the specific wells to be pooled and the concentration of each sample. From this data, the NGS Bravo calculates the volume of each sample required to prepare each concentration-normalized pool for the hybridization step.

See Figure 11 for required .csv file content. Pooling and normalization .csv file templates are provided in the following directory: C:\VWorks Workspace\NGS Option A\XT\_HS2\_ILM\_v.Ax.x.x\ Pooling and Normalization Templates.

- 1 Select the appropriate set of templates from the directory based on the intended pool composition (8 or 16 prepared samples) and on the number of source plates to be consolidated in the run to prepare the single destination plate containing the hybridization samples. For example, for 8-library pools, use the template Pool8\_01\_SourcePlate.csv for the first DNA source plate, continuing with additional Pool8\_0X\_SourcePlate.csv files for additional DNA source plates.
- 2 Copy and rename the appropriate set of .csv file templates for the run. Make sure to retain the header text used in the template files, without introducing spaces or other new characters.

If processing a partial plate of prepped gDNA samples, delete the rows corresponding to the WellIDs of the empty wells on the plate.

|    | А       | В                                            | С             |
|----|---------|----------------------------------------------|---------------|
| 1  | Well ID | PreCap Amplified pond concentrations (ng/ul) | Target WellID |
| 2  | A1      | 52.79                                        | A1            |
| 3  | B1      | 49.21                                        | A1            |
| 4  | C1      | 38.73                                        | A1            |
| 5  | D1      | 43.56                                        | A1            |
| 6  | E1      | 39.7                                         | A1            |
| 7  | F1      | 45.33                                        | A1            |
| 8  | G1      | 53.38                                        | A1            |
| 9  | H1      | 48.91                                        | A1            |
| 10 | A2      | 40.74                                        | B1            |
| 11 | B2      | 37.22                                        | B1            |
| 12 | C2      | 42.03                                        | B1            |

Figure 11 Sample pooling and normalization .csv file content

- 3 In each .csv file, edit the information for each DNA sample (well ID) as follows:
  - In the **PreCap Amplified pond concentrations** field, enter the concentration (in  $ng/\mu L$ ) determined on **page 73** for each indexed DNA sample.
  - In the Target WellID field, enter the well position of the pool in which the indexed DNA sample should be included for the destination plate. See the guidelines on page 84 for hybridization sample pool placement considerations.

#### Set up and run the PreCapture\_Pooling automation protocol

- 1 Clear the Bravo deck of all plates and tip boxes, then wipe it down with a DNA Away decontamination wipe.
- 2 Turn on the ThermoCube, set to 0°C, at position 9 of the Bravo deck. Be sure that the chiller reservoir contains at least 300 mL of 25% ethanol.
- **3** To set up the **PreCapture\_Pooling** automation protocol, open the VWorks Form XT2\_HS2\_Pooling using one of the methods below.
  - Double-click the shortcut on your desktop for the XT2\_HS2\_Pooling VWorks Form.
  - In the directory C:\VWorks Workspace\NGS Option A\XT\_HS2\_ILM\_v.Ax.x.x\Forms (where x.x.x is the version number) open the file XT\_HS2\_Pooling\_v.Ax.x.x.VWForm.
  - From the XT\_HS2\_ILM VWorks Form, under Controls, click Pooling Form.

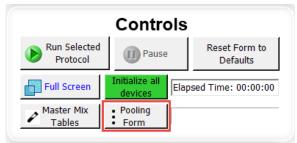

- 4 In the XT2\_HS2\_Pooling Form, enter the run information highlighted below:
  - Under Pooling Options, from Number of Indexes to Pool menu, select 8 or 16 (see Table 48 on page 84 for guidelines).
  - Under Pooling Options, from Pooled DNA Quantity menu, enter the required total amount of DNA in the pool. For the SureSelect XT HS Human All Exon V8 Probes, the required amount is 6000 ng. For all other Probes, the typical amount is 3000 ng. These amounts are sufficient for two hybridization reactions. See page 83 for guidelines.
  - Under Destination Plate ID/Barcode, enter the name or barcode of the destination plate into the field provided.
  - Under Source Plates, from Number of Source Plates menu, select the number of indexed DNA source plates to be provided for sample pooling. If >8 plates will be used to create a single hybridization sample plate, run the pooling and normalization protocol in sets of 8 source plates.
  - In the table under **Source Plates**, in **Concentration File** field, use the browse button to specify the location of each .csv file that provides sample position and concentration data for each plate.

|                                        | Pooling Options                                                            |                       |  |  |  |  |  |
|----------------------------------------|----------------------------------------------------------------------------|-----------------------|--|--|--|--|--|
| Number of Indexes to Pool (8 or 16): 8 |                                                                            |                       |  |  |  |  |  |
|                                        | Pooled DNA Quantity [ng] (2 Hyb): 3000 -<br>3000ng or 6000ng (All Exon V8) |                       |  |  |  |  |  |
| Des                                    | Destination Plate ID/Barcode                                               |                       |  |  |  |  |  |
| Numbe                                  | Source Plates Number of Source Plates: 1                                   |                       |  |  |  |  |  |
|                                        |                                                                            |                       |  |  |  |  |  |
|                                        | Concentration File                                                         | ID/Barcode            |  |  |  |  |  |
| Plate                                  | Concentration File                                                         | ID/Barcode            |  |  |  |  |  |
| Plate<br>1                             | Concentration File                                                         | ID/Barcode<br>Source1 |  |  |  |  |  |
| Plate                                  |                                                                            |                       |  |  |  |  |  |
| Plate<br>1                             |                                                                            |                       |  |  |  |  |  |
| Plate<br>1<br>2                        | · · · · · · · · · · · · · · · · · · ·                                      |                       |  |  |  |  |  |
| Plate 1 2 3                            |                                                                            |                       |  |  |  |  |  |
| Plate 1 2 3 4                          |                                                                            |                       |  |  |  |  |  |
| Plate 1 2 3 4 5                        |                                                                            |                       |  |  |  |  |  |

- 5 Verify that the **Processing Plate** selection is set to the correct plate type. See **page 23** for more information on using this segment of the form.
- 6 When finished entering run parameters in the Form, click **Display Setup**.
- 7 Load sample plates and labware as displayed on the right side of the form:
  - Load the first indexed DNA source plate on Bravo deck position 9. (If you are processing more than one source plate, you are prompted to load the subsequent source plates during the **PreCapture\_Pooling** protocol.)
  - Load an empty destination plate (Eppendorf twin.tec or Armadillo plate, as indicated in the Processing Plate setting on the form) on Bravo deck position 5.
  - Load an empty tip box on Bravo deck position 6.
  - Load a new tip box on Bravo deck position 8.

|            | Bravo Deck                                      |                                            |
|------------|-------------------------------------------------|--------------------------------------------|
| 1          | 2                                               | 3                                          |
| 4: Peltier | 5: Shaker<br>Destination Plate:<br>Destination1 | 6: Peltier<br>Empty Tip Box                |
| 7: Magnet  | 8<br>New Tip Box                                | 9: Chiller 0°C<br>Source Plate:<br>Source1 |
|            |                                                 |                                            |

8 When verification is complete, click **Run Protocol**.

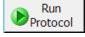

### CAUTION

When more than one indexed DNA source plate is used in the run, an operator must be present during the run to remove and replace tip boxes and source plates during the run, in response to NGS Bravo prompts like the one shown below.

| Change Tips and Source Plate                                                                                                    |
|----------------------------------------------------------------------------------------------------|
| <ol> <li>Remove filled used tips box from Bravo<br/>Position 6.</li> <li>Move empty tip box from Bravo<br/>Position 8 to Position 6.</li> <li>Place new tip box at Bravo Position 8.</li> <li>Remove source plate from Bravo<br/>Position 9 and seal the plate.</li> <li>Place new source plate at Bravo<br/>Position 9 and unseal the plate.</li> <li>Click continue.</li> </ol> |
| User data entry:                                                                                                    |
| Pause and Diagnose Continue                                                                                                    |

Running the **PreCapture\_Pooling** protocol takes approximately one hour per indexed DNA source plate. Once complete, the destination sample plate, containing indexed DNA pools, is located at position 5 of the Bravo deck.

- 9 Remove the destination plate from Bravo deck position 5.
- **10** Seal the destination plate containing the indexed DNA pool samples using the PlateLoc Thermal Microplate Sealer, with sealing settings of 165°C and 1.0 sec. Keep on ice.
- 11 In the XT\_HS2\_Pooling VWorks form, under **Controls**, click **XT HS2 DNA** to return to the XT\_HS2\_ILM VWorks form. The remaining automation protocols are executed from the XT\_HS2\_ILM VWorks form.

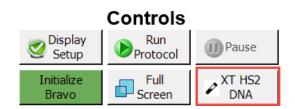

#### Prepare .csv file for normalizing pooled DNA sample volumes to 100 $\mu$ L

12 Create a .csv (comma separated value) file with the headers shown in Figure 12. The header text must not contain spaces. The table may be created using a spreadsheet application, such as Microsoft Excel software, and then saved in .csv format. The file must include rows for all 96 wells of the plate.

13 Enter the information requested in the header for each DNA sample.

- In the SourceBC field, enter the sample plate description or barcode. The SourceBC field contents must be identical for all rows.
- In the SourceWell and DestinationWell fields, enter each well position for the plate. SourceWell and DestinationWell field contents must be identical for a given sample.
- In the Volume field, enter the volume (in  $\mu$ L) of water to be added to the sample in the indicated well position in order to bring the total well volume to 100  $\mu$ L. For all empty wells on the plate, delete the corresponding rows in the .csv file.

|    | Α        | В          | С               | D      |
|----|----------|------------|-----------------|--------|
| 1  | SourceBC | SourceWell | DestinationWell | Volume |
| 2  | abc      | A1         | A1              | 5.5    |
| 3  | abc      | B1         | B1              | 5.2    |
| 4  | abc      | C1         | C1              | 11     |
| 5  | abc      | D1         | D1              | 5.9    |
| 6  | abc      | E1         | E1              | 17.5   |
| 7  | abc      | F1         | F1              | 5.5    |
| 8  | abc      | G1         | G1              | 23     |
| 9  | abc      | H1         | H1              | 5.6    |
| 10 | abc      | A2         | A2              | 5.4    |

Figure 12 Sample Aliquot\_Water .csv file content

#### NOTE

You can find a sample spreadsheet in the directory C:\VWorks Workspace\NGS Option A\ XT\_HS2\_ILM\_v.Ax.x.\Aliquot Input File Templates (where x.x.x is the version number).

The Aliquot\_Water\_Template.csv file may be copied and used as a template for creating the .csv file for each **06b Aliquot\_Water** protocol run. If you are using the sample file as a template for runs with fewer than 12 columns, be sure to delete rows for any unused columns on the plate.

14 Load the .csv file onto the PC containing the VWorks software into a suitable directory, such as C:\VWorks Workspace\XT\_HS2\_ILM\_v.Bx.x.x\Pooling and Normalization Templates.

#### Prepare the NGS Bravo and reagents for protocol 06b Aliquot\_Water

- **15** Clear the Bravo deck of all plates and tip boxes, then wipe it down with a DNA Away decontamination wipe.
- **16** Prepare an Agilent shallow well reservoir containing 30 mL of nuclease-free water. If available, use the same Agilent shallow well reservoir that was used in the Cleanup\_Pre-CapPCR protocol (04a or 04b).

Make sure that the water in the reservoir does not contain bubbles. If bubbles are present, dislodge them with a clean pipette tip.

At the end of the automation protocol, you may retain the Agilent shallow well reservoir for use in the **O6c PoolingConcentration\_XT\_HS2\_ILM** protocol if you are running that protocol today.

#### Load the NGS Bravo

17 Load the Bravo deck according to Table 49.

#### Table 49 Initial Bravo deck configuration for 06b Aliquot\_Water protocol

| Location | Content                                                                        |
|----------|--------------------------------------------------------------------------------|
| 5        | Pooled library DNA in processing plate (Eppendorf twin.tec or Armadillo plate) |
| 6        | Empty tip box                                                                  |
| 8        | New, unused tip box <sup>*</sup>                                               |
| 9        | Nuclease-free water reservoir from step 16                                     |

\* The **06b Aliquot\_Water** protocol does not use the Current Tip State indicator. The tip box at position 8 must be new and full of unused tips.

#### Run VWorks protocol 06b Aliquot\_Water

- 18 On the SureSelect setup form, under **Select protocol to execute**, select the **06b Aliquot\_Water** protocol.
- **19** Verify that the **Processing Plate** selection is set to the correct plate type. See **page 23** for more information on using this segment of the form.
- 20 Click Display Initial Bravo Deck Setup.

🥑 Display Initial Bravo Deck Setup

- 21 Verify that the Bravo deck has been set up as displayed on the right side of the form.
- 22 When verification is complete, click Run Selected Protocol.

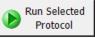

23 When prompted, browse to the .csv file created for the source plate of the current run in step 4, and then click **OK** to start the run.

The water aliquoting protocol takes approximately 1 hour for 96 sample pools. When complete, the DNA sample plate is on Bravo deck position 5.

24 Remove the sample plate from the Bravo deck.

**25** Seal the plate using the PlateLoc Thermal Microplate Sealer, with sealing settings of 165°C and 1.0 sec.

#### Prepare the NGS Bravo and reagents for protocol 06c PoolingConcentration\_XT\_HS2\_ ILM

- **26** Clear the Bravo deck of all plates and tip boxes, then wipe it down with a DNA Away decontamination wipe.
- 27 Pre-set the temperature of Bravo deck position 4 to 45°C using the Inheco Multi TEC control touchscreen, as described in Setting the Temperature of Bravo Deck Heat Blocks. Bravo deck position 4 corresponds to CPAC 2, position 1 on the Multi TEC control touchscreen.
- **28** Turn on the ThermoCube, set to 0°C, at position 9 of the Bravo deck. Be sure that the chiller reservoir contains at least 300 mL of 25% ethanol.
- **29** Prepare an Agilent shallow well reservoir containing 30 mL of nuclease-free water. If available, use the same Agilent shallow well reservoir that was used in the **06b Aliquot\_Water** protocol.

Make sure that the water in the reservoir does not contain bubbles. If bubbles are present, dislodge them with a clean pipette tip.

**30** Prepare an Agilent deep well reservoir containing 50 mL of freshly-prepared 70% ethanol.

#### Load the NGS Bravo

31 Load the Bravo deck according to Table 50.

#### Table 50 Initial Bravo deck configuration for 06c PoolingConcentration\_XT\_HS2\_ILM protocol

| Location | Content                                                                                                    |
|----------|----------------------------------------------------------------------------------------------------|
| 1        | Empty waste plate (Agilent 2 mL square well)                                                                  |
| 2        | New tip box                                                                                                   |
| 3        | Empty processing plate (Eppendorf twin.tec or Armadillo plate)                                                |
| 5        | Aliquotted AMPure XP beads in Agilent deep well plate from page 40 (180 $\mu$ L of beads/well)                |
| 6        | Eppendorf twin.tec or Armadillo plate containing DNA library pools from the <b>06b Aliquot_Water</b> protocol |
| 8        | Empty tip box                                                                                                 |
| 9        | 70% ethanol reservoir from <b>step 30</b>                                                                     |

#### Run VWorks protocol 06c PoolingConcentration\_XT\_HS2\_ILM

- 32 On the SureSelect setup form, under Select protocol to execute, select the 06c PoolingConcentration\_XT\_HS2\_ILM protocol.
- **33** Verify that the **Processing Plate** selection is set to the correct plate type. See **page 23** for more information on using this segment of the form.
- 34 Select the number of columns of samples to be processed.

#### 35 Click Display Initial Bravo Deck Setup.

🥑 Display Initial Bravo Deck Setup

36 Verify that the Bravo deck has been set up as displayed on the right side of the form.

37 Upload the .csv file created in step 12 through step 14.

a Click the "..." button below Select Aliquot Input File to open a directory browser window.

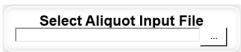

**b** Browse to the location where you saved the .csv file. Select the file and click **Open**.

The directory browser window closes, returning you to the SureSelect setup form. The selected file location is listed in the field below **Select Aliquot Input File**.

**38** Verify that the **Current Tip State** indicator on the form matches the configuration of unused and used tips in the tip boxes at Bravo Deck positions 2 and 8, respectively. See **page 24** for more information on using this segment of the form during the run.

39 When verification is complete, click Run Selected Protocol.

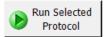

The **06c PoolingConcentration\_XT\_HS2\_ILM** protocol takes approximately 40 minutes. An operator must be present during the run to transfer the water reservoir to the Bravo deck, when directed by the VWorks prompt shown below.

| Replace reservoir                                |
|--------------------------------------------------|
| Remove the Ethanol Reservoir from<br>Position 9. |
| Place the Water reservoir at Position 9.         |
| When finished, click Continue below.             |
|                                                  |
|                                                  |
| User data entry:                                 |
|                                                  |
| Pause and Diagnose Continue                      |

When complete, the purified, pooled DNA samples are in the Eppendorf twin.tec or Armadillo plate located on Bravo deck position 3.

## Step 2. Hybridize the gDNA library or library pool and probe

This step uses automation protocol 07 Hyb\_XT\_HS2\_ILM.

In this step, the NGS Bravo completes the liquid handling steps to set up the hybridization reactions. Afterward, you transfer the sample plate to a thermal cycler, held at 65°C, to allow hybridization of the DNA samples to the probe.

This step uses the components listed in **Table 51**. Thaw each component under the conditions indicated in the table. Vortex each reagent to mix, then spin tubes briefly to collect the liquid.

| Kit Component                                       | Storage Location                                                                   | Thawing Conditions | Where Used |
|-----------------------------------------------------|------------------------------------------------------------------------------------|--------------------|------------|
| SureSelect XT HS2<br>Blocker Mix (blue cap)         | SureSelect XT HS2 Target Enrichment Kit<br>ILM Hyb Module, Box 2 (Post PCR), –20°C | Thaw on ice        | page 95    |
| SureSelect RNase Block<br>(purple cap)              | SureSelect XT HS2 Target Enrichment Kit<br>ILM Hyb Module, Box 2 (Post PCR), −20°C | Thaw on ice        | page 96    |
| SureSelect Fast<br>Hybridization Buffer<br>(bottle) | SureSelect XT HS2 Target Enrichment Kit<br>ILM Hyb Module, Box 2 (Post PCR), –20°C |                    | page 96    |
| Probe                                               | -80°C                                                                              | Thaw on ice        | page 96    |

Table 51 Reagents for Hybridization

#### Pre-program the thermal cycler

- 1 Pre-program a thermal cycler (with the heated lid ON) with the appropriate program for the Probe.
  - For the SureSelect XT HS Human All Exon V8 Probes and SureSelect XT HS PreCap Human All Exon V8 Probes including V8, V8+UTR, and V8+NCV use the program in **Table 52**.
  - For all other probes, use the program in **Table 53**.
- 2 Start the program, then immediately pause the program, allowing the heated lid to reach temperature while you set up the reactions.

It is critical to pre-program the thermal cycler before starting the automation protocol for hybridization, in order to maintain the required sample and reagent temperatures during the workflow.

| Table 52 | Hybridization program for SureSelect XT HS and PreCap XT HS Human All Exon V8 |
|----------|-------------------------------------------------------------------------------|
|          | Probes <sup>*</sup>                                                           |

| Segment | Purpose                                  | Number of Cycles | Temperature       | Time       |
|---------|------------------------------------------|------------------|-------------------|------------|
| 1       | Denaturation                             | 1                | 95°C              | 5 minutes  |
| 2       | Blocking                                 | 1                | 65°C              | 10 minutes |
| 3       | Hold for NGS Bravo steps $^{\dagger}$    | 1                | 65°C              | Hold       |
| 4       | Hybridization                            | 60               | 65°C              | 1 minute   |
|         |                                          |                  | 37°C              | 3 seconds  |
| 5       | Hybridization                            | 1                | 65°C              | 60 minutes |
| 6       | Hold until start of Capture <sup>‡</sup> | 1                | 65°C <sup>†</sup> | Hold       |

\* When setting up the thermal cycler program, use a reaction volume setting of 35 μL (final volume of hybridization reactions during cycling in Segment 4).

+ Samples are transferred to the NGS Bravo during this Hold step when prompted by the VWorks software.

<sup>‡</sup> Samples are held at 65°C until they are processed in the Capture & Wash automation protocol that begins on **page 103**.

| Table 53 | Hybridization progra | m for all other probes <sup>*</sup> |
|----------|----------------------|-------------------------------------|
|          |                      |                                     |

| Segment | Purpose                               | Number of Cycles | Temperature           | Time                  |
|---------|---------------------------------------|------------------|-----------------------|-----------------------|
| 1       | Denaturation                          | 1                | 95°C                  | 5 minutes             |
| 2       | Blocking                              | 1                | 65°C                  | 10 minutes            |
| 3       | Hold for NGS Bravo steps <sup>†</sup> | 1                | 65°C                  | Hold                  |
| 4       | Hybridization                         | 60               | 65°C <sup>‡</sup><br> | 1 minute<br>3 seconds |
| 5       | Hold until start of Capture**         | 1                | 65°C <sup>†</sup>     | Hold                  |

\* When setting up the thermal cycler program, use a reaction volume setting of 35 μL (final volume of hybridization reactions during cycling in Segment 4).

+ Samples are transferred to the NGS Bravo during this Hold step when prompted by the VWorks software.

‡ Hybridization at 65°C is optimal for probes designed for the SureSelect XT HS2/XT HS/XT Low Input platforms. Reducing the hybridization temperature (Segments 4 and 5) may improve performance for probes designed for the SureSelect XT platform, including SureSelect XT Human All Exon V6 (62.5°C), SureSelect XT Clinical Research Exome V2 (62.5°C) and custom probes originally designed for use with SureSelect XT system (60°C-65°C).

\*\* Samples are held at 65°C until they are processed in the Capture & Wash automation protocol that begins on **page 103**.

CAUTION

The lid of the thermal cycler is hot and can cause burns. Use caution when working near the lid.

#### NOTE

The Hybridization reaction may be run overnight with the following protocol modification.

• In the final segment of the thermal cycler program (**Table 52** or **Table 53**), replace the 65°C Hold step with a 21°C Hold step.

The hybridized samples may be held at 21°C for up to 16 hours.

#### Prepare the NGS Bravo for protocol 07 Hyb\_XT\_HS2\_ILM

- **3** Clear the Bravo deck of all plates and tip boxes, then wipe it down with a DNA Away decontamination wipe.
- **4** Turn on the ThermoCube, set to 0°C, at position 9 of the Bravo deck. Be sure that the chiller reservoir contains at least 300 mL of 25% ethanol.
- 5 Pre-set the temperature of Bravo deck positions 4 and 6 to 23°C using the Inheco Multi TEC control touchscreen, as described in Setting the Temperature of Bravo Deck Heat Blocks. Bravo deck position 4 corresponds to CPAC 2, position 1 on the Multi TEC control touchscreen. Bravo deck position 6 corresponds to CPAC 2, position 2 on the Multi TEC control touchscreen.
- 6 Place a red PCR plate insert at Bravo deck position 4.

#### Prepare the Block master mix

7 Prepare the appropriate volume of Block master mix, on ice, as indicated in **Table 54**. Mix by vortexing at medium speed for 15–20 seconds. Keep on ice.

**Table 54** lists the required reagent volumes for 1 to 12 columns of samples. Make sure to use the volumes appropriate for your run.

| Reagent                                        | Volume<br>for 1 | Dor 1 Based on Number of Columns of Samples (1 to 12 Co |       |       |       |       |       |       |       | 12 Colun | olumns) |       |       |  |
|------------------------------------------------|-----------------|---------------------------------------------------------|-------|-------|-------|-------|-------|-------|-------|----------|---------|-------|-------|--|
|                                                | Library         | 1                                                       | 2     | 3     | 4     | 5     | 6     | 7     | 8     | 9        | 10      | 11    | 12    |  |
| Nuclease-free water                            | 2.5 µL          | 31.9                                                    | 53.1  | 74.4  | 95.6  | 116.9 | 138.1 | 161.1 | 184.2 | 207.2    | 230.2   | 253.2 | 276.3 |  |
| SureSelect XT HS2<br>Blocker Mix (blue<br>cap) | 5.0 µL          | 63.8                                                    | 106.3 | 148.8 | 191.3 | 233.8 | 276.3 | 322.3 | 368.3 | 414.4    | 460.4   | 506.5 | 552.5 |  |
| Total Volume                                   | 7.5 µL          | 95.7                                                    | 159.4 | 223.2 | 286.9 | 350.7 | 414.4 | 483.4 | 552.5 | 621.6    | 690.6   | 759.7 | 828.8 |  |

#### Table 54 Preparation of Block master mix

#### Prepare one or more Probe Hybridization master mixes

- 8 Prepare the appropriate volume of Probe Hybridization master mix for each of the Probes that will be used for hybridization as indicated in **Table 55** to **Table 58**. Mix by vortexing at medium speed for 15–20 seconds, then spin down briefly. Keep the Probe Hybridization master mix(es) on ice.
- NOTE

Each row of the prepped gDNA sample plate may be hybridized to a different Probe. However, Probes of different sizes require different post-capture amplification cycles. Plan experiments such that similar-sized Probes are hybridized on the same plate.

For runs that use a single Probe for all rows of the plate, prepare the master mix as described in Step a (**Table 55** or **Table 56**) on **page 96**.

For runs that use different Probes for individual rows, prepare each master mix as described in Step b (**Table 57** or **Table 58**) on **page 97**.

**a** For runs that use a single Probe for all rows, prepare a master mix as described in **Table 55** or **Table 56**, according to the probe design size.

#### Table 55 Preparation of Probe Hybridization master mix for Probes <3 Mb, 8 rows of wells

| Reagent                                 | Volume<br>for 1<br>Library | Target size <3.0 Mb<br>Volume (μL)<br>Based on Number of Columns of Samples (1 to 12 Columns) |       |       |       |       |       |        |        |        |        |        |        |
|-----------------------------------------|----------------------------|-----------------------------------------------------------------------------------------------|-------|-------|-------|-------|-------|--------|--------|--------|--------|--------|--------|
|                                         |                            | 1                                                                                             | 2     | 3     | 4     | 5     | 6     | 7      | 8      | 9      | 10     | 11     | 12     |
| Nuclease-free water                     | 7.0 µL                     | 89.3                                                                                          | 148.8 | 208.3 | 267.8 | 327.3 | 401.6 | 471.0  | 540.5  | 609.9  | 679.3  | 748.7  | 818.1  |
| RNase Block (purple<br>cap)             | 0.5 µL                     | 6.4                                                                                           | 10.6  | 14.9  | 19.1  | 23.4  | 28.7  | 33.6   | 38.6   | 43.6   | 48.5   | 53.5   | 58.4   |
| SureSelect Fast<br>Hybridization Buffer | 6.0 µL                     | 76.5                                                                                          | 127.5 | 178.5 | 229.5 | 280.5 | 344.3 | 403.8  | 463.3  | 522.8  | 582.3  | 641.8  | 701.3  |
| Probe (with design<br><3.0 Mb)          | 2.0 µL                     | 25.5                                                                                          | 42.5  | 59.5  | 76.5  | 93.5  | 114.8 | 134.6  | 154.4  | 174.3  | 194.1  | 213.9  | 233.8  |
| Total Volume                            | 15.5 µL                    | 197.7                                                                                         | 329.4 | 461.2 | 592.9 | 724.7 | 889.4 | 1043.0 | 1196.8 | 1350.6 | 1504.2 | 1657.9 | 1811.6 |

#### Table 56 Preparation of Probe Hybridization master mix for Probes ≥3 Mb, 8 rows of wells

| Reagent                                 | Volume<br>for 1<br>Library | _     | Target size ≥3.0 Mb<br>Volume (μL)<br>Based on Number of Columns of Samples (1 to 12 Columns) |       |       |       |       |        |        |        |        |        |        |  |  |
|-----------------------------------------|----------------------------|-------|-----------------------------------------------------------------------------------------------|-------|-------|-------|-------|--------|--------|--------|--------|--------|--------|--|--|
|                                         |                            | 1     | 2                                                                                             | 3     | 4     | 5     | 6     | 7      | 8      | 9      | 10     | 11     | 12     |  |  |
| Nuclease-free water                     | 4.0 µL                     | 51.0  | 85.0                                                                                          | 119.0 | 153.0 | 187.0 | 229.5 | 269.2  | 308.8  | 348.5  | 388.2  | 427.8  | 467.5  |  |  |
| RNase Block (purple cap)                | 0.5 µL                     | 6.4   | 10.6                                                                                          | 14.9  | 19.1  | 23.4  | 28.7  | 33.6   | 38.6   | 43.6   | 48.5   | 53.5   | 58.4   |  |  |
| SureSelect Fast<br>Hybridization Buffer | 6 µL                       | 76.5  | 127.5                                                                                         | 178.5 | 229.5 | 280.5 | 344.3 | 403.8  | 463.3  | 522.8  | 582.3  | 641.8  | 701.3  |  |  |
| Probe (with design<br>≥3.0 Mb)          | 5.0 µL                     | 63.8  | 106.3                                                                                         | 148.8 | 191.3 | 233.8 | 286.9 | 336.5  | 386.0  | 435.6  | 485.2  | 534.8  | 584.4  |  |  |
| Total Volume                            | 15.5 µL                    | 197.7 | 329.4                                                                                         | 461.2 | 592.9 | 724.7 | 889.4 | 1043.1 | 1196.7 | 1350.5 | 1504.2 | 1657.9 | 1811.6 |  |  |

b For runs that use different Probes in individual rows, prepare a master mix for each Probe as listed in Table 57 or Table 58, according to the probe design size. The volumes listed in Table 57 and Table 58 are for a single row of sample wells. If a given Probe will be hybridized in multiple rows, multiply each of the values below by the number of rows assigned to that Probe.

| Table 57 | Preparation of | f Probe Hybridization | master mix for Probes | < 3 Mb, single row of wells |
|----------|----------------|-----------------------|-----------------------|-----------------------------|
|          |                |                       |                       |                             |

| Reagent                                 | Volume<br>for 1<br>Library |      | Target size <3.0 Mb<br>Volume (μL)<br>Based on Number of Columns of Samples (1 to 12 Columns) |      |      |      |       |       |       |       |       |       |       |  |
|-----------------------------------------|----------------------------|------|-----------------------------------------------------------------------------------------------|------|------|------|-------|-------|-------|-------|-------|-------|-------|--|
|                                         |                            | 1    | 2                                                                                             | 3    | 4    | 5    | 6     | 7     | 8     | 9     | 10    | 11    | 12    |  |
| Nuclease-free water                     | 7                          | 10.5 | 17.5                                                                                          | 24.5 | 31.5 | 38.5 | 49.0  | 57.2  | 65.3  | 73.5  | 81.7  | 89.8  | 98.0  |  |
| RNase Block (purple<br>cap)             | 0.5                        | 0.8  | 1.3                                                                                           | 1.8  | 2.3  | 2.8  | 3.5   | 4.1   | 4.7   | 5.3   | 5.8   | 6.4   | 7.0   |  |
| SureSelect Fast<br>Hybridization Buffer | 6.0                        | 9.0  | 15.0                                                                                          | 21.0 | 27.0 | 33.0 | 42.0  | 49.0  | 56.0  | 63.0  | 70.0  | 77.0  | 84.0  |  |
| Probe (with design<br><3 Mb)            | 2.0                        | 3.0  | 5.0                                                                                           | 7.0  | 9.0  | 11.0 | 14.0  | 16.3  | 18.7  | 21.0  | 23.3  | 25.7  | 28.0  |  |
| Total Volume                            | 15.5                       | 23.3 | 38.8                                                                                          | 54.3 | 69.8 | 85.3 | 108.5 | 126.6 | 144.7 | 162.8 | 180.8 | 198.9 | 217.0 |  |

#### Table 58 Preparation of Probe Hybridization master mix for Probes ≥3 Mb, single row of wells

| Reagent                                 | Volume<br>for 1<br>Library |      | Target size ≥3.0 Mb<br>Volume (μL)<br>Based on Number of Columns of Samples (1 to 12 Columns) |      |      |      |       |       |       |       |       |       |       |  |
|-----------------------------------------|----------------------------|------|-----------------------------------------------------------------------------------------------|------|------|------|-------|-------|-------|-------|-------|-------|-------|--|
|                                         |                            | 1    | 2                                                                                             | 3    | 4    | 5    | 6     | 7     | 8     | 9     | 10    | 11    | 12    |  |
| Nuclease-free water                     | 4.0                        | 6.0  | 10.0                                                                                          | 14.0 | 18.0 | 22.0 | 28.0  | 32.7  | 37.3  | 42.0  | 46.7  | 51.3  | 56.0  |  |
| RNase Block (purple<br>cap)             | 0.5                        | 0.8  | 1.3                                                                                           | 1.8  | 2.3  | 2.8  | 3.5   | 4.1   | 4.7   | 5.3   | 5.8   | 6.4   | 7.0   |  |
| SureSelect Fast<br>Hybridization Buffer | 6.0                        | 9.0  | 15.0                                                                                          | 21.0 | 27.0 | 33.0 | 42.0  | 49.9  | 56.0  | 63.0  | 70.0  | 77.0  | 84.0  |  |
| Probe (with design<br>≥3 Mb)            | 5.0                        | 7.5  | 12.5                                                                                          | 17.5 | 22.5 | 27.5 | 35.0  | 40.8  | 46.7  | 52.5  | 58.3  | 64.2  | 70.0  |  |
| Total Volume                            | 15.5                       | 23.3 | 38.8                                                                                          | 54.3 | 69.8 | 85.3 | 108.5 | 126.6 | 144.7 | 162.8 | 180.8 | 198.9 | 217.0 |  |

#### Prepare the master mix source plate

9 Prepare the hybridization master mix source plate at room temperature, containing the master mixes prepared in step 7 and step 8. Add the volumes indicated in Table 59 of each master mix to each well of the indicated column of the plate. When using multiple Probes in a run, add the Probe Hybridization master mix for each probe to the appropriate row(s) of the processing plate. The final configuration of the master mix source plate is shown in Figure 13.

Use either an **Eppendorf twin.tec** plate or an **Armadillo** plate as the master mix source plate, as indicated in the Processing Plate setting on the form.

Table 59 Preparation of the master mix source plate for 07 Hyb\_XT\_HS2\_ILM protocol

| Master Mix<br>Solution         | Position<br>on Source | Volume (µL) of Master Mix added per Well of Processing Source Plate<br>Based on Number of Columns in the Run (1 to 12 Columns) |      |      |      |      |       |       |       |       |       |       |        |
|--------------------------------|-----------------------|----------------------------------------------------------------------------------------------------|------|------|------|------|-------|-------|-------|-------|-------|-------|--------|
|                                | Plate                 | 1                                                                                                    | 2    | 3    | 4    | 5    | 6     | 7     | 8     | 9     | 10    | 11    | 12     |
| Block master mix               | Column 1<br>(A1-H1)   | 11.0                                                                                                    | 19.0 | 27.0 | 34.9 | 42.9 | 50.9  | 59.5  | 68.1  | 76.8  | 85.4  | 94.0  | 102.7  |
| Probe Hybridization master mix | Column 2<br>(A2-H2)   | 23.3                                                                                                    | 38.8 | 54.3 | 69.8 | 85.3 | 108.5 | 126.6 | 144.7 | 162.8 | 180.8 | 198.9 | 217.0* |

\* Wells containing 217.0 μL are nearly full. Pipette carefully to avoid introducing bubbles to the bottom of the wells. Handle the plate with care to avoid spillage. Do not centrifuge.

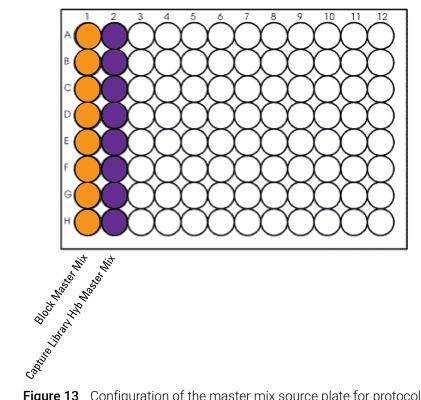

- **Figure 13** Configuration of the master mix source plate for protocol **07 Hyb\_XT\_HS2\_ILM**. Column 2 can contain different Probe Hybridization master mixes in each row.
- **10** Proceed immediately to loading the Bravo deck, keeping the master mix plate at room temperature only briefly during the loading process.

#### Load the Bravo deck

11 Load the Bravo deck according to Table 60.

#### Table 60 Initial Bravo deck configuration for Hyb\_XT\_HS2\_ILM protocol

| Location | Content                                                                                            |
|----------|----------------------------------------------------------------------------------------------------|
| 2        | New tip box                                                                                        |
| 4        | Empty PCR plate seated in red insert (PCR plate type must be specified on setup form under step 2) |
| 5        | Empty processing plate (Eppendorf twin.tec or Armadillo plate)                                     |
| 6        | Master Mix source plate (unsealed)                                                                 |
| 8        | Empty tip box                                                                                      |
| 9        | Prepared library aliquots or library pools in Eppendorf twin.tec or Armadillo plate (unsealed)     |

#### Run VWorks protocol Hyb\_XT\_HS2\_ILM

- 12 On the SureSelect setup form, under **Select protocol to execute**, select the 07 Hyb\_XT\_HS2\_ILM protocol.
- **13** Under **Select labware for thermal cycling**, select the specific type of PCR plate used at position 4 of the Bravo deck.
- 14 Verify that the **Processing Plate** selection is set to the correct plate type. See **page 23** for more information on using this segment of the form.
- 15 Select the number of columns of samples to be processed.
- 16 Click Display Initial Bravo Deck Setup.

🧭 Display Initial Bravo Deck Setup

- 17 Verify that the Bravo deck has been set up as displayed on the right side of the form.
- 18 Verify that the Current Tip State indicator on the form matches the configuration of unused and used tips in the tip boxes at Bravo Deck positions 2 and 8, respectively. See page 24 for more information on using this segment of the form during the run.
- 19 When verification is complete, click Run Selected Protocol.

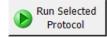

The NGS Bravo combines the prepped gDNA in the wells of the sample plate with the aliquotted SureSelect Block master mix. When this process is complete, you will be prompted to transfer the plate to the thermal cycler for sample denaturation and blocking prior to hybridization.

**20** When prompted by VWorks as shown below, remove the PCR plate from position 4 of the Bravo deck, leaving the red insert in place. After removing the sample plate, click **Continue**.

| Remove plate from Position 4                                                                                                    |
|----------------------------------------------------------------------------------------------------|
| Remove hybridization plate from insert at<br>Position 4. Seal the plate, place in thermal<br>cycler and begin hybridization program. |
| Leave the RED Insert on the deck at Position 4.                                                                                      |
|                                                                                                    |
|                                                                                                    |
| User data entry:                                                                                                    |
| Pause and Diagnose Continue                                                                                                    |

- **21** Seal the sample plate using the PlateLoc Thermal Microplate Sealer, with sealing settings of 165°C and 1.0 sec.
- 22 Transfer the sealed plate to a thermal cycler. Initiate the pre-programmed thermal cycler program (Table 52 on page 94 or Table 53 on page 94).

While the sample plate incubates on the thermal cycler, the NGS Bravo aliquots the Probe Hybridization master mix to the Eppendorf twin.tec or Armadillo plate.

#### CAUTION

You must complete **step 23** to **step 27** quickly, and immediately after being prompted by the VWorks software. It is important that sample temperature remains approximately 65°C during transfers between the NGS Bravo and thermal cycler.

23 When the NGS Bravo has finished aliquoting the Probe Hybridization master mix, you will be prompted by VWorks as shown below. When the thermal cycler reaches the 65°C hold step, click Continue. Leave the sample plate in the thermal cycler until you are notified to move it.

| Wait for plate in thermal cycler                                                   |
|------------------------------------------------------------------------------------|
| When thermal cycler has reached hold<br>step at 65°C, dick Continue.               |
| Leave DNA plate in thermal cycler until you<br>are prompted to transfer the plate. |
|                                                                                    |
|                                                                                    |
| User data entry:                                                                   |
|                                                                                    |
| Pause and Diagnose Continue                                                        |

**24** When prompted by VWorks as shown below, quickly remove the sample plate from the thermal cycler, unseal the plate carefully to avoid splashing, and transfer the plate to position 4 of the Bravo deck, seated in the red insert. Click **Continue**.

| Place DNA plate on Bravo Pos. 4                                                                 |
|-------------------------------------------------------------------------------------------------|
| Complete the following steps as quickly as possible:<br>Retrieve DNA plate from thermal cycler, |
| and place on RED Insert at Bravo Position<br>4 and unseal.                                      |
| Click Continue to resume protocol.                                                              |
| "Use Caution: Position 4 will be not.                                                           |
| User data entry:                                                                                |
|                                                                                                 |
| Pause and Diagnose Continue                                                                     |

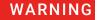

#### Bravo deck position 4 will be hot.

#### Use caution when handling components that contact heated deck positions.

The NGS Bravo transfers the Probe Hybridization master mix to the wells of the PCR plate that contain the mixture of prepped gDNA samples and blocking agents.

**25** When prompted by VWorks as shown below, quickly remove the PCR sample plate from Bravo deck position 4, leaving the red insert in place.

| Remove Plate from 4                                                                                                    |
|----------------------------------------------------------------------------------------------------|
| Quickly remove plate from position 4, seal<br>and place in thermal cycler.<br>Click Continue after plate is in thermal<br>cycler for protocol to finish. |
| User data entry:          Description         Pause and Diagnose                                                                                         |

**26** Seal the sample plate using the PlateLoc Thermal Microplate Sealer, with sealing settings of 165°C and 1.0 sec.

27 Quickly transfer the plate back to the thermal cycler, held at 65°C. On the thermal cycler, initiate the hybridization segment of the pre-programmed thermal cycler program (segment 4 from Table 52 on page 94 or Table 53 on page 94). During this step, the prepared DNA samples or DNA sample pools are hybridized to the Probe.

#### CAUTION

The thermal cycler is held at 65°C using a heated lid at 105°C. The lid of the thermal cycler is hot and can cause burns. Use caution when working near the lid.

28 After initiating hybridization on the thermal cycler, click **Continue** on the VWorks screen.

**29** If you are using the pre-capture pooling workflow, when the Hybridization protocol is complete, remove the Eppendorf twin.tec or Armadillo plate containing the remainder of the prepared library pools. This plate is located at position 9 of the Bravo deck. Seal the plate and store it at -20°C in the event that the samples require further processing.

Retain the Eppendorf twin.tec or Armadillo source plate containing the Block master mix and Probe Hybridization master mix located at position 6 of the Bravo deck for later use in the **10 Post-CapPCR\_XT\_HS2\_ILM** protocol.

## Step 3. Capture the hybridized DNA

This step uses automation protocol 08 SSELCapture\_XT\_HS2\_ILM.

In this step, the NGS Bravo automates capture of the gDNA-probe hybrids using streptavidincoated magnetic beads.

If performing same-day hybridization and capture, setup tasks for the Capture protocol (**step 1**, below, through **step 18** on **page 105**) should be completed during the thermal cycler incubation for hybridization (approximately 1.5 to 2.5-hour duration) started on **page 102**. If performing next-day capture after an overnight hold at 21°C, begin these tasks on day 2.

This step uses the components listed in Table 61.

#### Table 61 Reagents for Capture

| Kit Component                      | Storage Location                                                                    | Where Used |
|------------------------------------|-------------------------------------------------------------------------------------|------------|
| SureSelect Binding Buffer          | SureSelect Target Enrichment Kit, ILM Hyb Module, Box 1<br>(Post PCR), RT           | page 104   |
| SureSelect Wash Buffer 1           | SureSelect Target Enrichment Kit, ILM Hyb Module, Box 1<br>(Post PCR), RT           | page 104   |
| SureSelect Wash Buffer 2           | SureSelect Target Enrichment Kit, ILM Hyb Module, Box 1<br>(Post PCR), RT           | page 104   |
| Dynabeads MyOne<br>Streptavidin T1 | Follow storage recommendations provided by supplier (see <b>Table 1</b> on page 11) | page 104   |

#### Prepare the NGS Bravo for protocol 08 SSELCapture\_XT\_HS2\_ILM

- 1 Clear the Bravo deck of all plates and tip boxes, then wipe it down with a DNA Away decontamination wipe.
- 2 Place a red PCR plate insert at Bravo deck position 4.
- **3** Place the silver Deep Well plate insert on position 6 of the Bravo deck. This insert is required to facilitate heat transfer to the Deep Well source plate wells. When loading a source plate on the silver insert, make sure the plate is seated properly to ensure proper heat transfer.

#### Prepare the Dynabeads streptavidin beads source plate

- **4** Vigorously resuspend the Dynabeads MyOne Streptavidin T1 magnetic beads on a vortex mixer. The beads settle during storage.
- 5 Wash the magnetic beads.
  - **a** In a conical vial, combine the components listed in **Table 62**. The volumes below include the required overage.

**Table 62** lists the required reagent volumes for 1 to 12 columns of samples. Make sure to use the volumes appropriate for your run.

#### Table 62 Magnetic bead washing mixture

| Reagent                                               | Volume<br>for 1<br>Library | Volume (μL)<br>Based on Number of Columns of Samples (1 to 12 Columns) |      |      |      |       |       |       |       |       |       |       |       |
|-------------------------------------------------------|----------------------------|------------------------------------------------------------------------|------|------|------|-------|-------|-------|-------|-------|-------|-------|-------|
|                                                       |                            | 1                                                                      | 2    | 3    | 4    | 5     | 6     | 7     | 8     | 9     | 10    | 11    | 12    |
| Dynabeads MyOne<br>Streptavidin T1<br>bead suspension | 50 µL                      | 425                                                                    | 825  | 1225 | 1650 | 2050  | 2500  | 2900  | 3350  | 3750  | 4200  | 4600  | 5000  |
| SureSelect Binding<br>Buffer                          | 200 µL                     | 1700                                                                   | 3300 | 4900 | 6600 | 8200  | 10000 | 11600 | 13400 | 15000 | 16800 | 18400 | 20000 |
| Total Volume                                          | 250 µL                     | 2125                                                                   | 4125 | 6125 | 8250 | 10260 | 12500 | 14500 | 16750 | 18750 | 21000 | 23000 | 25000 |

- **b** Mix the beads on a vortex mixer for 5 seconds.
- c Put the vial into a magnetic separator device.
- **d** Remove and discard the supernatant.
- e Repeat step a through step d for a total of 3 washes. (Retain the beads after each wash and combine with a fresh aliquot of the indicated volume of SureSelect Binding Buffer.)
- 6 Resuspend the beads in SureSelect Binding buffer, according to Table 63 below.

#### Table 63 Resuspension volumes for washed bead suspension

| Reagent                      | Volume<br>for 1 | Volume (µL)<br>Based on Number of Columns of Samples (1 to 12 Columns) |      |      |      |      |       |       |       |       |       |       |       |
|------------------------------|-----------------|------------------------------------------------------------------------|------|------|------|------|-------|-------|-------|-------|-------|-------|-------|
|                              | Library         | 1                                                                      | 2    | 3    | 4    | 5    | 6     | 7     | 8     | 9     | 10    | 11    | 12    |
| SureSelect Binding<br>Buffer | 200 µL          | 1700                                                                   | 3300 | 4900 | 6600 | 8200 | 10000 | 11600 | 13400 | 15000 | 16800 | 18400 | 20000 |

- 7 Prepare an Agilent Deep Well source plate for the washed streptavidin bead suspension. For each well to be processed, add 200  $\mu$ L of the homogeneous bead suspension to the Agilent Deep Well plate.
- 8 Place the streptavidin bead source plate at position 5 of the Bravo deck.

#### Prepare wash buffer source plates

- **9** Prepare a processing source plate (Eppendorf twin.tec or Armadillo plate) labeled Wash #1. For each well to be processed, add 150 μL of SureSelect Wash Buffer 1.
- **10** Prepare an Agilent Deep Well source plate labeled *Wash #2*. For each well to be processed, add 1150 µL of SureSelect Wash Buffer 2.

#### Load the NGS Bravo

11 Load the Bravo deck according to Table 64 (position 5 should already be loaded).

#### Table 64 Initial Bravo deck configuration for 08 SSELCapture\_XT\_HS2\_ILM protocol

| Location | Content                                                                                       |  |  |  |  |  |
|----------|-----------------------------------------------------------------------------------------------|--|--|--|--|--|
| 1        | Empty waste plate (Agilent 2 mL square well)                                                  |  |  |  |  |  |
| 2        | New tip box                                                                                   |  |  |  |  |  |
| 3        | Wash #1 source plate (Eppendorf twin.tec or Armadillo plate) from <b>step 9</b>               |  |  |  |  |  |
| 4        | Empty red insert                                                                              |  |  |  |  |  |
| 5        | Dynabeads streptavidin bead Deep Well source plate                                            |  |  |  |  |  |
| 6        | Wash #2 source plate (Agilent Deep Well plate) from step 10 seated on silver Deep Well insert |  |  |  |  |  |
| 8        | Empty tip box                                                                                 |  |  |  |  |  |

#### Set up VWorks protocol 08 SSELCapture\_XT\_HS2\_ILM

- 12 On the SureSelect setup form, under Select protocol to execute, select the 08 SSELCapture\_XT\_HS2\_ILM protocol.
- **13** Under **Select labware for thermal cycling**, select the specific type of PCR plate used for hybridization. This plate will be transferred from the thermal cycler to Bravo deck position 4 when prompted by VWorks.
- 14 Verify that the **Processing Plate** selection is set to the correct plate type. See **page 23** for more information on using this segment of the form.
- 15 Select the number of columns of samples to be processed.
- 16 Click Display Initial Bravo Deck Setup.

🧭 Display Initial Bravo Deck Setup

17 Verify that the Bravo deck has been set up as displayed on the right side of the form.

18 Verify that the Current Tip State indicator on the form matches the configuration of unused and used tips in the tip boxes at Bravo Deck positions 2 and 8, respectively. See page 24 for more information on using this segment of the form during the run.

#### Run VWorks protocol 08 SSELCapture\_XT\_HS2\_ILM

Start the **08** SSELCapture\_XT\_HS2\_ILM protocol upon completion of the hybridization incubation. The hybridization incubation is complete when the thermal cycler program reaches the 65°C Hold step. The 65°C Hold step is segment 6 if using **Table 52** on page 94, and it is segment 5 if using **Table 53** on page 94.

After verifying that the hybridization step is complete and that all NGS Bravo setup steps for capture are complete, click **Run Selected Protocol**. Leave the hybridization plate in the thermal cycler until you are prompted to transfer the plate to the NGS Bravo.

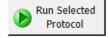

The total duration of the **08 SSELCapture\_XT\_HS2\_ILM** protocol is approximately 35 minutes. An operator must be present to transfer the hybridization plate from the thermal cycler when prompted by VWorks as shown in **step 19** below (<5 minutes after starting the protocol).

- **CAUTION** It is important to complete **step 19** quickly and carefully. Unseal the plate without tilting or jerking the plate to avoid sample splashing. Make sure that the NGS Bravo is completely prepared, with all components in place, before you transfer the sample plate to the Bravo deck.
  - **19** When prompted by VWorks as shown below, quickly remove the PCR plate, containing the hybridization reactions held at 65°C, from the thermal cycler. Unseal the plate carefully to avoid splashing, and quickly transfer the plate to position 4 of the Bravo deck, seated in the red insert. Click **Continue** to resume the protocol.

| Add Hyb Plate                                                                                                    |
|----------------------------------------------------------------------------------------------------|
| Complete the following steps as quickly as<br>possible:<br>Retrieve Hybridization plate from<br>thermocycler, and place on RED INSERT at<br>Bravo Position 4 and unseal.<br>Click Continue to resume protocol. |
| User data entry:          User data entry:                                                                                                    |

**20** When the capture incubation period is complete you will be prompted by VWorks as shown below. Keep the hybrid-capture bead suspension plate at position 5 and proceed immediately to automation protocol **09 SSELWash\_XT\_HS2\_ILM**.

| Proceed to Cleanup                                                                                                    |  |  |  |
|----------------------------------------------------------------------------------------------------|--|--|--|
| The captured DNA/RNA hybrids are ready<br>at Position 5. Proceed immediately to 09<br>SSELWash_XT_HS2_ILM_v.A1.0.2.pro. |  |  |  |
| User data entry:                                                                                                    |  |  |  |
| Pause and Diagnose Continue                                                                                             |  |  |  |

## Step 4. Wash the captured DNA

This step uses automation protocol 09 SSELWash\_XT\_HS2\_ILM.

In this step, the NGS Bravo automates washing of the captured DNA-RNA hybrids.

#### Prepare the NGS Bravo and reagents for protocol 09 SSELWash\_XT\_HS2\_ILM

- 1 Keep the following contents from the previous automation protocol in their current positions on the Bravo deck.
  - Position 3: Wash Buffer 1 source plate
  - Position 4: Red PCR plate insert (empty)
  - Position 5: Hybrid-capture bead suspension plate
  - Position 6: Wash Buffer 2 source plate

Clear the remaining Bravo deck positions of all plates and tip boxes.

2 Pre-set the temperature of Bravo deck positions 4 and 6 as indicated in **Table 65**. See **Setting the Temperature of Bravo Deck Heat Blocks** for more information on how to do this step.

#### Table 65 Bravo Deck Temperature Presets for protocol 09 SSELWash\_XT\_HS2\_ILM

| Bravo Deck Position | Temperature Preset | Preset Method                                   |
|---------------------|--------------------|-------------------------------------------------|
| 4                   | 80°C               | Inheco Multi TEC control touchscreen (CPAC 2-1) |
| 6                   | 85°C               | Inheco Multi TEC control touchscreen (CPAC 2-2) |

**3** Prepare an Agilent shallow well reservoir containing 30 mL of nuclease-free water.

Make sure that the water in the reservoir does not contain bubbles. If bubbles are present, dislodge them with a clean pipette tip.

At the end of the automation protocol, you may retain the Agilent shallow well reservoir for use in the **10 Post-CapPCR\_XT\_HS2\_ILM** protocol if you are running that protocol today.

#### Load the NGS Bravo

4 Load the Bravo deck according to Table 66 (positions 3, 4, 5, and 6 should already be loaded).

#### Table 66 Initial Bravo deck configuration for 09 SSELWash\_XT\_HS2\_ILM

| Location | Content                                                                          |
|----------|----------------------------------------------------------------------------------|
| 1        | Empty waste plate (Agilent 2 mL square well)                                     |
| 2        | New tip box                                                                      |
| 3        | Wash #1 source plate (Eppendorf twin.tec or Armadillo plate)                     |
| 4        | Empty red insert                                                                 |
| 5        | DNA-RNA hybrids captured on streptavidin beads in Agilent Deep Well plate        |
| 6        | Wash #2 source plate (Agilent Deep Well plate) seated on silver Deep Well insert |
| 8        | Empty tip box                                                                    |
| 9        | Nuclease-free water reservoir from <b>step 3</b>                                 |

#### Run VWorks protocol 09 SSELWash\_XT\_HS2\_ILM

- 5 On the SureSelect setup form, under **Select protocol to execute**, select the **09 SSELWash\_XT\_HS2\_ILM** protocol.
- 6 Verify that the **Processing Plate** selection is set to the correct plate type. See **page 23** for more information on using this segment of the form.
- 7 Select the number of columns of samples to be processed.
- 8 Click Display Initial Bravo Deck Setup.

🧭 Display Initial Bravo Deck Setup

- 9 Verify that the Bravo deck has been set up as displayed on the right side of the form.
- 10 Verify that the **Current Tip State** indicator on the form matches the configuration of unused and used tips in the tip boxes at Bravo Deck positions 2 and 8, respectively. See **page 22** for more information on using this segment of the form during the run.
- 11 When setup and verification is complete, click Run Selected Protocol.

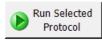

Running the **09 SSELWash\_XT\_HS2\_ILM** protocol takes approximately 90 minutes. An operator must be present during the run to complete tip box replacement as directed by VWorks prompts. Once complete, you will be prompted as shown below.

12 When the wash protocol is complete, the captured, bead-bound DNA samples are located in the processing plate at position 5 of the Bravo deck, and you will be prompted by VWorks as shown below. Click **Continue** on the VWorks screen to finish the protocol.

| Proceed to Amplification                                                                             | n                                      |
|----------------------------------------------------------------------------------------------------|----------------------------------------|
| The captured DNA/RNA<br>at Position 5 in an Eppen<br>plate. Proceed immediate<br>CapPCR_XT_HS2_ILM_v | dorf (or Armadillo)<br>ely to 10 Post- |
| User data entry:                                                                                     |                                        |
|                                                                                                    |                                        |
| Pause and Diagnose                                                                                   | <u>C</u> ontinue                       |

Proceed immediately to the 10 Post-CapPCR\_XT\_HS2\_ILM protocol, starting on page 112.

ΝΟΤΕ

Captured DNA is retained on the streptavidin beads during the post-capture amplification step.

# Post-Capture Sample Processing for Multiplexed Sequencing

Step 1. Amplify the captured libraries 112
Step 2. Purify the amplified indexed libraries using AMPure XP beads 117
Step 3. Assess sequencing library DNA quantity and quality 119
Option 1: Analysis using the Agilent 4200 TapeStation and High Sensitivity D1000
ScreenTape 119
Option 2: Analysis using an equivalent platform (non-automated) 124
Step 4. Pool samples for multiplexed sequencing (optional) 125
Step 5. Prepare sequencing run and analyze the data 131
Sequence analysis resources 135

This chapter describes the steps to amplify, purify, and assess quality and quantity of the captured libraries. Sample pooling instructions for the post-capture pooling workflow are provided to prepare the indexed, molecular barcoded samples for multiplexed sequencing.

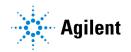

### Step 1. Amplify the captured libraries

This step uses automation protocol 10 Post-CapPCR\_XT\_HS2\_ILM.

In this step, the NGS Bravo completes the liquid handling steps for PCR-amplification of the SureSelect-enriched DNA samples. After the PCR plate is prepared by the NGS Bravo, you transfer the plate to a thermal cycler for amplification.

The design size of your Probe determines the amplification cycle number. Plan your experiments for amplification of samples prepared using probes of similar design sizes on the same plate. See **Table 69** on page 113 for cycle number recommendations.

This step uses the components listed in **Table 67**. Before you begin, thaw the reagents listed below and keep on ice. Before use, mix each component as directed.

#### Table 67 Reagents for post-capture PCR amplification

| Component                                              | Storage Location                                                                   | Mixing Method                      | Where Used |
|--------------------------------------------------------|------------------------------------------------------------------------------------|------------------------------------|------------|
| Herculase II Fusion DNA Polymerase (red cap)           | SureSelect XT HS2 Target Enrichment Kit,<br>ILM Hyb Module Box 2 (Post PCR), −20°C | Pipette up and<br>down 15–20 times | page 113   |
| 5× Herculase II Reaction Buffer with dNTPs (clear cap) | SureSelect XT HS2 Target Enrichment Kit,<br>ILM Hyb Module Box 2 (Post PCR), −20°C | Vortexing                          | page 113   |
| SureSelect Post-Capture Primer Mix<br>(clear cap)      | SureSelect XT HS2 Target Enrichment Kit,<br>ILM Hyb Module Box 2 (Post PCR), −20°C | Vortexing                          | page 113   |

### CAUTION

To avoid cross-contaminating libraries, set up PCR master mixes in a dedicated clean area or PCR hood with UV sterilization and positive air flow.

#### Prepare the NGS Bravo and reagents for protocol 10 Post-CapPCR\_XT\_HS2\_ILM

- 1 Clear the Bravo deck of all plates and tip boxes, then wipe it down with a DNA Away decontamination wipe.
- 2 Turn on the ThermoCube, set to 0°C, at position 9 of the Bravo deck. Be sure that the chiller reservoir contains at least 300 mL of 25% ethanol.
- **3** Prepare an Agilent shallow well reservoir containing 30 mL of nuclease-free water. Use the same Agilent shallow well reservoir that was used in the **09 SSELWash\_XT\_HS2** protocol.

Make sure that the water in the reservoir does not contain bubbles. If bubbles are present, dislodge them with a clean pipette tip.

4 Pre-set the temperature of Bravo deck position 6 to 4°C using the Inheco Multi TEC control touchscreen, as described in Setting the Temperature of Bravo Deck Heat Blocks. Bravo deck position 6 corresponds to CPAC 2, position 2 on the Multi TEC control touchscreen.

### Pre-program the thermal cycler

**5** Pre-program a thermal cycler (with the heated lid ON) with the program in **Table 68**. Start the program, then immediately pause the program, allowing the heated lid to reach temperature while you set up the reactions.

| Segment | Number of Cycles                                                   | Temperature | Time       |
|---------|--------------------------------------------------------------------|-------------|------------|
| 1       | 1                                                                  | 98°C        | 2 minutes  |
| 2       | 10 to 16                                                           | 98°C        | 30 seconds |
|         | See <b>Table 69</b> for recommendations based on probe design size | 60°C        | 30 seconds |
|         |                                                                    | 72°C        | 1 minute   |
| 3       | 1                                                                  | 72°C        | 5 minutes  |
| 4       | 1                                                                  | 4°C         | Hold       |

### Table 68 Post-capture PCR Thermal Cycler Program

#### Table 69 Post-capture PCR cycle number recommendations

| Probe Size/Description                         | Cycles       |
|------------------------------------------------|--------------|
| Probes <0.2 Mb                                 | 16 cycles    |
| Probes 0.2-3 Mb                                | 12–16 cycles |
| Probes 3–5 Mb                                  | 11–12 cycles |
| Probes >5 Mb (including Human All Exon Probes) | 10–11 cycles |

### Prepare the post-capture PCR master mix and master mix source plate

6 Prepare the appropriate volume of post-capture PCR Master Mix, according to **Table 70**. Mix well using a vortex mixer and keep on ice.

**Table 70** lists the required reagent volumes for 1 to 12 columns of samples. Make sure to use the volumes appropriate for your run.

Table 70 Preparation of Post-Capture PCR master mix

| Reagent                                                      | Volume<br>for 1 |       |       | Ва    | ised on N | lumber o |       | me (µL)<br>s of Sam | ples (1 to | o 12 Colur | nns)   |        |        |
|--------------------------------------------------------------|-----------------|-------|-------|-------|-----------|----------|-------|---------------------|------------|------------|--------|--------|--------|
|                                                              | Library         | 1     | 2     | 3     | 4         | 5        | 6     | 7                   | 8          | 9          | 10     | 11     | 12     |
| 5× Herculase II<br>Reaction Buffer with<br>dNTPs (clear cap) | 10 µL           | 170   | 255   | 340   | 425       | 510      | 595   | 683.3               | 772.5      | 862.5      | 953.3  | 1045   | 1137.5 |
| SureSelect<br>Post-Capture Primer<br>Mix (clear cap)         | 1 μL            | 17.0  | 25.5  | 34.0  | 42.5      | 51.0     | 59.5  | 68.3                | 77.3       | 86.3       | 95.3   | 104.5  | 113.8  |
| Herculase II Fusion<br>DNA Polymerase<br>(red cap)           | 1 µL            | 17.0  | 25.5  | 34.0  | 42.5      | 51.0     | 59.5  | 68.3                | 77.3       | 86.3       | 95.3   | 104.5  | 113.8  |
| Total Volume                                                 | 12.0 µL         | 204.0 | 306.0 | 408.0 | 510.0     | 612.0    | 714.0 | 819.9               | 927.1      | 1035.1     | 1143.9 | 1254.0 | 1365.1 |

7 Using the same master mix source plate (Eppendorf twin.tec or Armadillo plate) that was used for the **07 Hyb\_XT\_HS2\_ILM** protocol run, prepare the master mix source plate by adding the volume of PCR master mix indicated in **Table 71** to all wells of column 3 of the plate. The final configuration of the sample buffer source plate is shown in **Figure 14**.

Table 71 Preparation of the master mix source plate for 10 Post-CapPCR\_XT\_HS2\_ILM protocol

| Master Mix<br>Solution         | Position<br>on Source |      | Volume (µL) of Master Mix added per Well of Selected Processing Source Plate<br>Based on Number of Columns in the Run (1 to 12 Columns) |      |      |      |      |       |       |       |       |       |       |
|--------------------------------|-----------------------|------|----------------------------------------------------------------------------------------------------|------|------|------|------|-------|-------|-------|-------|-------|-------|
|                                | Plate                 | 1    | 2                                                                                                    | 3    | 4    | 5    | 6    | 7     | 8     | 9     | 10    | 11    | 12    |
| Post-Capture PCR<br>Master Mix | Column 3<br>(A3-H3)   | 23.0 | 36.0                                                                                                    | 49.0 | 62.0 | 75.0 | 88.0 | 101.0 | 114.0 | 127.0 | 140.0 | 153.0 | 166.0 |

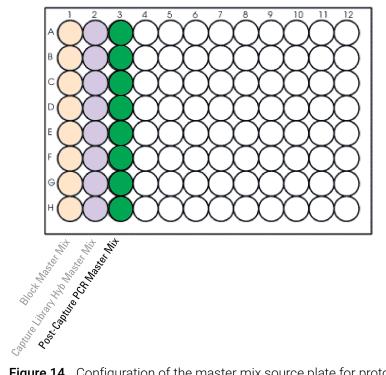

- Figure 14 Configuration of the master mix source plate for protocol
   10 Post-CapPCR\_XT\_HS2\_ILM. The master mixes dispensed during previous protocols are shown in light shading.
- 8 Seal the master mix source plate using the PlateLoc Thermal Microplate Sealer, with sealing settings of 165°C and 1.0 sec.
- **9** Centrifuge the plate for 30 seconds to drive the well contents off the walls and plate seal and to eliminate any bubbles.

### Load the NGS Bravo

10 Load the Bravo deck according to Table 72.

#### Table 72 Initial Bravo deck configuration for Post-CapPCR\_XT\_HS2\_ILM protocol

| Location | Content                                                                                            |
|----------|----------------------------------------------------------------------------------------------------|
| 1        | Nuclease-free water reservoir from <b>step 3</b>                                                   |
| 2        | New tip box                                                                                        |
| 5        | Captured DNA bead suspensions in Eppendorf twin.tec or Armadillo plate (unsealed)                  |
| 6        | Empty PCR plate seated in red insert (PCR plate type must be specified on setup form under step 2) |
| 8        | Empty tip box                                                                                      |
| 9        | Master mix source plate containing PCR Master Mix in Column 3 (unsealed)                           |

#### Run VWorks protocol 10 Post-CapPCR\_XT\_HS2\_ILM

- 11 On the SureSelect setup form, under Select protocol to execute, select the 10 Post-CapPCR\_XT\_HS2\_ILM protocol.
- 12 Under Select labware for thermal cycling, select the specific type of PCR plate used at position 6 of the Bravo deck.
- 13 Verify that the **Processing Plate** selection is set to the correct plate type. See **page 23** for more information on using this segment of the form.
- 14 Select the number of columns of samples to be processed.
- 15 Click Display Initial Bravo Deck Setup.

🧭 Display Initial Bravo Deck Setup

- 16 Verify that the NGS Bravo has been set up as displayed on the right side of the form.
- 17 Verify that the **Current Tip State** indicator on the form matches the configuration of unused and used tips in the tip boxes at Bravo Deck positions 2 and 8, respectively. See **page 24** for more information on using this segment of the form during the run.
- 18 When verification is complete, click Run Selected Protocol.

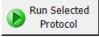

Running the **10 Post-CapPCR\_XT\_HS2\_ILM** protocol takes approximately 10 minutes. Once complete, the PCR-ready samples, containing captured DNA and PCR master mix, are located in the PCR plate at position 6 of the Bravo deck.

**19** When you see the following prompt, remove the PCR plate from position 6 of the Bravo deck and seal the plate using the PlateLoc Thermal Microplate Sealer, with sealing settings of 165°C and 1.0 seconds.

| Plate ready to seal              |                  |
|----------------------------------|------------------|
| Seal PCR plate and run protocol. | thermocycler     |
| User data entry:                 |                  |
| Pause and Diagnose               | <u>C</u> ontinue |

- **20** Place the plate in the thermal cycler. Resume the thermal cycler program in **Table 68** on page 113.
- **21** When the PCR amplification program is complete, spin the plate briefly then keep on ice.

Retain the Eppendorf twin.tec or Armadillo source plate containing the Post-Capture PCR master mix located at position 9 of the Bravo deck for later use in the

12 TS\_HighSensitivity\_D1000 protocol (see "Option 1: Analysis using the Agilent 4200 TapeStation and High Sensitivity D1000 ScreenTape" on page 119).

# Step 2. Purify the amplified indexed libraries using AMPure XP beads

This step uses automation protocol 11 Cleanup\_Post-CapPCR\_XT\_HS2\_ILM.

In this step, the NGS Bravo transfers AMPure XP beads to the indexed DNA sample plate and then collects and washes the bead-bound DNA.

This step uses the aliquoted plate of AMPure XP beads that was prepared on page 42.

# Prepare the NGS Bravo and reagents for protocol 11 Cleanup\_Post-CapPCR\_XT\_HS2\_ILM

- 1 Clear the Bravo deck of all plates and tip boxes, then wipe it down with a DNA Away decontamination wipe.
- 2 Pre-set the temperature of Bravo deck positions 4 and 6 as indicated in **Table 73**. See **Setting the Temperature of Bravo Deck Heat Blocks** for more information on how to do this step.

#### Table 73 Deck Temperature Presets for protocol 11 Cleanup\_Post-CapPCR\_XT\_HS2\_ILM

| Bravo Deck Position | Temperature Preset | Preset Method                                   |
|---------------------|--------------------|-------------------------------------------------|
| 4                   | 45°C               | Inheco Multi TEC control touchscreen (CPAC 2-1) |
| 6                   | 4°C                | Inheco Multi TEC control touchscreen (CPAC 2-2) |

3 Prepare an Agilent shallow well reservoir containing 30 mL of nuclease-free water. If available, use the same Agilent shallow well reservoir that was used in the 10 Post-CapPCR\_XT\_HS2\_ILM protocol.

Make sure that the water in the reservoir does not contain bubbles. If bubbles are present, dislodge them with a clean pipette tip.

4 Prepare an Agilent deep well reservoir containing 50 mL of freshly-prepared 70% ethanol.

#### Load the NGS Bravo

5 Load the Bravo deck according to Table 74.

#### Table 74 Initial Bravo deck configuration for 11 Cleanup\_Post-CapPCR\_XT\_HS2\_ILM protocol

| Location | Content                                                                                                    |
|----------|----------------------------------------------------------------------------------------------------|
| 1        | Empty waste plate (Agilent 2 mL square well)                                                                                                    |
| 2        | New tip box                                                                                                    |
| 3        | Empty processing plate (Eppendorf twin.tec or Armadillo plate)                                                                                    |
| 5        | Aliquotted AMPure XP beads in Agilent Deep Well plate from page 42 (50 $\mu\text{L}$ of beads/well)                                               |
| 6        | Amplified DNA libraries or library pools in unsealed PCR plate seated in red insert (PCR plate type must be specified on setup form under step 2) |

Table 74 Initial Bravo deck configuration for 11 Cleanup\_Post-CapPCR\_XT\_HS2\_ILM protocol

| Location | Content                                  |
|----------|------------------------------------------|
| 8        | Empty tip box                            |
| 9        | 70% ethanol reservoir from <b>step 4</b> |

#### Run VWorks protocol 11 Cleanup\_Post-CapPCR\_XT\_HS2\_ILM

- 6 On the SureSelect setup form, under **Select protocol to execute**, select the **11 Cleanup\_Post-CapPCR\_XT\_HS2\_ILM** protocol.
- 7 Under **Select labware for thermal cycling**, select the specific type of PCR plate containing the amplified libraries at position 6.
- 8 Verify that the **Processing Plate** selection is set to the correct plate type. See **page 23** for more information on using this segment of the form.
- 9 Select the number of columns of samples to be processed.
- 10 Click Display Initial Bravo Deck Setup.

🥑 Display Initial Bravo Deck Setup

11 Verify that the NGS Bravo has been set up as displayed on the right side of the form.

- 12 Verify that the **Current Tip State** indicator on the form matches the configuration of unused and used tips in the tip boxes at Bravo Deck positions 2 and 8, respectively. See **page 24** for more information on using this segment of the form during the run.
- 13 When verification is complete, click Run Selected Protocol.

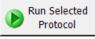

The purification protocol takes approximately 40 minutes. An operator must be present during the run to complete tip box replacement and to transfer the water reservoir to the Bravo deck, when directed by the VWorks prompt shown below.

| Replace reservoir                                                                                                    |
|----------------------------------------------------------------------------------------------------|
| Remove the Ethanol Reservoir from<br>Position 9.<br>Place the Water reservoir at Position 9.<br>When finished, click Continue below. |
| User data entry:                                                                                                    |
| Pause and Diagnose Continue                                                                                                    |

When complete, the amplified DNA samples are in the processing plate located on Bravo deck position 3.

### Step 3. Assess sequencing library DNA quantity and quality

Post-capture library analysis can be done using one of two options.

- Option 1: Prepare the analytical assay plate using automation (protocol TS\_HighSensitivity\_D1000) and perform analysis on Agilent 4200 TapeStation. See "Option 1: Analysis using the Agilent 4200 TapeStation and High Sensitivity D1000 ScreenTape" on page 119.
- Option 2: Prepare the analytical samples manually and perform analysis on Agilent 2100 Bioanalyzer, Agilent 4200 or 4150 TapeStation or Agilent 5200 Fragment Analyzer. See "Option 2: Analysis using an equivalent platform (non-automated)" on page 124.

### Option 1: Analysis using the Agilent 4200 TapeStation and High Sensitivity D1000 ScreenTape

This section describes use of automation protocol **12 TS\_HighSensitivity\_D1000** to prepare samples for analysis. The automation protocol prepares the assay sample plate by combining 3  $\mu$ L of each DNA sample with 3  $\mu$ L of High Sensitivity D1000 Sample Buffer. Afterward, you transfer the sample plate to the 4200 TapeStation instrument for analysis. For more information to do this step, see the Agilent High Sensitivity D1000 Assay Quick Guide for 4200 TapeStation System.

Allow the reagents used with either analysis system to equilibrate to room temperature for 30 minutes prior to use.

# Prepare the NGS Bravo and Sample Buffer source plate for protocol 12 TS\_HighSensitivity\_D1000

- 1 Clear the Bravo deck of all plates and tip boxes, then wipe it down with a DNA Away decontamination wipe.
- 2 Turn off the ThermoCube device (see **page 22**) to restore position 9 of the Bravo deck to room temperature.
- 3 Pre-set the temperature of Bravo deck position 4 to 4°C using the Inheco Multi TEC control touchscreen, as described in Setting the Temperature of Bravo Deck Heat Blocks. Bravo deck position 4 corresponds to CPAC 2, position 1 on the Multi TEC control touchscreen.
- 4 Using the same master mix source plate that was used for the 10 Post-CapPCR\_XT\_HS2\_ILM protocol run, prepare the Sample Buffer source plate at room temperature. Add the volume of High Sensitivity D1000 Sample Buffer indicated in Table 75 to each well of column 4 of the plate. The final configuration of the sample buffer source plate is shown in Figure 15.

Table 75 Preparation of the Sample Buffer Source Plate for 12 TS\_HighSensitivity\_D1000 protocol

| Solution                                   | Position<br>on Source |     | Volume (µL) of Master Mix added per Well of Selected Processing Source Plate<br>Based on Number of Columns in the Run (1 to 12 Columns) |      |      |    |      |      |    |      |    |      |      |
|--------------------------------------------|-----------------------|-----|----------------------------------------------------------------------------------------------------|------|------|----|------|------|----|------|----|------|------|
| Pla                                        | Plate                 | 1   | 2                                                                                                    | 3    | 4    | 5  | 6    | 7    | 8  | 9    | 10 | 11   | 12   |
| High Sensitivity<br>D1000 Sample<br>Buffer | Column 4<br>(A4-H4)   | 8.0 | 11.0                                                                                                    | 14.0 | 17.0 | 20 | 23.0 | 26.5 | 30 | 33.5 | 37 | 40.5 | 44.0 |

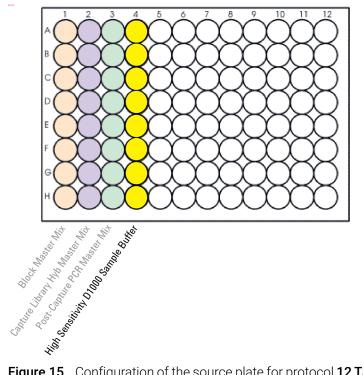

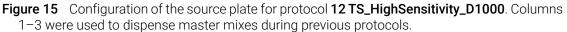

### Load the NGS Bravo

5 Load the Bravo deck according to Table 76.

| Table 76 | Initial Brave | o deck conf | iguration for | TS_HighSensitivity | _D1000 protocol |
|----------|---------------|-------------|---------------|--------------------|-----------------|
|          |               |             |               |                    |                 |

| Location | Content                                                                                                    |
|----------|----------------------------------------------------------------------------------------------------|
| 2        | New tip box                                                                                                    |
| 4        | Amplified post-capture libraries or library pools in Eppendorf twin.tec or Armadillo plate (unsealed)                       |
| 6        | Empty TapeStation analysis plate (Agilent p/n 5042-8502)                                                                    |
| 8        | Empty tip box                                                                                                    |
| 9        | Master mix source plate (Eppendorf twin.tec or Armadillo plate) containing High Sensitivity D1000 Sample Buffer in Column 4 |

### CAUTION

To prevent damage to the Agilent 4200 TapeStation instrument and the NGS Bravo, use only the specified Agilent plates (Agilent p/n 95042-8502) for automated assay plate preparation.

The Agilent 2200 TapeStation system does not support use of these plates. Do not load sample plates prepared using the automated protocol in the 2200 TapeStation instrument.

### Run VWorks protocol 12 TS\_HighSensitivity\_D1000

- 6 On the SureSelect setup form, under **Select protocol to execute**, select the **12 TS\_HighSensitivity\_D1000** protocol.
- 7 Verify that the **Processing Plate** selection is set to the correct plate type. See **page 23** for more information on using this segment of the form.
- 8 Select the number of columns of samples to be processed.
- 9 Click Display Initial Bravo Deck Setup.

🥑 Display Initial Bravo Deck Setup

10 Verify that the NGS Bravo has been set up as displayed on the right side of the form.

- 11 Verify that the **Current Tip State** indicator on the form matches the configuration of unused and used tips in the tip boxes at Bravo Deck positions 2 and 8, respectively. See **page 24** for more information on using this segment of the form during the run.
- 12 When verification is complete, click Run Selected Protocol.

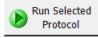

Running the **12 TS\_HighSensitivity\_D1000** protocol takes approximately 10 minutes. Once removal of analytical samples is complete, remove the primary DNA library sample plate from position 4, seal the plate, and keep on ice until the samples are pooled for sequencing on **page 125**.

**13** When prompted by VWorks as shown below, remove the TapeStation analysis plate containing the analytical samples from position 6 of the Bravo deck, then click **Continue**. Seal the assay plate with a foil seal and vortex the sealed plate as directed in the Agilent High Sensitivity D1000 Assay Quick Guide for 4200 TapeStation System.

| Plate ready to seal                                              |                  |  |  |  |  |  |  |
|------------------------------------------------------------------|------------------|--|--|--|--|--|--|
| Seal analysis plate and vortex as per<br>TapeStation user guide. |                  |  |  |  |  |  |  |
| User data entry:                                                 |                  |  |  |  |  |  |  |
| Pause and Diagnose                                               | <u>C</u> ontinue |  |  |  |  |  |  |

### CAUTION

To prevent damage to the Agilent 4200 TapeStation instrument, use only the specified 96-well plate foil seals (Agilent p/n 5067-5154).

For accurate quantitation, make sure that you thoroughly mix the combined DNA and sample buffer on a vortex mixer for 1 minute, then spin briefly to collect the liquid.

#### Run the High Sensitivity D1000 Assay and analyze the data

- **14** Load the analytical sample plate, the High Sensitivity D1000 ScreenTape, and loading tips into the TapeStation as instructed in the instrument user manual. Start the run.
- 15 Verify that the electropherogram shows the expected DNA fragment size peak position (see Table 77 for guidelines). Sample electropherograms are shown in Figure 16 (library prepared from high-quality DNA), Figure 17 (library prepared from medium-quality FFPE DNA), and Figure 18 (library prepared from low-quality FFPE DNA).

#### Table 77 Post-capture library qualification guidelines

| NGS read length for<br>fragmentation protocol selection | Input DNA type | Expected library DNA fragment size peak position |
|---------------------------------------------------------|----------------|--------------------------------------------------|
| 2 × 100 reads                                           | Intact DNA     | 200 to 400 bp                                    |
|                                                         | FFPE DNA       | 200 to 400 bp                                    |
| 2 × 150 reads                                           | Intact DNA     | 230 to 450 bp                                    |
|                                                         | FFPE DNA       | 200 to 450 bp                                    |

**16** Determine the concentration of each library by integrating under the entire peak.

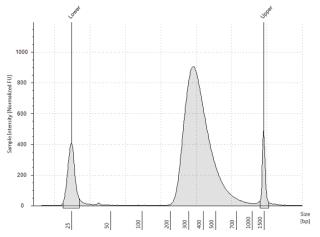

**Figure 16** Post-capture library prepared from a high-quality gDNA sample analyzed using a High Sensitivity D1000 ScreenTape assay.

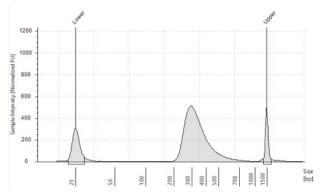

**Figure 17** Post-capture library prepared from a typical FFPE gDNA sample analyzed using a High Sensitivity D1000 ScreenTape assay.

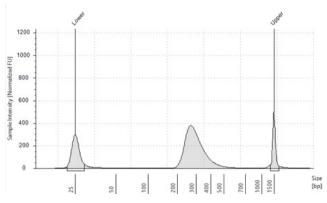

**Figure 18** Post-capture library prepared from a low-quality FFPE gDNA sample analyzed using a High Sensitivity D1000 ScreenTape assay.

**Stopping Point** If you do not continue to the next step, seal the plate and store at  $4^{\circ}$ C overnight or at  $-20^{\circ}$ C for prolonged storage.

### Option 2: Analysis using an equivalent platform (non-automated)

Using manual preparation of the analytical samples, you can analyze the DNA samples on Agilent 2100 BioAnalyzer, Agilent 5200 Fragment Analyzer, or Agilent 4200/4150 TapeStation. Electropherograms obtained using one of these other analysis platforms are expected to show fragment size profiles similar to those shown for the Agilent 4200 TapeStation (see **Figure 16** through **Figure 18**). Verify that the electropherogram shows the expected DNA fragment size peak position (see **Table 77** for guidelines). **Table 78** includes links to assay instructions.

| Analysis platform                                       | Assay used at this step           | Link to assay instructions                          | Amount of library sample to analyze |
|---------------------------------------------------------|-----------------------------------|-----------------------------------------------------|-------------------------------------|
| Agilent 4200 or 4150<br>TapeStation system              | High Sensitivity D1000 ScreenTape | Agilent High Sensitivity<br>D1000 Assay Quick Guide | 2 µL                                |
| Agilent 2100 Bioanalyzer<br>system                      | High Sensitivity DNA Kit          | Agilent High Sensitivity<br>DNA Kit Guide           | 1 μL                                |
| Agilent 5200, 5300, or 5400<br>Fragment Analyzer system | HS NGS Fragment Kit (1-6000 bp)   | Agilent HS NGS Fragment<br>Kit (1-6000 bp) Guide    | 2 µL                                |

**Stopping Point** If you do not continue to the next step, seal the sample wells and store at  $4^{\circ}$ C overnight or at  $-20^{\circ}$ C for prolonged storage.

### Step 4. Pool samples for multiplexed sequencing (optional)

NOTE

**Pre-Capture Pooling Workflow** If you are using the pre-capture pooling workflow, then your samples were already pooled prior to hybridization with the Probe. The final captured DNA samples contain pools of either 8 or 16 indexed libraries, based on the Probe used and resulting pre-capture pooling strategy. When appropriate for your sequencing platform, the 8-plex or 16-plex samples may be further multiplexed by post-capture pooling. Determine whether to do post-capture pooling by calculating the number of indexes that can be combined per lane, according to the output specifications of the platform used, together with the amount of sequencing data required for your research design. If doing post-capture pooling, use the guidelines provided below. If samples will not be further combined in post-capture pools, proceed to **"Step 5. Prepare sequencing samples"** on page 129.

**Post-Capture Pooling Workflow** For the post-capture pooling workflow, the number of indexed libraries that may be multiplexed in a single sequencing lane is determined by the output specifications of the platform used, together with the amount of sequencing data required for your research design. Calculate the number of indexes that can be combined per lane, according to the capacity of your platform and the amount of sequencing data required per sample.

Combine the libraries such that each index-tagged sample is present in equimolar amounts in the pool using one of the two methods described below. **Method 2** can use the **13 Aliquot\_Captures** automation protocol to pool samples.

**Method 1** Dilute each indexed library to be pooled to the same final concentration (typically 4 nM to 15 nM, or the concentration of the most dilute sample) using Low TE. This dilution step is performed by manually pipetting the Low TE directly into the wells of the source plate. Then, combine equal volumes of all libraries to create the final pool in the destination plate.

**Method 2** Starting with indexed libraries at different concentrations, add the appropriate volume of each library to the destination well (either manually or using the **13 Aliquot\_Captures** automation protocol) to achieve equimolar concentration in the pool. Then, adjust the pool to the desired final volume by adding the appropriate volume of Low TE to each well. This volume adjustment is performed by manually pipetting the Low TE directly into the wells of the destination plate. The formula below is provided for determination of the amount of each indexed sample to add to the pool.

Volume of Index =  $\frac{V(f) \times C(f)}{\# \times C(i)}$ 

where V(f) is the final desired volume of the pool,

C(f) is the desired final concentration of all the DNA in the pool (typically 4 nM-15 nM or the concentration of the most dilute sample)

# is the number of indexes, and

C(i) is the initial concentration of each indexed sample

**Table 79** shows an example of the amount of 4 index-tagged samples (of different concentrations) and Low TE needed for a final volume of 20  $\mu$ L at 10 nM DNA.

| Component | V(f)  | C(i)  | C(f)  | # | Volume to use (µL) |
|-----------|-------|-------|-------|---|--------------------|
| Sample 1  | 20 µL | 20 nM | 10 nM | 4 | 2.5                |
| Sample 2  | 20 µL | 10 nM | 10 nM | 4 | 5                  |
| Sample 3  | 20 µL | 17 nM | 10 nM | 4 | 2.9                |
| Sample 4  | 20 µL | 25 nM | 10 nM | 4 | 2                  |
| Low TE    |       |       |       |   | 7.6                |

Table 79 Example of volume calculation for total volume of 20 µL at 10 nM concentration

### Pool samples for multiplexed sequencing using automation (optional for Method 2)

The instructions below are for **Method 2**. Alternatively, you can perform this method using an entirely manual approach rather than with the **12 Aliquot\_Captures** automation protocol.

- 1 Create a .csv (comma separated value) file with the headers shown in Figure 19. The header text must not contain spaces. The table may be created using a spreadsheet application, such as Microsoft Excel software, and then saved in .csv format. The file must include rows for all 96 wells of the plate.
- 2 Enter the information requested in the header for each DNA sample. **Figure 19** shows an example spreadsheet.
  - In the SourceBC field, enter the sample plate description or barcode. The SourceBC field contents must be identical for all rows.
  - In the SourceWell field, enter each well position on the source plate containing an amplified and captured indexed library that needs to be added to a pool. Use the Eppendorf twin.tec plate containing the purified indexed libraries as the source plate.
  - In the DestinationWell field, enter the well position on the destination plate for the pool.
  - In the Volume field, enter the volume (in µL) of each indexed library to be transferred from the source well to the destination well. The volume for each library is calculated from its concentration.
  - For all empty wells on the source plate, delete the corresponding rows in the .csv file.

|    | Α        | В          | С               | D        |
|----|----------|------------|-----------------|----------|
| 1  | SourceBC | SourceWell | DestinationWell | Volume   |
| 2  | abc      | A1         | A1              | 4.711292 |
| 3  | abc      | B1         | A1              | 6.37105  |
| 4  | abc      | C1         | A1              | 7.000448 |
| 5  | abc      | D1         | A1              | 3.81144  |
| 6  | abc      | E1         | A1              | 9.539072 |
| 7  | abc      | F1         | A1              | 7.802747 |
| 8  | abc      | G1         | A1              | 8.835171 |
| 9  | abc      | H1         | A1              | 6.313131 |
| 10 | abc      | A2         | A1              | 5.976286 |
| 11 | abc      | B2         | A1              | 6.601183 |
| 12 | abc      | C2         | A1              | 7.14449  |
| 13 | abc      | D2         | A1              | 5.66431  |

Figure 19 Sample spreadsheets for method 1 and method 2

### NOTE

### You can find a sample spreadsheet in the directory C:\VWorks Workspace\NGS Option A\ XT\_HS2\_ILM\_v.Ax.x.x\Aliquot Input File Templates\Aliquot\_Captures\_Template.csv (where x.x.x is the version number).

The Aliquot\_Captures\_template.csv file may be copied and used as a template for creating the .csv files for each Aliquot\_Captures protocol run. If you are using the sample file as a template for runs with fewer than 12 columns, be sure to delete rows for any unused columns on the plate.

- 3 Load the .csv file onto the PC containing the VWorks software into a suitable directory, such as C:\VWorks Workspace\NGS Option A\XT\_HS2\_ILM\_v.Ax.x.x\Aliquot Input File Templates.
- **4** Clear the Bravo deck of all plates and tip boxes, then wipe it down with a DNA Away decontamination wipe.
- **5** Turn on the ThermoCube, set to 0°C, at position 9 of the Bravo deck. Be sure that the chiller reservoir contains at least 300 mL of 25% ethanol.
- 6 Load the Bravo deck according to Table 80.

#### Table 80 Initial Bravo deck configuration for 13 Aliquot\_Captures protocol

| Location | Content                                                                       |
|----------|-------------------------------------------------------------------------------|
| 5        | Empty Agilent Deep Well plate                                                 |
| б        | Empty tip box                                                                 |
| 8        | New tip box                                                                   |
| 9        | Purified amplified indexed libraries in Eppendorf twin.tec or Armadillo plate |

- 7 On the SureSelect setup form, under **Select protocol to execute**, select the **13 Aliquot\_Captures** protocol.
- 8 Verify that the **Processing Plate** selection is set to the correct plate type. See **page 23** for more information on using this segment of the form.
- 9 Click Display Initial Bravo Deck Setup.

🧭 Display Initial Bravo Deck Setup

- **10** Verify that the NGS Bravo has been set up as displayed on the right side of the form.
- 11 Verify that the **Current Tip State** indicator on the form matches the configuration of unused and used tips in the tip boxes at Bravo Deck positions 2 and 8, respectively. See **page 24** for more information on using this segment of the form during the run.
- 12 Upload the .csv file created in step 1 through step 3.
  - a Click the "..." button below Select Aliquot Input File to open a directory browser window.

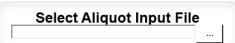

**b** Browse to the location where you saved the .csv file. Select the file and click **Open**.

The directory browser window closes, returning you to the SureSelect setup form. The selected file location is listed in the field below **Select Aliquot Input File**.

13 When verification is complete, click Run Selected Protocol.

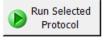

The aliquoting protocol takes approximately 1 hour for 96 samples. When complete, the destination plate containing the library pools is on Bravo deck position 5.

14 Remove the Agilent Deep Well plate from position 5 of the Bravo deck.

**15** Add the appropriate volume of Low TE to each well to bring the pool to the necessary DNA concentration for sequencing.

If you store the library before sequencing, add Tween 20 to 0.1% v/v and store at  $-20^{\circ}$ C short term.

### Step 5. Prepare sequencing samples

The final SureSelect XT HS2 library pool is ready for direct sequencing using standard Illumina paired-end primers and chemistry. Each fragment in the prepared library contains one target insert surrounded by sequence motifs required for multiplexed sequencing using the Illumina platform, as shown in **Figure 20**.

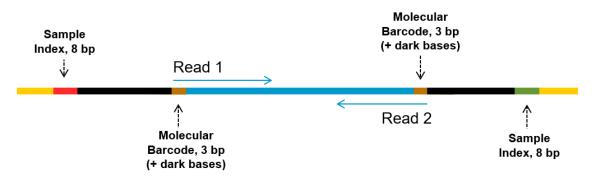

**Figure 20** Content of SureSelect XT HS2 sequencing library. Each fragment contains one target insert (blue) surrounded by the Illumina paired-end sequencing elements (black), the dual sample indexes (red and green), molecular barcodes (brown) and the library PCR primers (yellow).

Libraries can be sequenced on the Illumina HiSeq, MiSeq, NextSeq or NovaSeq platform using the run type and chemistry combinations shown in **Table 81**.

Proceed to cluster amplification using the appropriate Illumina Paired-End Cluster Generation Kit. See **Table 81** for kit configurations compatible with the recommended read length.

The optimal seeding concentration for SureSelect XT HS2 target-enriched libraries varies according to sequencing platform, run type, and Illumina kit version. See **Table 81** for guidelines. Seeding concentration and cluster density may also need to be optimized based on the DNA fragment size range for the library and on the desired output and data quality. Begin optimization using a seeding concentration in the middle of the range listed in **Table 81**.

Follow Illumina's recommendation for a PhiX control in a low-concentration spike-in for improved sequencing quality control.

| Table 81 | Illumina Kit Configuration Selection Guidelines |
|----------|-------------------------------------------------|
|----------|-------------------------------------------------|

| Platform        | Run Type                  | Read Length                 | SBS Kit Configuration | Chemistry    | Seeding Concentration |
|-----------------|---------------------------|-----------------------------|-----------------------|--------------|-----------------------|
| HiSeq 2500      | Rapid Run                 | 2 × 100 bp                  | 200 Cycle Kit         | v2           | 9–10 pM               |
| HiSeq 2500      | High Output               | 2 × 100 bp                  | 250 Cycle Kit         | v4           | 12-14 pM              |
| MiSeq           | All Runs                  | 2 × 100 bp or<br>2 × 150 bp | 300 Cycle Kit         | v2           | 9-10 pM               |
| MiSeq           | All Runs                  | 2 × 75 bp                   | 150 Cycle Kit         | v3           | 12-16 pM              |
| NextSeq 500/550 | All Runs                  | 2 × 100 bp or<br>2 × 150 bp | 300 Cycle Kit         | v2.5         | 1.2-1.5 pM            |
| HiSeq 3000/4000 | All Runs                  | 2 × 100 bp or<br>2 × 150 bp | 300 Cycle Kit         | v1           | 300-400 pM            |
| NovaSeq 6000    | Standard Workflow<br>Runs | 2 × 100 bp or<br>2 × 150 bp | 300 Cycle Kit         | v1.0 or v1.5 | 300-600 pM            |
| NovaSeq 6000    | Xp Workflow Runs          | 2 × 100 bp or<br>2 × 150 bp | 300 Cycle Kit         | v1.0 or v1.5 | 200-400 pM            |

### Step 6. Do the sequencing run and analyze the data

The guidelines below provide an overview of SureSelect XT HS2 library sequencing run setup and analysis considerations. Links are provided for additional details for various NGS platforms and analysis pipeline options.

- Each of the sample-level indexes requires an 8-bp index read. For complete index sequence information, see **Table 92** on page 145 through **Table 98** on page 151.
- For the HiSeq, NextSeq, and NovaSeq platforms, set up the run using the instrument's user interface, following the guidelines on **page 131**.
- For the MiSeq platform, set up the run using Illumina Experiment Manager (IEM) using the steps detailed on **page 132** to **page 133** to generate a custom sample sheet.
- Demultiplex using Illumina's bcl2fastq software to generate paired end reads based on the dual indexes and remove sequences with incorrectly paired P5 and P7 indexes.
- The MBC sequence and dark bases are located at the 5' end of both Read 1 and Read 2. Use the Agilent Genomics NextGen Toolkit (AGeNT) for molecular barcode extraction and trimming (see page 135 for more information). If your sequence analysis pipeline excludes MBCs and is incompatible with AGeNT, you can trim or mask the first five bases from each read before alignment as described in the Note on page 135.
- Before aligning reads to the reference genome, Illumina adaptor sequences should be trimmed from the reads using Agilent's AGeNT trimmer module, which properly accounts for the degenerate MBCs in the adaptor sequence. See **page 135** for more information. Do not use the adaptor trimming options in Illumina Experiment Manager (IEM). Make sure any IEM adaptor trimming option check boxes are cleared (deselected) when setting up the sequencing run.

### HiSeq/NextSeq/NovaSeq platform sequencing run setup guidelines

Set up sequencing runs using the instrument control software interface, using the settings shown in **Table 82**. For HiSeq runs, select *Dual Index* on the *Run Configuration* screen of the instrument control software interface and enter the Cycles settings in **Table 82**.

For the NextSeq or NovaSeq platform, open the *Run Setup* screen of the instrument control software interface and enter the **Read Length** settings in **Table 82**. In the **Custom Primers** section, clear (do **not** select) the check boxes for all primers (*Read 1, Read 2, Index 1* and *Index 2*).

| Run Segment  | Cycles/Read Length |
|--------------|--------------------|
| Read 1       | 100 or 150         |
| Index 1 (i7) | 8                  |
| Index 2 (i5) | 8                  |
| Read 2       | 100 or 150         |

#### Table 82 Run settings

### MiSeq platform sequencing run setup guidelines

Use the Illumina Experiment Manager (IEM) software to generate a custom Sample Sheet according to the guidelines below. Once a Sample Sheet has been generated, index sequences need to be manually changed to the SureSelect XT HS2 indexes used for each sample. See **Table 92** on page 145 through **Table 98** on page 151 for nucleotide sequences of the SureSelect XT HS2 index pairs.

### Set up a custom Sample Sheet:

S

- 1 In the IEM software, create a Sample Sheet for the MiSeq platform using the following Workflow selections.
  - Under Category, select Other.
  - Under Application, select FASTQ Only.
- 2 On the **Workflow Parameters** screen, enter the run information, making sure to specify the key parameters highlighted below. In the *Library Prep Workflow* field, select **TruSeq Nano DNA.** In the *Index Adapters* field, select **TruSeq DNA CD Indexes (96 Indexes)**. Clear both adaptor-trimming checkboxes under *FASTQ Only Workflow-Specific Settings*, since adaptor trimming must be performed using Agilent's AGeNT software (see **page 135**).

If TruSeq Nano DNA is not available in the Sample Prep Kit field, instead select TruSeq HT.

| ample Sheet Wizard - Workflow Pa                                                                                                    | arameters                                                                                                    |
|----------------------------------------------------------------------------------------------------|----------------------------------------------------------------------------------------------------|
| FASTQ Only Run Settings     Reagent Cartridge Barcode*     MS5871368-300V2     Library Prep Workflow     Index Adapters     Index Adapters     Index Reads     Index Read Type     Index Read 1   Cycles Read 1   Cycles Read 1   Cycles Read 2     Index Read 1     Index Read 2     Index Read 1     Index Read 2     Index Read 1     Index Read 1     Index Read 2     Index Read 1     Index Read 1     Index Read 2     Index Read 1     Index Read 1     Index Read 2     Index Read 1     Index Read 2     Index Read 1 | FASTQ Only Workflow-Specific Settings  Custom Primer for Read 1 Custom Primer for Index Custom Primer for Read 2 Reverse Complement Use Adapter Trimming Use Adapter Trimming Read 2 |
|                                                                                                    |                                                                                                    |

**3** Using the **Sample Sheet Wizard**, set up a New Plate, entering the required information for each sample to be sequenced. In the **I7 Sequence** column, assign each sample to any of the Illumina i7 indexes. The index will be corrected to the i7 sequence from the SureSelect XT HS2 index pair at a later stage.

Likewise, in the **I5 Sequence** column, assign any of the Illumina i5 indexes, to be corrected to the i5 sequence from the SureSelect XT HS2 index pair at a later stage.

|                                                                                                    |                                |             |                                      | nager             |                      |                                  | _                    | _                                |                |         |
|----------------------------------------------------------------------------------------------------|--------------------------------|-------------|--------------------------------------|-------------------|----------------------|----------------------------------|----------------------|----------------------------------|----------------|---------|
| Sample ID*       Sample Name       Plate       Well       Index1 (l7)*       I7 Sequence       Index2 (l5)*       I5 Sequence       Sample Project       Descrit         1       1       Plate1       A01       D701       ATTACTCG       D501       TATAGCCT       Control       Control |                                |             |                                      | izard             | - Samp               | le Sele                          | ection               |                                  |                |         |
| 2         Plate1         A02         D702         TCCGGAGA         D501         TATAGCCT           3         9 late1         A03         D703         CGCTCATT         D501         TATAGCCT           4         Plate1         A04         D704         GAGATTCC         D501         TATAGCCT                                                                                                    |                                |             |                                      |                   |                      |                                  |                      |                                  |                | × - 1   |
| 3         3         Plate1         A03         D703         CGCTCATT         D501         TATAGCCT           4         4         Plate1         A04         D704         GAGATTCC         D501         TATAGCCT                                                                                                    | Sample ID*                     | Sample Name | Plate                                | Well              | Index1 (I7)*         | 17 Sequence                      | ) Index2 (15)*       | 15 Sequence                      | Sample Project | Descrip |
| 4 4 Plate1 A04 D704 GAGATTCC D501 TATAGCCT                                                                                                    | Sample ID*<br>1                | Sample Name | 100000                               |                   |                      |                                  | <u> </u>             |                                  | Sample Project | Descrip |
|                                                                                                    | Sample ID*<br>1<br>2           | 1           | Plate1                               | A01               | D701                 | ATTACTCG                         | D501                 | TATAGCCT                         | Sample Project | Descrip |
| 5 5 Plate1 A05 D705 ATTCAGAA D501 TATAGCCT                                                                                                    | Sample ID*<br>1<br>2<br>3      | 1 2         | Plate1<br>Plate1                     | A01<br>A02        | D701<br>D702         | ATTACTCG<br>TCCGGAGA             | D501<br>D501         | TATAGCCT<br>TATAGCCT             | Sample Project | Descrip |
|                                                                                                    | Sample ID*<br>1<br>2<br>3<br>4 | 1<br>2<br>3 | Plate1<br>Plate1<br>Plate1<br>Plate1 | A01<br>A02<br>A03 | D701<br>D702<br>D703 | ATTACTCG<br>TCCGGAGA<br>CGCTCATT | D501<br>D501<br>D501 | TATAGCCT<br>TATAGCCT<br>TATAGCCT | Sample Project | Descrip |

4 Finish the sample sheet setup tasks and save the sample sheet file.

### Editing the Sample Sheet to include SureSelect XT HS2 dual indexes

- Open the Sample Sheet file in a text editor and edit the i7 and i5 index information for each sample in columns 5–8 (highlighted below). See see Table 92 on page 145 through Table 98 on page 151 for nucleotide sequences of the SureSelect XT HS2 indexes.
- In column 5 under **I7\_Index\_ID**, enter the SureSelect XT HS2 index pair number assigned to the sample. In column 6 under **index**, enter the corresponding P7 index sequence.
- In column 7 under I5\_Index\_ID, enter the SureSelect XT HS2 index pair number assigned to the sample. In column 8 under index2, enter the corresponding P5 index sequence.
- If the run includes more than 96 samples, the sample sheet may be edited to include additional sample rows containing the assigned SureSelect XT HS2 index pair sequences in column 6 (P7 index) and column 8 (P5 index).

| [Header]   |           |           |             |           |             |          |             |          |        |
|------------|-----------|-----------|-------------|-----------|-------------|----------|-------------|----------|--------|
| EMFileVe   | 5         |           |             |           |             |          |             |          | 1      |
| Experimer  | XT_Low_I  | nput      |             |           |             |          |             |          | 1      |
| Date       | *****     |           |             |           |             |          |             |          |        |
| Workflow   | Generate  | ASTQ      |             |           |             |          |             |          | 3      |
| Applicatio | FASTQ On  | ly        |             |           |             |          |             |          |        |
| Instrumer  | MiSeq     |           |             |           |             |          |             |          |        |
| Assay      | TruSeq Na | no DNA    |             |           |             |          |             |          |        |
| Index Ada  | TruSeq DN | A CD Inde | xes (96 Ind | lexes)    |             |          |             |          |        |
| Descriptio | on        |           |             |           |             |          |             |          | -      |
| Chemistry  | Amplicon  |           |             |           |             |          |             |          |        |
| [Reads]    |           |           |             |           |             |          |             |          |        |
| 100        |           |           |             |           |             |          |             |          |        |
| 100        |           |           |             |           |             |          |             |          |        |
| [Settings] |           |           |             |           |             |          |             |          |        |
| ReverseCo  | 0         |           |             |           |             |          |             |          |        |
| [Data]     |           |           |             |           |             |          |             |          |        |
| Sample_I   | Sample_N  | Sample_P  | Sample_V    | Index_Pla | 17_Index_ID | index    | 15_Index_ID | index2   | Sample |
| Sample_1   | Sample1   | Plate1    | A01         | A01       | A01         | GTCTGTCA | A01         | CAACGAGC | ٩      |
| Sample_2   | Sample2   | Plate1    | B01         | B01       | B01         | TGAAGAGA | B01         | GTCGACAA |        |
| Sample_3   | Sample3   | Plate1    | C01         | C01_      | C01         | TTCACGCA | C01         | AAGAGCCT | _ 5    |

Figure 21 Sample sheet for SureSelect XT HS2 library sequencing

**5** Save the edited Sample Sheet in an appropriate file location for use in the run.

### Sequence analysis resources

Guidelines are provided below for typical NGS analysis pipeline steps appropriate for SureSelect XT HS2 library data analysis. Your NGS analysis pipeline may vary.

Use the Illumina bcl2fastq software to generate paired end reads by demultiplexing sequences based on the dual indexes and to remove sequences with incorrectly paired P5 and P7 indexes.

The demultiplexed FASTQ data needs to be pre-processed to remove sequencing adaptors and extract the molecular barcode (MBC) sequences using the Agilent Genomics NextGen Toolkit (AGeNT). AGeNT is a set of Java-based software modules that provide MBC pre-processing adaptor trimming and duplicate read identification. This toolkit is designed to enable building, integrating, maintaining, and troubleshooting internal analysis pipelines for users with bioinformatics expertise. For additional information and to download this toolkit, visit the AGeNT page at www.agilent.com.

#### NOTE

If your sequence analysis pipeline excludes MBCs, you can remove the first 5 bases from Read 1 and Read 2 by either masking or trimming before proceeding to further analysis. To remove during demultiplexing via masking, include the base mask **N5Y\*,I8,I8,N5Y\*** (where \* may be replaced with the actual read length, matching the read length value in the RunInfo.xml file). Alternatively, the first 5 bases may be trimmed from the demultiplexed fastq files using a suitable processing tool of your choice, such as seqtk. The AGeNT trimmer module can also be used to remove the MBCs and properly remove adaptor sequences. Standard adaptor trimmers will fail to remove the MBC sequences from the opposite adaptor (refer to **Figure 20**), which may affect alignment quality.

The trimmed reads should be aligned, and MBC tags added to the aligned BAM file using a suitable tool such as the BWA-MEM. Once alignment and tagging are complete, the AGeNT LocatIt module may be used to generate consensus reads and mark or remove duplicates. The resulting BAM files are ready for downstream analysis including variant discovery.

7

# **Appendix: Using FFPE-derived DNA Samples**

Protocol modifications for FFPE Samples **138** Methods for FFPE Sample Qualification **139** Sequencing Output Recommendations for FFPE Samples **140** 

This chapter summarizes the protocol modifications to apply to FFPE samples based on the integrity of the FFPE sample DNA.

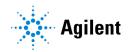

## **Protocol modifications for FFPE Samples**

Protocol modifications that should be applied to FFPE samples are summarized in Table 83.

| Workflow Step and<br>page                             | Parameter                                  | Condition for non-FFPE Samples                          | Condition for FFPE Samples                                                                              |
|-------------------------------------------------------|--------------------------------------------|---------------------------------------------------------|----------------------------------------------------------------------------------------------------|
| gDNA Sample<br>Preparation <b>page 46</b>             | Qualification of DNA<br>Integrity          | Not required                                            | Required                                                                                                |
| Enzymatic<br>fragmentation duration<br><b>page 49</b> | Duration of the 37°C<br>fragmentation step | 15–25 minutes, depending on read<br>length requirements | 25 minutes                                                                                              |
| DNA input for Library<br>Preparation <b>page 47</b>   | Input amount and means of quantification   | 10 ng to 200 ng, quantified by<br>Qubit assay           | Based on determined DNA integrity<br>(see <b>Table 17</b> on page 47 and <b>Table 18</b><br>on page 47) |
| DNA Shearing page 55                                  | Mode of DNA Shearing                       | 2 × 120 seconds                                         | 240 seconds (continuous)                                                                                |
| Pre-capture PCR page 65                               | Cycle number                               | 8-11                                                    | 11–14                                                                                                   |
| Sequencing page 140                                   | Output augmentation                        | Per project requirements                                | 1× to 10× based on determined DNA<br>integrity (see <b>Table 84</b> and <b>Table 85</b> on<br>page 140) |

| Table 83 | Summary of protoco | I modifications for FFPE samples |
|----------|--------------------|----------------------------------|
|----------|--------------------|----------------------------------|

### Methods for FFPE Sample Qualification

DNA integrity may be assessed using the Agilent NGS FFPE QC Kit or using the Agilent 4200 TapeStation system and Genomic DNA ScreenTape.

The Agilent NGS FFPE QC Kit provides a qPCR-based assay for DNA sample integrity determination. Results include the precise quantity of amplifiable DNA in the sample to allow direct normalization of input DNA amount and a  $\Delta\Delta$ Cq DNA integrity score used to design other protocol modifications.

The Agilent 4200 TapeStation system, combined with the Genomic DNA ScreenTape assay, provides a electrophoresis-based method for determination of a DNA Integrity Number (DIN) score used to estimate amount of input DNA required for sample normalization and to design other protocol modifications.

### **Sequencing Output Recommendations for FFPE Samples**

After determining the amount of sequencing output required for intact DNA samples to meet the goals of your project, use the guidelines below to determine the amount of extra sequencing output required for FFPE DNA samples.

**Samples qualified using**  $\Delta\Delta$ **Cq** For samples qualified based on the  $\Delta\Delta$ Cq DNA integrity score, use the guidelines in **Table 84**. For example, if your workflow demands 100 Mb output for intact DNA samples to achieve the required coverage, an FFPE sample with  $\Delta\Delta$ Cq score of 1 requires 200–400 Mb of sequencing output to achieve the same coverage.

Table 84 Recommended sequencing augmentation for FFPE-derived DNA samples

| $\Delta\Delta$ Cq value                                | Recommended fold increase for FFPE-derived sample |
|--------------------------------------------------------|---------------------------------------------------|
| <0.5 No extra sequencing output                        |                                                   |
| between 0.5 and 2                                      | Increase sequencing allocation by 2× to 4×        |
| >2 Increase sequencing allocation by 5× to 10× or more |                                                   |

**Samples qualified using DIN** For samples qualified based on the Genomic DNA ScreenTape assay DIN integrity score, use the guidelines in **Table 85**. For example, if your workflow demands 100 Mb output for intact DNA samples to achieve the required coverage, an FFPE sample with DIN score of 4 requires approximately 200–400 Mb of sequencing output to achieve the same coverage.

Table 85 Recommended sequencing augmentation for FFPE-derived DNA samples

| DIN value                                                  | Recommended fold increase for FFPE-derived sample   |
|------------------------------------------------------------|-----------------------------------------------------|
| ≥8                                                         | No extra sequencing output                          |
| between 3 and 8 Increase sequencing allocation by 2× to 4× |                                                     |
| <3                                                         | Increase sequencing allocation by 5× to 10× or more |

SureSelect XT HS2 DNA System Protocol

# 8 Reference

Kit Contents SureSelect XT HS2 Index Primer Pair Information Index Primer Pair Plate Maps Quick Reference Tables for Master Mixes and Source Plates Quick Reference Tables for Other Reagent Volumes Troubleshooting Guide

This chapter contains reference information, including component kit contents, index sequences, and troubleshooting information.

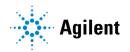

## **Kit Contents**

The SureSelect XT HS2 DNA System protocol using the Agilent NGS Bravo uses the kits listed in **Table 86**. Detailed contents of each of the multi-part component kits listed in **Table 86** are shown in **Table 87** through **Table 90** on the following pages.

### Table 86 Component Kits

| Kit Name (p/n)                                                         | Component Kit Name                                                          | Component Kit p/n                                                                                                    | Storage<br>Condition |
|------------------------------------------------------------------------|-----------------------------------------------------------------------------|----------------------------------------------------------------------------------------------------|----------------------|
| SureSelect XT HS2 DNA<br>Library Preparation Kit for                   | SureSelect XT HS2 Library Preparation Kit for ILM (Pre PCR)                 | 5500-0147                                                                                                    | -20°C                |
| ILM (Pre PCR), 96 Reactions<br>(G9985A through G9985D)                 | SureSelect XT HS2 Index Primer Pairs for ILM (Pre PCR)                      | 5191-5688 (Index Pairs 1–96),<br>5191-5689 (Index Pairs 97–192),<br>5191-5690 (Index Pairs 193–288),<br>OR<br>5191-5691 (Index Pairs 289–384) | -20°C                |
| SureSelect XT HS2 DNA<br>Target Enrichment Kit (Post                   | SureSelect Target Enrichment Kit, ILM Hyb<br>Module, Box 1 (Post PCR)       | 5191-6689                                                                                                    | Room<br>Temperature  |
| PCR), 12 Hybs (G9987A)                                                 | SureSelect XT HS2 Target Enrichment Kit<br>ILM Hyb Module, Box 2 (Post PCR) | 5191-6690                                                                                                    | -20°C                |
| SureSelect XT HS2 DNA<br>Reagent Kit, 96 Reactions                     | SureSelect XT HS2 Library Preparation Kit for ILM (Pre PCR)                 | 5500-0147                                                                                                    | -20°C                |
| (G9983A through G9983D;<br>or G9984A through G9984D<br>with AMPure XP/ | SureSelect XT HS2 Index Primer Pairs for ILM (Pre PCR)                      | 5191-5688 through 5191-5691                                                                                                    | -20°C                |
| Streptavidin Beads)                                                    | SureSelect Target Enrichment Kit, ILM Hyb<br>Module, Box 1 (Post PCR)       | 5190-9687                                                                                                    | Room<br>Temperature  |
|                                                                        | SureSelect XT HS2 Target Enrichment Kit<br>ILM Hyb Module, Box 2 (Post PCR) | 5191-6688                                                                                                    | -20°C                |
|                                                                        | SureSelect DNA AMPure XP Beads (included with kits G9984A through G9984D)   | 5191-5740                                                                                                    | +4°C                 |
|                                                                        | SureSelect Streptavidin Beads (included with kits G9984A through G9984D)    | 5191-5742                                                                                                    | +4°C                 |
| SureSelect Enzymatic Fragm                                             | entation Kit, 96 Reactions Automation (5191-6                               | 764)                                                                                                    | -20°C                |

| Kit Component                              | Format               |
|--------------------------------------------|----------------------|
| End Repair-A Tailing Enzyme Mix            | tube with orange cap |
| End Repair-A Tailing Buffer                | bottle               |
| T4 DNA Ligase                              | tube with blue cap   |
| Ligation Buffer                            | bottle               |
| SureSelect XT HS2 Adaptor Oligo Mix        | tube with white cap  |
| Herculase II Fusion DNA Polymerase         | tube with red cap    |
| 5× Herculase II Reaction Buffer with dNTPs | tube with clear cap  |

 Table 87
 SureSelect XT HS2 Library Preparation Kit for ILM (Pre PCR) Content

| Table 88 | SureSelect XT HS2 Index Primer Pairs for ILM (Pre PCR) Conter | nt |
|----------|---------------------------------------------------------------|----|
|----------|---------------------------------------------------------------|----|

| Kit Component                                             | Format                                                                                                    |
|-----------------------------------------------------------|----------------------------------------------------------------------------------------------------|
| SureSelect XT HS2 Index Primer Pairs for ILM<br>(Pre PCR) | Orange 96-well plate (index pairs 1–96), OR<br>Blue 96-well plate (index pairs 97–192), OR<br>Green 96-well plate (index pairs 193–288), OR<br>Red 96-well plate (index pairs 289–384) |

| Table 89 | SureSelect 1 | Farget Enrichme | nt Kit, ILM I | Hyb Module Box ' | I (Post PCR) Content |
|----------|--------------|-----------------|---------------|------------------|----------------------|
|          |              |                 |               |                  |                      |

| Kit Component             | Format |
|---------------------------|--------|
| SureSelect Binding Buffer | bottle |
| SureSelect Wash Buffer 1  | bottle |
| SureSelect Wash Buffer 2  | bottle |

### Table 90 SureSelect XT HS2 Target Enrichment Kit, ILM Hyb Module Box 2 (Post PCR) Content

| Kit Component                              | Format               |
|--------------------------------------------|----------------------|
| SureSelect Fast Hybridization Buffer       | bottle               |
| SureSelect XT HS2 Blocker Mix              | tube with blue cap   |
| SureSelect RNase Block                     | tube with purple cap |
| SureSelect Post-Capture Primer Mix         | tube with clear cap  |
| Herculase II Fusion DNA Polymerase         | tube with red cap    |
| 5× Herculase II Reaction Buffer with dNTPs | tube with clear cap  |

### SureSelect XT HS2 Index Primer Pair Information

The SureSelect XT HS2 Index Primer Pairs are provided pre-combined. Each member of the primer pair contains a unique 8-bp P7 or P5 index, resulting in dual-indexed NGS libraries. One primer pair is provided in each well of 96-well plates. Each well contains a single-use aliquot of a specific pair of P7 plus P5 primers.

The nucleotide sequence of the index portion of each primer is provided in **Table 92** through **Table 98**. P7 indexes are shown in forward orientation, applicable to any of the supported Illumina platforms. P5 indexes are shown in two orientations (forward and reverse complement) for use with different platforms and sequencing run setup and management tools, e.g., Local Run Manager and Instrument Run Setup. Illumina sequencing platforms and their P5 sequencing orientation are shown in **Table 91**. Correct representation of the P5 index orientation in sample sheets or during sequencing run setup is crucial to successful demultiplexing. Refer to Illumina support documentation and resources to determine the correct P5 index orientation for your application.

| P5 Index Orientation | Platform                                                                                                    |  |
|----------------------|----------------------------------------------------------------------------------------------------|--|
| Forward              | NovaSeq 6000 with v1.0 chemistry<br>MiSeq<br>HiSeq 2500                                                            |  |
| Reverse Complement*  | NovaSeq 6000 with v1.5 chemistry<br>NextSeq 500/550/1000/2000<br>HiSeq 3000/4000<br>iSeq 100<br>MiniSeq<br>HiSeq X |  |

#### Table 91 P5 index sequencing orientation by Illumina platform

\* Some run setup and management tools used with these platforms automatically create the reverse complement sequence for the P5 index sequence entered for the run. Be sure to consult Illumina's support documentation for the combination of platform and tools used in your pipeline to determine the correct index orientation to enter during run setup.

| Primer<br>Pair # | Well | P7 Index<br>Forward | P5 Index<br>Forward | P5 Index<br>Reverse<br>Complement | Primer<br>Pair # | Well | P7 Index<br>Forward | P5 Index<br>Forward | P5 Index<br>Reverse<br>Complement |
|------------------|------|---------------------|---------------------|-----------------------------------|------------------|------|---------------------|---------------------|-----------------------------------|
| 1                | A01  | CAAGGTGA            | ATGGTTAG            | CTAACCAT                          | 25               | A04  | AGATGGAT            | TGGCACCA            | TGGTGCCA                          |
| 2                | B01  | TAGACCAA            | CAAGGTGA            | TCACCTTG                          | 26               | B04  | GAATTGTG            | AGATGGAT            | ATCCATCT                          |
| 3                | C01  | AGTCGCGA            | TAGACCAA            | TTGGTCTA                          | 27               | C04  | GAGCACTG            | GAATTGTG            | CACAATTC                          |
| 4                | D01  | CGGTAGAG            | AGTCGCGA            | TCGCGACT                          | 28               | D04  | GTTGCGGA            | GAGCACTG            | CAGTGCTC                          |
| 5                | E01  | TCAGCATC            | AAGGAGCG            | CGCTCCTT                          | 29               | E04  | AATGGAAC            | GTTGCGGA            | TCCGCAAC                          |
| 6                | F01  | AGAAGCAA            | TCAGCATC            | GATGCTGA                          | 30               | F04  | TCAGAGGT            | AATGGAAC            | GTTCCATT                          |
| 7                | G01  | GCAGGTTC            | AGAAGCAA            | TTGCTTCT                          | 31               | G04  | GCAACAAT            | TCAGAGGT            | ACCTCTGA                          |
| 8                | H01  | AAGTGTCT            | GCAGGTTC            | GAACCTGC                          | 32               | H04  | GTCGATCG            | GCAACAAT            | ATTGTTGC                          |
| 9                | A02  | CTACCGAA            | AAGTGTCT            | AGACACTT                          | 33               | A05  | ATGGTAGC            | GTCGATCG            | CGATCGAC                          |
| 10               | B02  | TAGAGCTC            | CTACCGAA            | TTCGGTAG                          | 34               | B05  | CGCCAATT            | ATGGTAGC            | GCTACCAT                          |
| 11               | C02  | ATGTCAAG            | TAGAGCTC            | GAGCTCTA                          | 35               | C05  | GACAATTG            | CGCCAATT            | AATTGGCG                          |
| 12               | D02  | GCATCATA            | ATGTCAAG            | CTTGACAT                          | 36               | D05  | ATATTCCG            | GACAATTG            | CAATTGTC                          |
| 13               | E02  | GACTTGAC            | GCATCATA            | TATGATGC                          | 37               | E05  | TCTACCTC            | ATATTCCG            | CGGAATAT                          |
| 14               | F02  | CTACAATG            | GACTTGAC            | GTCAAGTC                          | 38               | F05  | TCGTCGTG            | TCTACCTC            | GAGGTAGA                          |
| 15               | G02  | TCTCAGCA            | CTACAATG            | CATTGTAG                          | 39               | G05  | ATGAGAAC            | TCGTCGTG            | CACGACGA                          |
| 16               | H02  | AGACACAC            | TCTCAGCA            | TGCTGAGA                          | 40               | H05  | GTCCTATA            | ATGAGAAC            | GTTCTCAT                          |
| 17               | A03  | CAGGTCTG            | AGACACAC            | GTGTGTCT                          | 41               | A06  | AATGACCA            | GTCCTATA            | TATAGGAC                          |
| 18               | B03  | AATACGCG            | CAGGTCTG            | CAGACCTG                          | 42               | B06  | CAGACGCT            | AATGACCA            | TGGTCATT                          |
| 19               | C03  | GCACACAT            | AATACGCG            | CGCGTATT                          | 43               | C06  | TCGAACTG            | CAGACGCT            | AGCGTCTG                          |
| 20               | D03  | CTTGCATA            | GCACACAT            | ATGTGTGC                          | 44               | D06  | CGCTTCCA            | TCGAACTG            | CAGTTCGA                          |
| 21               | E03  | ATCCTCTT            | CTTGCATA            | TATGCAAG                          | 45               | E06  | TATTCCTG            | CGCTTCCA            | TGGAAGCG                          |
| 22               | F03  | GCACCTAA            | ATCCTCTT            | AAGAGGAT                          | 46               | F06  | CAAGTTAC            | TATTCCTG            | CAGGAATA                          |
| 23               | G03  | TGCTGCTC            | GCACCTAA            | TTAGGTGC                          | 47               | G06  | CAGAGCAG            | CAAGTTAC            | GTAACTTG                          |
| 24               | H03  | TGGCACCA            | TGCTGCTC            | GAGCAGCA                          | 48               | H06  | CGCGCAAT            | CAGAGCAG            | CTGCTCTG                          |

 Table 92
 SureSelect XT HS2 Index Primer Pairs 1-48, provided in orange 96-well plate

| Primer<br>Pair # | Well | P7 Index<br>Forward | P5 Index<br>Forward | P5 Index<br>Reverse<br>Complement | Primer<br>Pair # | Well | P7 Index<br>Forward | P5 Index<br>Forward | P5 Index<br>Reverse<br>Complement |
|------------------|------|---------------------|---------------------|-----------------------------------|------------------|------|---------------------|---------------------|-----------------------------------|
| 49               | A07  | TGAGGAGT            | CGCGCAAT            | ATTGCGCG                          | 73               | A10  | AACGCATT            | ATAGTGAC            | GTCACTAT                          |
| 50               | B07  | ATGACGAA            | TGAGGAGT            | ACTCCTCA                          | 74               | B10  | CAGTTGCG            | AACGCATT            | AATGCGTT                          |
| 51               | C07  | TACGGCGA            | ATGACGAA            | TTCGTCAT                          | 75               | C10  | TGCCTCGA            | CAGTTGCG            | CGCAACTG                          |
| 52               | D07  | AGCGAGTT            | TACGGCGA            | TCGCCGTA                          | 76               | D10  | AAGGCTTA            | TGCCTCGA            | TCGAGGCA                          |
| 53               | E07  | TGTATCAC            | AGCGAGTT            | AACTCGCT                          | 77               | E10  | GCAATGAA            | AAGGCTTA            | TAAGCCTT                          |
| 54               | F07  | GATCGCCT            | TGTATCAC            | GTGATACA                          | 78               | F10  | AAGAACCT            | GCAATGAA            | TTCATTGC                          |
| 55               | G07  | GACTCAAT            | GATCGCCT            | AGGCGATC                          | 79               | G10  | CTGTGCCT            | AAGAACCT            | AGGTTCTT                          |
| 56               | H07  | CAGCTTGC            | GACTCAAT            | ATTGAGTC                          | 80               | H10  | TACGTAGC            | CTGTGCCT            | AGGCACAG                          |
| 57               | A08  | AGCTGAAG            | CAGCTTGC            | GCAAGCTG                          | 81               | A11  | AAGTGGAC            | TACGTAGC            | GCTACGTA                          |
| 58               | B08  | ATTCCGTG            | AGCTGAAG            | CTTCAGCT                          | 82               | B11  | CAACCGTG            | AAGTGGAC            | GTCCACTT                          |
| 59               | C08  | TATGCCGC            | ATTCCGTG            | CACGGAAT                          | 83               | C11  | CTGTTGTT            | CAACCGTG            | CACGGTTG                          |
| 60               | D08  | TCAGCTCA            | TATGCCGC            | GCGGCATA                          | 84               | D11  | GCACGATG            | CTGTTGTT            | AACAACAG                          |
| 61               | E08  | AACTGCAA            | TCAGCTCA            | TGAGCTGA                          | 85               | E11  | GTACGGAC            | GCACGATG            | CATCGTGC                          |
| 62               | F08  | ATTAGGAG            | AACTGCAA            | TTGCAGTT                          | 86               | F11  | CTCCAAGC            | GTACGGAC            | GTCCGTAC                          |
| 63               | G08  | CAGCAATA            | ATTAGGAG            | СТССТААТ                          | 87               | G11  | TAGTCTGA            | CTCCAAGC            | GCTTGGAG                          |
| 64               | H08  | GCCAAGCT            | CAGCAATA            | TATTGCTG                          | 88               | H11  | TTCGCCGT            | TAGTCTGA            | TCAGACTA                          |
| 65               | A09  | TCCGTTAA            | GCCAAGCT            | AGCTTGGC                          | 89               | A12  | GAACTAAG            | ATACGAAG            | CTTCGTAT                          |
| 66               | B09  | GTGCAACG            | TCCGTTAA            | TTAACGGA                          | 90               | B12  | AAGCCATC            | GAGATTCA            | TGAATCTC                          |
| 67               | C09  | AGTAACGC            | GTGCAACG            | CGTTGCAC                          | 91               | C12  | AACTCTTG            | AAGCCATC            | GATGGCTT                          |
| 68               | D09  | CATAGCCA            | AGTAACGC            | GCGTTACT                          | 92               | D12  | GTAGTCAT            | AACTCTTG            | CAAGAGTT                          |
| 69               | E09  | CACTAGTA            | CATAGCCA            | TGGCTATG                          | 93               | E12  | CTCGCTAG            | GTAGTCAT            | ATGACTAC                          |
| 70               | F09  | TTAGTGCG            | CACTAGTA            | TACTAGTG                          | 94               | F12  | AGTCTTCA            | CAGTATCA            | TGATACTG                          |
| 71               | G09  | TCGATACA            | TTAGTGCG            | CGCACTAA                          | 95               | G12  | TCAAGCTA            | CTTCGTAC            | GTACGAAG                          |
| 72               | H09  | ATAGTGAC            | TCGATACA            | TGTATCGA                          | 96               | H12  | CTTATCCT            | TCAAGCTA            | TAGCTTGA                          |

 Table 93
 SureSelect XT HS2 Index Primer Pairs 49–96, provided in orange 96-well plate

| Primer<br>Pair # | Well | P7 Index<br>Forward | P5 Index<br>Forward | P5 Index<br>Reverse<br>Complement | Primer<br>Pair # | Well | P7 Index<br>Forward | P5 Index<br>Forward | P5 Index<br>Reverse<br>Complement |
|------------------|------|---------------------|---------------------|-----------------------------------|------------------|------|---------------------|---------------------|-----------------------------------|
| 97               | A01  | TCATCCTT            | CTTATCCT            | AGGATAAG                          | 121              | A04  | CAGGCAGA            | AGACGCCT            | AGGCGTCT                          |
| 98               | B01  | AACACTCT            | TCATCCTT            | AAGGATGA                          | 122              | B04  | TCCGCGAT            | CAGGCAGA            | TCTGCCTG                          |
| 99               | C01  | CACCTAGA            | AACACTCT            | AGAGTGTT                          | 123              | C04  | CTCGTACG            | TCCGCGAT            | ATCGCGGA                          |
| 100              | D01  | AGTTCATG            | CACCTAGA            | TCTAGGTG                          | 124              | D04  | CACACATA            | CTCGTACG            | CGTACGAG                          |
| 101              | E01  | GTTGGTGT            | AGTTCATG            | CATGAACT                          | 125              | E04  | CGTCAAGA            | CACACATA            | TATGTGTG                          |
| 102              | F01  | GCTACGCA            | GTTGGTGT            | ACACCAAC                          | 126              | F04  | TTCGCGCA            | CGTCAAGA            | TCTTGACG                          |
| 103              | G01  | TCAACTGC            | GCTACGCA            | TGCGTAGC                          | 127              | G04  | CGACTACG            | TTCGCGCA            | TGCGCGAA                          |
| 104              | H01  | AAGCGAAT            | TCAACTGC            | GCAGTTGA                          | 128              | H04  | GAAGGTAT            | CGACTACG            | CGTAGTCG                          |
| 105              | A02  | GTGTTACA            | AAGCGAAT            | ATTCGCTT                          | 129              | A05  | TTGGCATG            | GAAGGTAT            | ATACCTTC                          |
| 106              | B02  | CAAGCCAT            | GTGTTACA            | TGTAACAC                          | 130              | B05  | CGAATTCA            | TTGGCATG            | CATGCCAA                          |
| 107              | C02  | CTCTCGTG            | CAAGCCAT            | ATGGCTTG                          | 131              | C05  | TTAGTTGC            | CGAATTCA            | TGAATTCG                          |
| 108              | D02  | TCGACAAC            | CTCTCGTG            | CACGAGAG                          | 132              | D05  | GATGCCAA            | TTAGTTGC            | GCAACTAA                          |
| 109              | E02  | TCGATGTT            | TCGACAAC            | GTTGTCGA                          | 133              | E05  | AGTTGCCG            | GATGCCAA            | TTGGCATC                          |
| 110              | F02  | CAAGGAAG            | TCGATGTT            | AACATCGA                          | 134              | F05  | GTCCACCT            | AGTTGCCG            | CGGCAACT                          |
| 111              | G02  | ATTGATGC            | AGAGAATC            | GATTCTCT                          | 135              | G05  | ATCAAGGT            | GTCCACCT            | AGGTGGAC                          |
| 112              | H02  | TCGCAGAT            | TTGATGGC            | GCCATCAA                          | 136              | H05  | GAACCAGA            | ATCAAGGT            | ACCTTGAT                          |
| 113              | A03  | GCAGAGAC            | TCGCAGAT            | ATCTGCGA                          | 137              | A06  | CATGTTCT            | GAACCAGA            | TCTGGTTC                          |
| 114              | B03  | CTGCGAGA            | GCAGAGAC            | GTCTCTGC                          | 138              | B06  | TCACTGTG            | CATGTTCT            | AGAACATG                          |
| 115              | C03  | CAACCAAC            | CTGCGAGA            | TCTCGCAG                          | 139              | C06  | ATTGAGCT            | TCACTGTG            | CACAGTGA                          |
| 116              | D03  | ATCATGCG            | CAACCAAC            | GTTGGTTG                          | 140              | D06  | GATAGAGA            | ATTGAGCT            | AGCTCAAT                          |
| 117              | E03  | TCTGAGTC            | ATCATGCG            | CGCATGAT                          | 141              | E06  | TCTAGAGC            | GATAGAGA            | TCTCTATC                          |
| 118              | F03  | TCGCCTGT            | TCTGAGTC            | GACTCAGA                          | 142              | F06  | GAATCGCA            | TCTAGAGC            | GCTCTAGA                          |
| 119              | G03  | GCGCAATT            | TCGCCTGT            | ACAGGCGA                          | 143              | G06  | CTTCACGT            | GAATCGCA            | TGCGATTC                          |
| 120              | H03  | AGACGCCT            | GCGCAATT            | AATTGCGC                          | 144              | H06  | CTCCGGTT            | CTTCACGT            | ACGTGAAG                          |

 Table 94
 SureSelect XT HS2 Index Primer Pairs 97–144, provided in blue 96-well plate

| Primer<br>Pair # | Well | P7 Index<br>Forward | P5 Index<br>Forward | P5 Index<br>Reverse<br>Complement | Primer<br>Pair # | Well | P7 Index<br>Forward | P5 Index<br>Forward | P5 Index<br>Reverse<br>Complement |
|------------------|------|---------------------|---------------------|-----------------------------------|------------------|------|---------------------|---------------------|-----------------------------------|
| 145              | A07  | TGTGACTA            | CTCCGGTT            | AACCGGAG                          | 169              | A10  | CGCTCAGA            | CTAACAAG            | CTTGTTAG                          |
| 146              | B07  | GCTTCCAG            | TGTGACTA            | TAGTCACA                          | 170              | B10  | TAACGACA            | CGCTCAGA            | TCTGAGCG                          |
| 147              | C07  | CATCCTGT            | GCTTCCAG            | CTGGAAGC                          | 171              | C10  | CATACTTG            | TAACGACA            | TGTCGTTA                          |
| 148              | D07  | GTAATACG            | CATCCTGT            | ACAGGATG                          | 172              | D10  | AGATACGA            | CATACTTG            | CAAGTATG                          |
| 149              | E07  | GCCAACAA            | GTAATACG            | CGTATTAC                          | 173              | E10  | AATCCGAC            | AGATACGA            | TCGTATCT                          |
| 150              | F07  | CATGACAC            | GCCAACAA            | TTGTTGGC                          | 174              | F10  | TGAAGTAC            | AATCCGAC            | GTCGGATT                          |
| 151              | G07  | TGCAATGC            | CATGACAC            | GTGTCATG                          | 175              | G10  | CGAATCAT            | TGAAGTAC            | GTACTTCA                          |
| 152              | H07  | CACATTCG            | TGCAATGC            | GCATTGCA                          | 176              | H10  | TGATTGGC            | CGAATCAT            | ATGATTCG                          |
| 153              | A08  | CAATCCGA            | CACATTCG            | CGAATGTG                          | 177              | A11  | TCGAAGGA            | TGATTGGC            | GCCAATCA                          |
| 154              | B08  | CATCGACG            | CAATCCGA            | TCGGATTG                          | 178              | B11  | CAGTCATT            | TCGAAGGA            | TCCTTCGA                          |
| 155              | C08  | GTGCGCTT            | CATCGACG            | CGTCGATG                          | 179              | C11  | CGCGAACA            | CAGTCATT            | AATGACTG                          |
| 156              | D08  | ATAGCGTT            | GTGCGCTT            | AAGCGCAC                          | 180              | D11  | TACGGTTG            | CGCGAACA            | TGTTCGCG                          |
| 157              | E08  | GAGTAAGA            | ATAGCGTT            | AACGCTAT                          | 181              | E11  | AGAACCGT            | TACGGTTG            | CAACCGTA                          |
| 158              | F08  | CTGACACA            | GAGTAAGA            | TCTTACTC                          | 182              | F11  | AGGTGCTT            | AGAACCGT            | ACGGTTCT                          |
| 159              | G08  | ATACGTGT            | CTGACACA            | TGTGTCAG                          | 183              | G11  | ATCGCAAC            | AGGTGCTT            | AAGCACCT                          |
| 160              | H08  | GACCGAGT            | ATACGTGT            | ACACGTAT                          | 184              | H11  | GCCTCTCA            | ATCGCAAC            | GTTGCGAT                          |
| 161              | A09  | GCAGTTAG            | GACCGAGT            | ACTCGGTC                          | 185              | A12  | TCGCGTCA            | GCCTCTCA            | TGAGAGGC                          |
| 162              | B09  | CGTTCGTC            | GCAGTTAG            | CTAACTGC                          | 186              | B12  | GAGTGCGT            | TCGCGTCA            | TGACGCGA                          |
| 163              | C09  | CGTTAACG            | CGTTCGTC            | GACGAACG                          | 187              | C12  | CGAACACT            | GCATAAGT            | ACTTATGC                          |
| 164              | D09  | TCGAGCAT            | CGTTAACG            | CGTTAACG                          | 188              | D12  | TAAGAGTG            | AGAAGACG            | CGTCTTCT                          |
| 165              | E09  | GCCGTAAC            | TCGAGCAT            | ATGCTCGA                          | 189              | E12  | TGGATTGA            | TAAGAGTG            | CACTCTTA                          |
| 166              | F09  | GAGCTGTA            | GCCGTAAC            | GTTACGGC                          | 190              | F12  | AGGACATA            | TGGATTGA            | TCAATCCA                          |
| 167              | G09  | AGGAAGAT            | GAGCTGTA            | TACAGCTC                          | 191              | G12  | GACATCCT            | AGGACATA            | TATGTCCT                          |
| 168              | H09  | CTAACAAG            | AGGAAGAT            | ATCTTCCT                          | 192              | H12  | GAAGCCTC            | GACATCCT            | AGGATGTC                          |

 Table 95
 SureSelect XT HS2 Index Primer Pairs 145–192, provided in blue 96-well plate

| Primer<br>Pair # | Well | P7 Index<br>Forward | P5 Index<br>Forward | P5 Index<br>Reverse<br>Complement | Primer<br>Pair # | Well | P7 Index<br>Forward | P5 Index<br>Forward | P5 Index<br>Reverse<br>Complement |
|------------------|------|---------------------|---------------------|-----------------------------------|------------------|------|---------------------|---------------------|-----------------------------------|
| 193              | A01  | GTCTCTTC            | GAAGCCTC            | GAGGCTTC                          | 217              | A04  | GCGGTATG            | CACGAGCT            | AGCTCGTG                          |
| 194              | B01  | AGTCACTT            | GTCTCTTC            | GAAGAGAC                          | 218              | B04  | TCTATGCG            | GCGGTATG            | CATACCGC                          |
| 195              | C01  | AGCATACA            | AGTCACTT            | AAGTGACT                          | 219              | C04  | AGGTGAGA            | TCTATGCG            | CGCATAGA                          |
| 196              | D01  | TCAGACAA            | AGCATACA            | TGTATGCT                          | 220              | D04  | CACAACTT            | AGGTGAGA            | TCTCACCT                          |
| 197              | E01  | TTGGAGAA            | TCAGACAA            | TTGTCTGA                          | 221              | E04  | TTGTGTAC            | CACAACTT            | AAGTTGTG                          |
| 198              | F01  | TTAACGTG            | TTGGAGAA            | TTCTCCAA                          | 222              | F04  | TCACAAGA            | TTGTGTAC            | GTACACAA                          |
| 199              | G01  | CGTCTGTG            | TTAACGTG            | CACGTTAA                          | 223              | G04  | GAAGACCT            | TCACAAGA            | TCTTGTGA                          |
| 200              | H01  | AACCTAAC            | CGTCTGTG            | CACAGACG                          | 224              | H04  | AGTTCTGT            | GAAGACCT            | AGGTCTTC                          |
| 201              | A02  | AGAGTGCT            | AACCTAAC            | GTTAGGTT                          | 225              | A05  | GCAGTGTT            | AGTTCTGT            | ACAGAACT                          |
| 202              | B02  | TTATCTCG            | AGAGTGCT            | AGCACTCT                          | 226              | B05  | AGGCATGC            | GCAGTGTT            | AACACTGC                          |
| 203              | C02  | CATCAGTC            | TTATCTCG            | CGAGATAA                          | 227              | C05  | AAGGTACT            | AGGCATGC            | GCATGCCT                          |
| 204              | D02  | AAGCACAA            | CATCAGTC            | GACTGATG                          | 228              | D05  | CACTAAGT            | AAGGTACT            | AGTACCTT                          |
| 205              | E02  | CAGTGAGC            | AAGCACAA            | TTGTGCTT                          | 229              | E05  | GAGTCCTA            | CACTAAGT            | ACTTAGTG                          |
| 206              | F02  | GTCGAAGT            | CAGTGAGC            | GCTCACTG                          | 230              | F05  | AGTCCTTC            | GAGTCCTA            | TAGGACTC                          |
| 207              | G02  | TCTCATGC            | GTCGAAGT            | ACTTCGAC                          | 231              | G05  | TTAGGAAC            | AGTCCTTC            | GAAGGACT                          |
| 208              | H02  | CAGAAGAA            | TCTCATGC            | GCATGAGA                          | 232              | H05  | AAGTCCAT            | TTAGGAAC            | GTTCCTAA                          |
| 209              | A03  | CGGATAGT            | CAGAAGAA            | TTCTTCTG                          | 233              | A06  | GAATACGC            | AAGTCCAT            | ATGGACTT                          |
| 210              | B03  | CACGTGAG            | CGGATAGT            | ACTATCCG                          | 234              | B06  | TCCAATCA            | GAATACGC            | GCGTATTC                          |
| 211              | C03  | TACGATAC            | CACGTGAG            | CTCACGTG                          | 235              | C06  | CGACGGTA            | TCCAATCA            | TGATTGGA                          |
| 212              | D03  | CGCATGCT            | TACGATAC            | GTATCGTA                          | 236              | D06  | CATTGCAT            | CGACGGTA            | TACCGTCG                          |
| 213              | E03  | GCTTGCTA            | CGCATGCT            | AGCATGCG                          | 237              | E06  | ATCTGCGT            | CATTGCAT            | ATGCAATG                          |
| 214              | F03  | GAACGCAA            | GCTTGCTA            | TAGCAAGC                          | 238              | F06  | GTACCTTG            | ATCTGCGT            | ACGCAGAT                          |
| 215              | G03  | ATCTACCA            | GAACGCAA            | TTGCGTTC                          | 239              | G06  | GAGCATAC            | GTACCTTG            | CAAGGTAC                          |
| 216              | H03  | CACGAGCT            | ATCTACCA            | TGGTAGAT                          | 240              | H06  | TGCTTACG            | GAGCATAC            | GTATGCTC                          |

 Table 96
 SureSelect XT HS2 Index Primer Pairs 193–240, provided in green 96-well plate

| Primer<br>Pair # | Well | P7 Index<br>Forward | P5 Index<br>Forward | P5 Index<br>Reverse<br>Complement | Primer<br>Pair # | Well | P7 Index<br>Forward | P5 Index<br>Forward | P5 Index<br>Reverse<br>Complement |
|------------------|------|---------------------|---------------------|-----------------------------------|------------------|------|---------------------|---------------------|-----------------------------------|
| 241              | A07  | AAGAGACA            | TGCTTACG            | CGTAAGCA                          | 265              | A10  | CAATGCTG            | CATGAATG            | CATTCATG                          |
| 242              | B07  | TAGCTATG            | AAGAGACA            | TGTCTCTT                          | 266              | B10  | CTTGATCA            | CAATGCTG            | CAGCATTG                          |
| 243              | C07  | TCTGCTAC            | TAGCTATG            | CATAGCTA                          | 267              | C10  | GCGAATTA            | CTTGATCA            | TGATCAAG                          |
| 244              | D07  | GTCACAGA            | TCTGCTAC            | GTAGCAGA                          | 268              | D10  | GTTCGAGC            | GCGAATTA            | TAATTCGC                          |
| 245              | E07  | CGATTGAA            | GTCACAGA            | TCTGTGAC                          | 269              | E10  | GCCAGTAG            | GTTCGAGC            | GCTCGAAC                          |
| 246              | F07  | GAGAGATT            | CGATTGAA            | TTCAATCG                          | 270              | F10  | AAGGTCGA            | GCCAGTAG            | CTACTGGC                          |
| 247              | G07  | TCATACCG            | GAGAGATT            | AATCTCTC                          | 271              | G10  | AGTGAAGT            | CACTTATG            | CATAAGTG                          |
| 248              | H07  | TCCGAACT            | TCATACCG            | CGGTATGA                          | 272              | H10  | GTTGCAAG            | ATAACGGC            | GCCGTTAT                          |
| 249              | A08  | AGAGAGAA            | TCCGAACT            | AGTTCGGA                          | 273              | A11  | AGCCGGAA            | GTTGCAAG            | CTTGCAAC                          |
| 250              | B08  | GATCGTTA            | AGAGAGAA            | ттстстст                          | 274              | B11  | AACAGCCG            | AGCCGGAA            | TTCCGGCT                          |
| 251              | C08  | GCGCTAGA            | GATCGTTA            | TAACGATC                          | 275              | C11  | CTAGTGTA            | AACAGCCG            | CGGCTGTT                          |
| 252              | D08  | ATGACTCG            | GCGCTAGA            | TCTAGCGC                          | 276              | D11  | GAGGCTCT            | CTAGTGTA            | TACACTAG                          |
| 253              | E08  | CAATAGAC            | ATGACTCG            | CGAGTCAT                          | 277              | E11  | CTCCGCAA            | GAGGCTCT            | AGAGCCTC                          |
| 254              | F08  | CGATATGC            | CAATAGAC            | GTCTATTG                          | 278              | F11  | CGCTATTG            | CTCCGCAA            | TTGCGGAG                          |
| 255              | G08  | GTCAGAAT            | CGATATGC            | GCATATCG                          | 279              | G11  | GTGTTGAG            | CGCTATTG            | CAATAGCG                          |
| 256              | H08  | CATAAGGT            | GCACTACT            | AGTAGTGC                          | 280              | H11  | TCACCGAC            | GTGTTGAG            | CTCAACAC                          |
| 257              | A09  | TGTTGGTT            | GATTCGGC            | GCCGAATC                          | 281              | A12  | CGGTAATC            | TCACCGAC            | GTCGGTGA                          |
| 258              | B09  | ATACTCGC            | TGTTGGTT            | AACCAACA                          | 282              | B12  | GTGACTGC            | CGGTAATC            | GATTACCG                          |
| 259              | C09  | AATGCTAG            | ATACTCGC            | GCGAGTAT                          | 283              | C12  | CGACTTGT            | GTGACTGC            | GCAGTCAC                          |
| 260              | D09  | GCCTAGGA            | AATGCTAG            | CTAGCATT                          | 284              | D12  | GATAGGAC            | CGACTTGT            | ACAAGTCG                          |
| 261              | E09  | GCAACCGA            | GCCTAGGA            | TCCTAGGC                          | 285              | E12  | AAGTACTC            | GATAGGAC            | GTCCTATC                          |
| 262              | F09  | ATACTGCA            | GCAACCGA            | TCGGTTGC                          | 286              | F12  | GCTCTCTC            | AAGTACTC            | GAGTACTT                          |
| 263              | G09  | TCTCCTTG            | ATACTGCA            | TGCAGTAT                          | 287              | G12  | CTACCAGT            | GCTCTCTC            | GAGAGAGC                          |
| 264              | H09  | CATGAATG            | TCTCCTTG            | CAAGGAGA                          | 288              | H12  | GATGAGAT            | CTACCAGT            | ACTGGTAG                          |

 Table 97
 SureSelect XT HS2 Index Primer Pairs 241–288, provided in green 96-well plate

| Primer<br>Pair # | Well | P7 Index<br>Forward | P5 Index<br>Forward | P5 Index<br>Reverse<br>Complement | Primer<br>Pair # | Well | P7 Index<br>Forward | P5 Index<br>Forward | P5 Index<br>Reverse<br>Complement |
|------------------|------|---------------------|---------------------|-----------------------------------|------------------|------|---------------------|---------------------|-----------------------------------|
| 289              | A01  | AGATAGTG            | GATGAGAT            | ATCTCATC                          | 313              | A04  | AGCTACAT            | GATCCATG            | CATGGATC                          |
| 290              | B01  | AGAGGTTA            | AGATAGTG            | CACTATCT                          | 314              | B04  | CGCTGTAA            | AGCTACAT            | ATGTAGCT                          |
| 291              | C01  | CTGACCGT            | AGAGGTTA            | TAACCTCT                          | 315              | C04  | CACTACCG            | CGCTGTAA            | TTACAGCG                          |
| 292              | D01  | GCATGGAG            | CTGACCGT            | ACGGTCAG                          | 316              | D04  | GCTCACGA            | CACTACCG            | CGGTAGTG                          |
| 293              | E01  | CTGCCTTA            | GCATGGAG            | CTCCATGC                          | 317              | E04  | TGGCTTAG            | GCTCACGA            | TCGTGAGC                          |
| 294              | F01  | GCGTCACT            | CTGCCTTA            | TAAGGCAG                          | 318              | F04  | TCCAGACG            | TGGCTTAG            | CTAAGCCA                          |
| 295              | G01  | GCGATTAC            | GCGTCACT            | AGTGACGC                          | 319              | G04  | AGTGGCAT            | TCCAGACG            | CGTCTGGA                          |
| 296              | H01  | TCACCACG            | GCGATTAC            | GTAATCGC                          | 320              | H04  | TGTACCGA            | AGTGGCAT            | ATGCCACT                          |
| 297              | A02  | AGACCTGA            | TCACCACG            | CGTGGTGA                          | 321              | A05  | AAGACTAC            | TGTACCGA            | TCGGTACA                          |
| 298              | B02  | GCCGATAT            | AGACCTGA            | TCAGGTCT                          | 322              | B05  | TGCCGTTA            | AAGACTAC            | GTAGTCTT                          |
| 299              | C02  | CTTATTGC            | GCCGATAT            | ATATCGGC                          | 323              | C05  | TTGGATCT            | TGCCGTTA            | TAACGGCA                          |
| 300              | D02  | CGATACCT            | CTTATTGC            | GCAATAAG                          | 324              | D05  | TCCTCCAA            | TTGGATCT            | AGATCCAA                          |
| 301              | E02  | CTCGACAT            | CGATACCT            | AGGTATCG                          | 325              | E05  | CGAGTCGA            | TCCTCCAA            | TTGGAGGA                          |
| 302              | F02  | GAGATCGC            | CTCGACAT            | ATGTCGAG                          | 326              | F05  | AGGCTCAT            | CGAGTCGA            | TCGACTCG                          |
| 303              | G02  | CGGTCTCT            | GAGATCGC            | GCGATCTC                          | 327              | G05  | GACGTGCA            | AGGCTCAT            | ATGAGCCT                          |
| 304              | H02  | TAACTCAC            | CGGTCTCT            | AGAGACCG                          | 328              | H05  | GAACATGT            | GACGTGCA            | TGCACGTC                          |
| 305              | A03  | CACAATGA            | TAACTCAC            | GTGAGTTA                          | 329              | A06  | AATTGGCA            | GAACATGT            | ACATGTTC                          |
| 306              | B03  | GACTGACG            | CACAATGA            | TCATTGTG                          | 330              | B06  | TGGAGACT            | AATTGGCA            | TGCCAATT                          |
| 307              | C03  | CTTAAGAC            | GACTGACG            | CGTCAGTC                          | 331              | C06  | AACTCACA            | TGGAGACT            | AGTCTCCA                          |
| 308              | D03  | GAGTGTAG            | CTTAAGAC            | GTCTTAAG                          | 332              | D06  | GTAGACTG            | AACTCACA            | TGTGAGTT                          |
| 309              | E03  | TGCACATC            | GAGTGTAG            | CTACACTC                          | 333              | E06  | CGTAGTTA            | GTAGACTG            | CAGTCTAC                          |
| 310              | F03  | CGATGTCG            | TGCACATC            | GATGTGCA                          | 334              | F06  | CGTCAGAT            | CGTAGTTA            | TAACTACG                          |
| 311              | G03  | AACACCGA            | CGATGTCG            | CGACATCG                          | 335              | G06  | AACGGTCA            | CGTCAGAT            | ATCTGACG                          |
| 312              | H03  | GATCCATG            | AACACCGA            | TCGGTGTT                          | 336              | H06  | GCCTTCAT            | AACGGTCA            | TGACCGTT                          |

 Table 98
 SureSelect XT HS2 Index Primer Pairs 289–336, provided in red 96-well plate

# **Index Primer Pair Plate Maps**

|   | 1 | 2  | 3  | 4  | 5  | 6  | 7  | 8  | 9  | 10 | 11 | 12 |
|---|---|----|----|----|----|----|----|----|----|----|----|----|
| Α | 1 | 9  | 17 | 25 | 33 | 41 | 49 | 57 | 65 | 73 | 81 | 89 |
| В | 2 | 10 | 18 | 26 | 34 | 42 | 50 | 58 | 66 | 74 | 82 | 90 |
| С | 3 | 11 | 19 | 27 | 35 | 43 | 51 | 59 | 67 | 75 | 83 | 91 |
| D | 4 | 12 | 20 | 28 | 36 | 44 | 52 | 60 | 68 | 76 | 84 | 92 |
| Е | 5 | 13 | 21 | 29 | 37 | 45 | 53 | 61 | 69 | 77 | 85 | 93 |
| F | 6 | 14 | 22 | 30 | 38 | 46 | 54 | 62 | 70 | 78 | 86 | 94 |
| G | 7 | 15 | 23 | 31 | 39 | 47 | 55 | 63 | 71 | 79 | 87 | 95 |
| н | 8 | 16 | 24 | 32 | 40 | 48 | 56 | 64 | 72 | 80 | 88 | 96 |

 Table 99
 Plate map for SureSelect XT HS2 Index Primer Pairs 1-96, provided in orange plate

|   | 1   | 2    | 3   | 4   | 5   | 6   | 7   | 8   | 9   | 10  | 11  | 12  |
|---|-----|------|-----|-----|-----|-----|-----|-----|-----|-----|-----|-----|
| Α | 97  | 105  | 113 | 121 | 129 | 137 | 145 | 153 | 161 | 169 | 177 | 185 |
| В | 98  | 106  | 114 | 122 | 130 | 138 | 146 | 154 | 162 | 170 | 178 | 186 |
| С | 99  | 107  | 115 | 123 | 131 | 139 | 147 | 155 | 163 | 171 | 179 | 187 |
| D | 100 | 108  | 116 | 124 | 132 | 140 | 148 | 156 | 164 | 172 | 180 | 188 |
| Е | 101 | 109  | 117 | 125 | 133 | 141 | 149 | 157 | 165 | 173 | 181 | 189 |
| F | 102 | 1110 | 118 | 126 | 134 | 142 | 150 | 158 | 166 | 174 | 182 | 190 |
| G | 103 | 111  | 119 | 127 | 135 | 143 | 151 | 159 | 167 | 175 | 183 | 191 |
| н | 104 | 112  | 120 | 128 | 136 | 144 | 152 | 160 | 168 | 176 | 184 | 192 |

|   | 1   | 2   | 3   | 4   | 5   | 6   | 7   | 8   | 9   | 10  | 11  | 12  |
|---|-----|-----|-----|-----|-----|-----|-----|-----|-----|-----|-----|-----|
| Α | 193 | 201 | 209 | 217 | 225 | 233 | 241 | 249 | 257 | 265 | 273 | 281 |
| В | 194 | 202 | 210 | 218 | 226 | 234 | 242 | 250 | 258 | 266 | 274 | 282 |
| С | 195 | 203 | 211 | 219 | 227 | 235 | 243 | 251 | 259 | 267 | 275 | 283 |
| D | 196 | 204 | 212 | 220 | 228 | 236 | 244 | 252 | 260 | 268 | 276 | 284 |
| Е | 197 | 205 | 213 | 221 | 229 | 237 | 245 | 253 | 261 | 269 | 277 | 285 |
| F | 198 | 206 | 214 | 222 | 230 | 238 | 246 | 254 | 262 | 270 | 278 | 286 |
| G | 199 | 207 | 215 | 223 | 231 | 239 | 247 | 255 | 263 | 271 | 279 | 287 |
| Н | 200 | 208 | 216 | 224 | 232 | 240 | 248 | 256 | 264 | 272 | 280 | 288 |

Table 101 Plate map for SureSelect XT HS2 Index Primer Pairs 193-288, provided in green plate

Table 102 Plate map for SureSelect XT HS2 Index Primer Pairs 289-384, provided in red plate

|   | 1   | 2   | 3   | 4   | 5   | 6   | 7   | 8   | 9   | 10  | 11  | 12  |
|---|-----|-----|-----|-----|-----|-----|-----|-----|-----|-----|-----|-----|
| Α | 289 | 297 | 305 | 313 | 321 | 329 | 337 | 345 | 353 | 361 | 369 | 377 |
| В | 290 | 298 | 306 | 314 | 322 | 330 | 338 | 346 | 354 | 362 | 370 | 378 |
| С | 291 | 299 | 307 | 315 | 323 | 331 | 339 | 347 | 355 | 363 | 371 | 379 |
| D | 292 | 300 | 308 | 316 | 324 | 332 | 340 | 348 | 356 | 364 | 372 | 380 |
| Е | 293 | 301 | 309 | 317 | 325 | 333 | 341 | 349 | 357 | 365 | 373 | 381 |
| F | 294 | 302 | 310 | 318 | 326 | 334 | 342 | 350 | 358 | 366 | 374 | 382 |
| G | 295 | 303 | 311 | 319 | 327 | 335 | 343 | 351 | 359 | 367 | 375 | 383 |
| н | 296 | 304 | 312 | 320 | 328 | 336 | 344 | 352 | 360 | 368 | 376 | 384 |

# **Quick Reference Tables for Master Mixes and Source Plates**

This section contains copies of the tables for master mix formulations and source plate volumes used in the SureSelect XT HS2 DNA System Protocol using NGS Bravo Option A protocol.

#### **Enzymatic Fragmentation**

#### Table 103 Fragmentation master mix - used on page 50

| Reagent                                             | Volume for<br>1 Library |       |       | Ва    | sed on N | umber of |       | ne (µL)<br>s of Samı | oles (1 to | 12 Colur | nns)  |       |       |
|-----------------------------------------------------|-------------------------|-------|-------|-------|----------|----------|-------|----------------------|------------|----------|-------|-------|-------|
|                                                     |                         | 1     | 2     | 3     | 4        | 5        | 6     | 7                    | 8          | 9        | 10    | 11    | 12    |
| Nuclease-free water                                 | 2 µL                    | 42.5  | 59.5  | 76.5  | 97.8     | 119.0    | 136.0 | 153.0                | 170.0      | 191.3    | 208.3 | 225.3 | 253.8 |
| 5X SureSelect<br>Fragmentation<br>Buffer (blue cap) | 2 µL                    | 42.5  | 59.5  | 76.5  | 97.8     | 119.0    | 136.0 | 153.0                | 170.0      | 191.3    | 208.3 | 225.3 | 253.8 |
| SureSelect<br>Fragmentation<br>Enzyme (green cap)   | 1 µL                    | 21.3  | 29.8  | 38.3  | 48.9     | 59.5     | 68.0  | 76.5                 | 85.0       | 95.6     | 104.1 | 112.6 | 126.9 |
| Total Volume                                        | 5 µL                    | 106.3 | 148.8 | 191.3 | 244.5    | 297.5    | 340.0 | 382.5                | 425.0      | 478.2    | 620.7 | 583.2 | 634.4 |

#### Table 104 Master mix source plate for 00a EnzFrag\_XT\_HS2\_ILM protocol - used on page 50

| Master Mix<br>Solution      | Position<br>on Source |      | Vo   |      |      | er Mix ad<br>Number o | •    |      |      |      | g Source<br>nns) | Plate |      |
|-----------------------------|-----------------------|------|------|------|------|-----------------------|------|------|------|------|------------------|-------|------|
|                             | Plate                 | 1    | 2    | 3    | 4    | 5                     | 6    | 7    | 8    | 9    | 10               | 11    | 12   |
| Fragmentation<br>master mix | Column 1<br>(A1-H1)   | 12.5 | 17.5 | 22.5 | 28.8 | 35.0                  | 40.0 | 45.8 | 51.5 | 57.3 | 63.0             | 68.8  | 75.0 |

# **Library Preparation**

Table 105 End Repair/dA-Tailing master mix - used on page 58

| Reagent                                                  | Volume<br>for 1 |       |       | Ba    | ased on N | Number o | Volur<br>of Column | me (µL)<br>s of Samp | oles (1 to | 12 Colum | ıns)   |        |        |
|----------------------------------------------------------|-----------------|-------|-------|-------|-----------|----------|--------------------|----------------------|------------|----------|--------|--------|--------|
|                                                          | Library         | 1     | 2     | 3     | 4         | 5        | 6                  | 7                    | 8          | 9        | 10     | 11     | 12     |
| End Repair-A Tailing<br>Buffer (yellow cap<br>or bottle) | 16 µL           | 204.0 | 340.0 | 476.0 | 612.0     | 748.0    | 884.0              | 1042.7               | 1201.3     | 1360.0   | 1518.7 | 1677.3 | 1836.0 |
| End Repair-A Tailing<br>Enzyme Mix<br>(orange cap)       | 4μL             | 51.0  | 85.0  | 119.0 | 153.0     | 187.0    | 221.0              | 260.7                | 300.3      | 340.0    | 379.7  | 419.3  | 459.0  |
| Total Volume                                             | 20 µL           | 255.0 | 425.0 | 595.0 | 765.0     | 935.0    | 1105.0             | 1303.4               | 1501.6     | 1700.0   | 1898.4 | 2096.6 | 2295.0 |

# Table 106 Ligation master mix - used on page 59

| Reagent                                      | Volume<br>for 1 |       |       | В     | ased on I | Number o |        | ne (µL)<br>s of Samp | oles (1 to | 12 Colum | ıns)   |        |        |
|----------------------------------------------|-----------------|-------|-------|-------|-----------|----------|--------|----------------------|------------|----------|--------|--------|--------|
|                                              | Library         | 1     | 2     | 3     | 4         | 5        | 6      | 7                    | 8          | 9        | 10     | 11     | 12     |
| Ligation Buffer<br>(purple cap or<br>bottle) | 23 µL           | 293.3 | 488.8 | 684.3 | 879.8     | 1075.3   | 1270.8 | 1515.1               | 1759.5     | 2003.9   | 2248.3 | 2492.6 | 2737.0 |
| T4 DNA Ligase<br>(blue cap)                  | 2 µL            | 25.5  | 42.5  | 59.5  | 76.5      | 93.5     | 110.5  | 127.5                | 153.0      | 174.3    | 195.5  | 216.8  | 238.0  |
| Total Volume                                 | 25 µL           | 318.8 | 531.3 | 743.8 | 956.3     | 1168.8   | 1381.3 | 1642.6               | 1912.5     | 2178.2   | 2443.8 | 2709.4 | 2975.0 |

# Table 107 Adaptor Oligo Mix dilution - used on page 59

| Reagent                                               | Volume<br>for 1 |       |       | Ba    | sed on N | umber of |       | ne (µL)<br>s of Samp | oles (1 to | 12 Colun | nns)  |       |       |
|-------------------------------------------------------|-----------------|-------|-------|-------|----------|----------|-------|----------------------|------------|----------|-------|-------|-------|
|                                                       | Library         | 1     | 2     | 3     | 4        | 5        | 6     | 7                    | 8          | 9        | 10    | 11    | 12    |
| Nuclease-free water                                   | 2.5 µL          | 42.5  | 63.8  | 85.0  | 106.3    | 127.5    | 148.8 | 170.0                | 191.3      | 212.5    | 233.8 | 255.0 | 276.3 |
| SureSelect XT HS2<br>Adaptor Oligo Mix<br>(white cap) | 5 µL            | 85.0  | 127.5 | 170.0 | 212.5    | 255.0    | 297.5 | 340.0                | 382.5      | 425.0    | 467.5 | 510.0 | 552.5 |
| Total Volume                                          | 7.5 µL          | 127.5 | 191.3 | 255.0 | 318.8    | 382.5    | 446.3 | 510.0                | 573.8      | 637.5    | 701.3 | 765.0 | 828.8 |

# Table 108 Master mix source plate for 01 LibraryPrep\_XT\_HS2\_ILM protocol - used on page 60

| Master Mix<br>Solution              | Position<br>on Source |      | V    |      | L) of Mas<br>ased on N |       | •     |       | 9     |       |       | ate   |       |
|-------------------------------------|-----------------------|------|------|------|------------------------|-------|-------|-------|-------|-------|-------|-------|-------|
|                                     | Plate                 | 1    | 2    | 3    | 4                      | 5     | 6     | 7     | 8     | 9     | 10    | 11    | 12    |
| End Repair-dA<br>Tailing master mix | Column 1<br>(A1-H1)   | 31.0 | 52.0 | 73.0 | 94.0                   | 115.0 | 136.0 | 158.8 | 182.0 | 205.8 | 230.0 | 254.8 | 280.0 |
| Ligation master mix                 | Column 2<br>(A2-H2)   | 36.0 | 62.0 | 88.0 | 114.0                  | 140.0 | 166.0 | 195.7 | 226.5 | 258.3 | 291.1 | 325.1 | 360.0 |
| Adaptor Oligo Mix<br>dilution       | Column 3<br>(A3-H3)   | 15.0 | 22.5 | 30.0 | 37.5                   | 45.0  | 52.5  | 60.6  | 68.8  | 76.9  | 85.0  | 93.1  | 101.3 |

# **Pre-Capture PCR**

#### Table 109 Pre-Capture PCR Master Mix - used on page 66

| Reagent                                             | Volume<br>for 1 |     |       | Ba  | ased on N | umber of |       | ne (µL)<br>s of Sam | ples (1 to | 12 Colui | mns)  |        |        |
|-----------------------------------------------------|-----------------|-----|-------|-----|-----------|----------|-------|---------------------|------------|----------|-------|--------|--------|
|                                                     | Library         | 1   | 2     | 3   | 4         | 5        | 6     | 7                   | 8          | 9        | 10    | 11     | 12     |
| 5× Herculase II<br>Buffer with dNTPs<br>(clear cap) | 10 µL           | 170 | 255   | 340 | 425       | 510.0    | 574   | 656.0               | 738.0      | 820.0    | 902.0 | 984.0  | 1066   |
| Herculase II Fusion<br>DNA Polymerase<br>(red cap)  | 1 μL            | 17  | 25.5  | 34  | 42.5      | 51.0     | 57.4  | 65.6                | 73.8       | 82.0     | 90.2  | 98.4   | 106.6  |
| Total Volume                                        | 11 µL           | 187 | 280.5 | 374 | 467.5     | 561.0    | 631.4 | 721.6               | 811.8      | 902.0    | 992.2 | 1082.4 | 1172.6 |

# Table 110 Master mix source plate for 03 Pre-CapPCR\_XT\_HS2\_ILM protocol - used on page 66

| Master Mix<br>Solution        | Position<br>on Source |    | Vo | •• | •  |    |    |    |    | Processin<br>12 Colur | -   | Plate |     |
|-------------------------------|-----------------------|----|----|----|----|----|----|----|----|-----------------------|-----|-------|-----|
|                               | Plate                 | 1  | 2  | 3  | 4  | 5  | 6  | 7  | 8  | 9                     | 10  | 11    | 12  |
| Pre-Capture PCR<br>Master Mix | Column 2<br>(A2-H2)   | 22 | 33 | 44 | 55 | 66 | 77 | 88 | 99 | 110                   | 121 | 132   | 143 |

# Hybridization

#### Table 111 Block master mix - used on page 95

| Reagent                                        | Volume<br>for 1 | _    |       | Ba    | sed on Ni | umber of |       | ne (µL)<br>s of Samp | oles (1 to | 12 Colun | nns)  |       |       |
|------------------------------------------------|-----------------|------|-------|-------|-----------|----------|-------|----------------------|------------|----------|-------|-------|-------|
|                                                | Library         | 1    | 2     | 3     | 4         | 5        | 6     | 7                    | 8          | 9        | 10    | 11    | 12    |
| Nuclease-free water                            | 2.5 µL          | 31.9 | 53.1  | 74.4  | 95.6      | 116.9    | 138.1 | 161.1                | 184.2      | 207.2    | 230.2 | 253.2 | 276.3 |
| SureSelect XT HS2<br>Blocker Mix (blue<br>cap) | 5.0 µL          | 63.8 | 106.3 | 148.8 | 191.3     | 233.8    | 276.3 | 322.3                | 368.3      | 414.4    | 460.4 | 506.5 | 552.5 |
| Total Volume                                   | 7.5 µL          | 95.7 | 159.4 | 223.2 | 286.9     | 350.7    | 414.4 | 483.4                | 552.5      | 621.6    | 690.6 | 759.7 | 828.8 |

| Reagent                                 | Volume<br>for 1<br>Library |       |       | Ba    | ased on N |       | Volu  | i <b>ze &lt;3.0</b><br>Ime (µL)<br>Is of Sam |        | 12 Colun | nns)   |        |        |
|-----------------------------------------|----------------------------|-------|-------|-------|-----------|-------|-------|----------------------------------------------|--------|----------|--------|--------|--------|
|                                         |                            | 1     | 2     | 3     | 4         | 5     | 6     | 7                                            | 8      | 9        | 10     | 11     | 12     |
| Nuclease-free water                     | 7.0 µL                     | 89.3  | 148.8 | 208.3 | 267.8     | 327.3 | 401.6 | 471.0                                        | 540.5  | 609.9    | 679.3  | 748.7  | 818.1  |
| RNase Block (purple<br>cap)             | 0.5 µL                     | 6.4   | 10.6  | 14.9  | 19.1      | 23.4  | 28.7  | 33.6                                         | 38.6   | 43.6     | 48.5   | 53.5   | 58.4   |
| SureSelect Fast<br>Hybridization Buffer | 6.0 µL                     | 76.5  | 127.5 | 178.5 | 229.5     | 280.5 | 344.3 | 403.8                                        | 463.3  | 522.8    | 582.3  | 641.8  | 701.3  |
| Probe (with design<br><3.0 Mb)          | 2.0 µL                     | 25.5  | 42.5  | 59.5  | 76.5      | 93.5  | 114.8 | 134.6                                        | 154.4  | 174.3    | 194.1  | 213.9  | 233.8  |
| Total Volume                            | 15.5 µL                    | 197.7 | 329.4 | 461.2 | 592.9     | 724.7 | 889.4 | 1043.0                                       | 1196.8 | 1350.6   | 1504.2 | 1657.9 | 1811.6 |

# Table 112 Probe Hybridization master mix for Probes <3 Mb, 8 rows of wells - used on page 96

# Table 113 Probe Hybridization master mix for Probes ≥3 Mb, 8 rows of wells - used on page 96

| Reagent                                 | Volume<br>for 1<br>Library |       |       | Ва    | ased on N |       | Volu  | <b>ze</b> ≥ <b>3.0</b><br>me (µL)<br>is of Sam |        | 12 Colun | ıns)   |        |        |
|-----------------------------------------|----------------------------|-------|-------|-------|-----------|-------|-------|------------------------------------------------|--------|----------|--------|--------|--------|
|                                         |                            | 1     | 2     | 3     | 4         | 5     | 6     | 7                                              | 8      | 9        | 10     | 11     | 12     |
| Nuclease-free water                     | 4.0 µL                     | 51.0  | 85.0  | 119.0 | 153.0     | 187.0 | 229.5 | 269.2                                          | 308.8  | 348.5    | 388.2  | 427.8  | 467.5  |
| RNase Block (purple<br>cap)             | 0.5 µL                     | 6.4   | 10.6  | 14.9  | 19.1      | 23.4  | 28.7  | 33.6                                           | 38.6   | 43.6     | 48.5   | 53.5   | 58.4   |
| SureSelect Fast<br>Hybridization Buffer | 6 µL                       | 76.5  | 127.5 | 178.5 | 229.5     | 280.5 | 344.3 | 403.8                                          | 463.3  | 522.8    | 582.3  | 641.8  | 701.3  |
| Probe (with design<br>≥3.0 Mb)          | 5.0 µL                     | 63.8  | 106.3 | 148.8 | 191.3     | 233.8 | 286.9 | 336.5                                          | 386.0  | 435.6    | 485.2  | 534.8  | 584.4  |
| Total Volume                            | 15.5 µL                    | 197.7 | 329.4 | 461.2 | 592.9     | 724.7 | 889.4 | 1043.1                                         | 1196.7 | 1350.5   | 1504.2 | 1657.9 | 1811.6 |

#### Table 114 Probe Hybridization master mix for Probes <3 Mb, single row of wells - used on page 97

| Reagent                                 | Volume<br>for 1<br>Library |      |      | Ва   | sed on N |      | r <b>get siz</b><br>Volur<br>f Columns | ne (µL) |       | 12 Colur | nns)  |       |       |
|-----------------------------------------|----------------------------|------|------|------|----------|------|----------------------------------------|---------|-------|----------|-------|-------|-------|
|                                         |                            | 1    | 2    | 3    | 4        | 5    | 6                                      | 7       | 8     | 9        | 10    | 11    | 12    |
| Nuclease-free water                     | 7                          | 10.5 | 17.5 | 24.5 | 31.5     | 38.5 | 49.0                                   | 57.2    | 65.3  | 73.5     | 81.7  | 89.8  | 98.0  |
| RNase Block (purple<br>cap)             | 0.5                        | 0.8  | 1.3  | 1.8  | 2.3      | 2.8  | 3.5                                    | 4.1     | 4.7   | 5.3      | 5.8   | 6.4   | 7.0   |
| SureSelect Fast<br>Hybridization Buffer | 6.0                        | 9.0  | 15.0 | 21.0 | 27.0     | 33.0 | 42.0                                   | 49.0    | 56.0  | 63.0     | 70.0  | 77.0  | 84.0  |
| Probe (with design<br><3 Mb)            | 2.0                        | 3.0  | 5.0  | 7.0  | 9.0      | 11.0 | 14.0                                   | 16.3    | 18.7  | 21.0     | 23.3  | 25.7  | 28.0  |
| Total Volume                            | 15.5                       | 23.3 | 38.8 | 54.3 | 69.8     | 85.3 | 108.5                                  | 126.6   | 144.7 | 162.8    | 180.8 | 198.9 | 217.0 |

| Reagent                                 | Volume<br>for 1<br>Library |      | Target size ≥3.0 Mb<br>Volume (μL)<br>Based on Number of Columns of Samples (1 to 12 Columns) |      |      |      |       |       |       |       |       |       |       |
|-----------------------------------------|----------------------------|------|-----------------------------------------------------------------------------------------------|------|------|------|-------|-------|-------|-------|-------|-------|-------|
|                                         |                            | 1    | 2                                                                                             | 3    | 4    | 5    | 6     | 7     | 8     | 9     | 10    | 11    | 12    |
| Nuclease-free water                     | 4.0                        | 6.0  | 10.0                                                                                          | 14.0 | 18.0 | 22.0 | 28.0  | 32.7  | 37.3  | 42.0  | 46.7  | 51.3  | 56.0  |
| RNase Block (purple<br>cap)             | 0.5                        | 0.8  | 1.3                                                                                           | 1.8  | 2.3  | 2.8  | 3.5   | 4.1   | 4.7   | 5.3   | 5.8   | 6.4   | 7.0   |
| SureSelect Fast<br>Hybridization Buffer | 6.0                        | 9.0  | 15.0                                                                                          | 21.0 | 27.0 | 33.0 | 42.0  | 49.9  | 56.0  | 63.0  | 70.0  | 77.0  | 84.0  |
| Probe (with design<br>≥3 Mb)            | 5.0                        | 7.5  | 12.5                                                                                          | 17.5 | 22.5 | 27.5 | 35.0  | 40.8  | 46.7  | 52.5  | 58.3  | 64.2  | 70.0  |
| Total Volume                            | 15.5                       | 23.3 | 38.8                                                                                          | 54.3 | 69.8 | 85.3 | 108.5 | 126.6 | 144.7 | 162.8 | 180.8 | 198.9 | 217.0 |

#### Table 115 Probe Hybridization master mix for Probes ≥3 Mb, single row of wells - used on page 97

#### Table 116 Master mix source plate for 07 Hyb\_XT\_HS2\_ILM protocol - used on page 98

| Master Mix<br>Solution         | Position<br>on Source |      | Volume (µL) of Master Mix added per Well of Processing Source Plate<br>Based on Number of Columns in the Run (1 to 12 Columns) |      |      |      |       |       |       |       |       |       |        |  |
|--------------------------------|-----------------------|------|----------------------------------------------------------------------------------------------------|------|------|------|-------|-------|-------|-------|-------|-------|--------|--|
|                                | Plate                 | 1    | 2                                                                                                    | 3    | 4    | 5    | 6     | 7     | 8     | 9     | 10    | 11    | 12     |  |
| Block master mix               | Column 1<br>(A1-H1)   | 11.0 | 19.0                                                                                                    | 27.0 | 34.9 | 42.9 | 50.9  | 59.5  | 68.1  | 76.8  | 85.4  | 94.0  | 102.7  |  |
| Probe Hybridization master mix | Column 2<br>(A2-H2)   | 23.3 | 38.8                                                                                                    | 54.3 | 69.8 | 85.3 | 108.5 | 126.6 | 144.7 | 162.8 | 180.8 | 198.9 | 217.0* |  |

\* Wells containing 217.0  $\mu$ L are nearly full. Pipette carefully to avoid introducing bubbles to the bottom of the wells. Handle the plate with care to avoid spillage. Do not centrifuge.

# Hybrid Capture and Washing

#### Table 117 Magnetic bead washing mixture - used on page 104

| Reagent                                               | Volume<br>for 1 |      |      | Ba   | sed on N | umber of |       | Volume (μL)<br>Columns of Samples (1 to 12 Columns) |       |       |       |       |       |  |
|-------------------------------------------------------|-----------------|------|------|------|----------|----------|-------|-----------------------------------------------------|-------|-------|-------|-------|-------|--|
|                                                       | Library         | 1    | 2    | 3    | 4        | 5        | 6     | 7                                                   | 8     | 9     | 10    | 11    | 12    |  |
| Dynabeads MyOne<br>Streptavidin T1<br>bead suspension | 50 µL           | 425  | 825  | 1225 | 1650     | 2050     | 2500  | 2900                                                | 3350  | 3750  | 4200  | 4600  | 5000  |  |
| SureSelect Binding<br>Buffer                          | 200 µL          | 1700 | 3300 | 4900 | 6600     | 8200     | 10000 | 11600                                               | 13400 | 15000 | 16800 | 18400 | 20000 |  |
| Total Volume                                          | 250 µL          | 2125 | 4125 | 6125 | 8250     | 10260    | 12500 | 14500                                               | 16750 | 18750 | 21000 | 23000 | 25000 |  |

| Reagent                      | Volume<br>for 1 |      | Volume (µL)<br>Based on Number of Columns of Samples (1 to 12 Columns) |      |      |      |       |       |       |       | nns)  |       |       |  |
|------------------------------|-----------------|------|------------------------------------------------------------------------|------|------|------|-------|-------|-------|-------|-------|-------|-------|--|
| Library                      | 1               | 2    | 3                                                                      | 4    | 5    | 6    | 7     | 8     | 9     | 10    | 11    | 12    |       |  |
| SureSelect Binding<br>Buffer | 200 µL          | 1700 | 3300                                                                   | 4900 | 6600 | 8200 | 10000 | 11600 | 13400 | 15000 | 16800 | 18400 | 20000 |  |

# Table 118 Resuspension volumes for washed bead suspension - used on page 104

# Post-Capture PCR

#### Table 119 Post-Capture PCR master mix - used on page 113

| Reagent                                                      | Volume<br>for 1 | Volume (μL)<br>Based on Number of Columns of Samples (1 to 12 Columns) |       |       |       |       |       |       |       |        |        |        |        |
|--------------------------------------------------------------|-----------------|------------------------------------------------------------------------|-------|-------|-------|-------|-------|-------|-------|--------|--------|--------|--------|
|                                                              | Library         | 1                                                                      | 2     | 3     | 4     | 5     | 6     | 7     | 8     | 9      | 10     | 11     | 12     |
| 5× Herculase II<br>Reaction Buffer with<br>dNTPs (clear cap) | 10 µL           | 170                                                                    | 255   | 340   | 425   | 510   | 595   | 683.3 | 772.5 | 862.5  | 953.3  | 1045   | 1137.5 |
| SureSelect<br>Post-Capture Primer<br>Mix (clear cap)         | 1 µL            | 17.0                                                                   | 25.5  | 34.0  | 42.5  | 51.0  | 59.5  | 68.3  | 77.3  | 86.3   | 95.3   | 104.5  | 113.8  |
| Herculase II Fusion<br>DNA Polymerase<br>(red cap)           | 1μL             | 17.0                                                                   | 25.5  | 34.0  | 42.5  | 51.0  | 59.5  | 68.3  | 77.3  | 86.3   | 95.3   | 104.5  | 113.8  |
| Total Volume                                                 | 12.0 µL         | 204.0                                                                  | 306.0 | 408.0 | 510.0 | 612.0 | 714.0 | 819.9 | 927.1 | 1035.1 | 1143.9 | 1254.0 | 1365.1 |

# Table 120 Master mix source plate for 10 Post-CapPCR\_XT\_HS2\_ILM protocol - used on page 114

| Master Mix<br>Solution         | Position<br>on Source |      | Volume (µL) of Master Mix added per Well of Selected Processing Source Plate<br>Based on Number of Columns in the Run (1 to 12 Columns) |      |      |      |      |       |       |       |       | Plate |       |
|--------------------------------|-----------------------|------|----------------------------------------------------------------------------------------------------|------|------|------|------|-------|-------|-------|-------|-------|-------|
|                                | Plate                 | 1    | 2                                                                                                    | 3    | 4    | 5    | 6    | 7     | 8     | 9     | 10    | 11    | 12    |
| Post-Capture PCR<br>Master Mix | Column 3<br>(A3-H3)   | 23.0 | 36.0                                                                                                    | 49.0 | 62.0 | 75.0 | 88.0 | 101.0 | 114.0 | 127.0 | 140.0 | 153.0 | 166.0 |

# **Quick Reference Tables for Other Reagent Volumes**

This section contains tables that summarize the gDNA input volumes, volume of XT HS2 Index Primer Pair in the primer plate, volumes used for reservoirs of water and ethanol, and volumes of AMPure XP beads used in the automation protocols.

#### **Table 121 Genomic DNA Input Volumes**

| Genomic DNA Input (100–200 ng) | Volume for 1 Library |
|--------------------------------|----------------------|
| Enzymatic fragmentation        | 15 µL                |
| Mechanical shearing            | 50 µL                |

#### Table 122 XT HS2 Index Primer Pairs Volume on Primer Plate

| Reagent                   | Volume for 1 Library |
|---------------------------|----------------------|
| XT HS2 Index Primer Pairs | 5 µL                 |

#### Table 123 AMPure XP Bead Volumes for AMPure XP Protocols

| Protocol or Runset                             | Volume of AMPure Beads per Well $^{\star}$ |
|------------------------------------------------|--------------------------------------------|
| LibraryPrep_XT_HS2_ILM                         | 80 µL                                      |
| AMPureXP_XT_HS2_ILM (Pre-Cap PCR - SinglePlex) | 50 µL                                      |
| AMPureXP_XT_HS2_ILM (Pre-Cap PCR - MultiPlex)  | 50 µL                                      |
| AMPureXP_XT_HS2_ILM (Concentration of Pool)    | 180 µL                                     |
| AMPureXP_XT_HS2_ILM (Post-Capture PCR )        | 50 µL                                      |

\* When preparing the plates of AMPure XP beads, fill the columns of the reservoir with enough of the bead suspension to cover the pyramid-shaped wells

#### Table 124 Water and Ethanol Volumes for AMPure XP Protocols

| Reagent                                               | Volume per Rerservoir |
|-------------------------------------------------------|-----------------------|
| 70% ethanol in Agilent deep well reservoir            | 50 mL                 |
| Nuclease-free water in Agilent shallow well reservoir | 30 mL                 |

# **Troubleshooting Guide**

#### If recovery of gDNA from samples is low

- Using excess tissue for gDNA isolation can reduce yield. Use only the amount of each specific tissue type recommended by the gDNA isolation protocol.
- ✓ Tissue sample lysis may not have been optimal during gDNA isolation. Monitor the extent of sample lysis during the Proteinase K digestion at 56°C by gently pipetting the digestion reaction every 20–30 minutes, visually inspecting the solution for the presence of tissue clumps. If clumps are still present after the 1-hour incubation at 56°C, add another 10 µL of Proteinase K and continue incubating at 56°C, with periodic mixing and visual inspections, for up to two additional hours. When the sample no longer contains clumps of tissue, move the sample to room temperature until lysis is complete for the remaining samples. Do not over-digest. Individual samples may be kept at room temperature for up to 2 hours before resuming the protocol. Do not exceed 3 hours incubation at 56°C for any sample.

#### If yield of pre-capture libraries is low

- The library preparation protocol includes specific thawing, temperature control, pipetting, and mixing instructions which are required for optimal performance of the highly viscous buffer and enzyme solutions used in the protocol. Be sure to adhere to all instructions when setting up the reactions.
- ✓ PCR cycle number may require optimization. Repeat library preparation for the sample, increasing the pre-capture PCR cycle number by 1 to 2 cycles. If a high molecular weight peak (>500 bp) is observed in the electropherogram for a sample with low yield, the DNA may be overamplified. Repeat library preparation for the sample, decreasing the pre-capture PCR cycle number by 1 to 3 cycles.
- DNA isolated from degraded samples, including FFPE tissue samples, may be over-fragmented or have modifications that adversely affect library preparation processes. Use the Agilent NGS FFPE QC Kit to determine the precise quantity of amplifiable DNA in the sample and allow direct normalization of input DNA amount.
- ✓ Performance of the solid-phase reversible immobilization (SPRI) purification step may be poor. Verify the expiration date for the vial of AMPure XP beads used for purification. Adhere to all bead storage and handling conditions recommended by the manufacturer. Ensure that the beads are kept at room temperature for at least 30 minutes before use. Use freshly-prepared 70% ethanol for each SPRI procedure.

#### If solids observed in the End Repair-A Tailing Buffer

Vortex the solution at high speed until the solids are dissolved. The observation of solids when first thawed does not impact performance, but it is important to mix the buffer until all solutes are dissolved.

#### If pre-capture library fragment size is larger than expected in electropherograms

- Shearing may not be optimal. For intact, high-quality DNA samples, ensure that mechanical shearing is completed using the two-round shearing protocol provided, including all spinning and vortexing steps.
- When using the mechanical shearing method, any bubbles present on the microTUBE filament may disrupt complete shearing. Spin the microTUBE for 30 seconds before the first round of shearing to ensure that any bubbles are released.

#### If pre-capture library fragment size is different than expected in electropherograms

- ✓ FFPE DNA pre-capture libraries may have a smaller fragment size distribution due to the presence of DNA fragments in the input DNA that are smaller than the target DNA shear size.
- ✓ DNA fragment size selection during SPRI purification depends upon using the correct ratio of sample to AMPure XP beads. When preparing the AMPure XP bead plate for pre-capture purification, mix the beads until the suspension appears homogeneous and consistent in color before adding the bead suspension to the shallow well reservoir. After preparation of the AMPure XP bead plate, seal the plate and store at 4°C until needed.

# If low molecular weight adaptor-dimer peak is present in pre-capture library electropherograms

- ✓ The presence of a low molecular weight peak, in addition to the expected peak, indicates the presence of adaptor-dimers in the library. It is acceptable to proceed to target enrichment with library samples for which adaptor-dimers are observed in the electropherogram at low abundance, similar to the samples analyzed on page 76. The presence of excessive adaptor-dimers in the samples may be associated with reduced yield of pre-capture libraries.
- ✓ For whole-genome sequencing (not specifically supported by this protocol), samples with an adaptor-dimer peak must be subjected to an additional round of SPRI-purification. To complete, first dilute the sample to 50 µL with nuclease free water, then run the AMPureXP\_XT\_HS2\_ILM (Pre-Capture PCR) protocol.

#### If yield of post-capture libraries is low

- ✓ PCR cycle number may require optimization. Repeat library preparation and target enrichment for the sample, increasing the post-capture PCR cycle number by 1 to 2 cycles.
- ✓ The RNA Probe used for hybridization may have been compromised. Verify the expiration date on the Probe vial or Certificate of Analysis. Adhere to the recommended storage and handling conditions. Ensure that the Probe Hybridization Mix is kept on ice until it is dispensed into the master mix source plate, as directed on **page 96**, and that solutions containing the Probe are not held at room temperature for extended periods.

#### If post-capture library fragment size is different than expected in electropherograms

✓ DNA fragment size selection during SPRI purification depends upon using the correct ratio of sample to AMPure XP beads. When preparing the AMPure XP bead plate for post-capture purification, mix the beads until the suspension appears homogeneous and consistent in color before adding the bead suspension to the shallow well reservoir. After preparation of the AMPure XP bead plate, seal the plate and store at 4°C until needed.

#### If low % on-target is observed in library sequencing results

Minimize the amount of time that hybridization reactions are exposed to RT conditions during hybridization setup. Locate a thermal cycler in close proximity to the Bravo NGS Bravo to retain the 65°C sample temperature during transfer step (step 27 on page 102).

# If low uniformity of coverage with high AT-dropout is observed in library sequencing results

- High AT-dropout may indicate that hybridization conditions are too stringent to obtain the desired level of coverage for AT-rich targets.
  - For libraries target-enriched using the SureSelect XT HS Human All Exon V8 Probe or SureSelect XT HS PreCap Human All Exon V8 Probe and the hybridization program in Table 52 on page 94 (including segment with one-hour incubation at 65°C), repeat target enrichment using the hybridization program in Table 53 on page 94 (without the one-hour incubation at 65°C segment).
  - For all other probes, repeat target enrichment at lower stringency using a modified thermal cycler program for hybridization, reducing the hybridization temperature in segments 4 and 5 from 65°C to 62.5°C or 60°C (see **Table 53** on page 94).

# In This Book

This guide contains information to run the SureSelect XT HS2 protocol for DNA, with optional pre-capture pooling, using automation protocols provided with the Agilent NGS Bravo Option A.

© Agilent Technologies, Inc. 2022

Version A0, March 2022

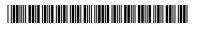

G9985-90020

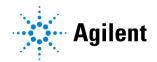